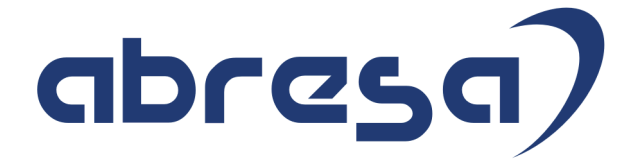

# Kundeninfo Februar 2021 zu den SAP HCM Hinweisen

#### Copyright

 Gebrauchsnamen, Handelsnamen, Bezeichnungen und dergleichen, die in diesem Dokument ohne besondere Kennzeichnung aufgeführt sind, berechtigen nicht zu der Annahme, dass solche Namen ohne weiteres von jedem benützt werden dürfen. Vielmehr kann es sich auch dann um gesetzlich geschützte Warenzeichen handeln.

Alle Rechte, auch des Nachdruckes, der Wiedergabe in jeder Form und der Übersetzung in andere Sprachen, sind dem Urheber vorbehalten. Es ist ohne schriftliche Genehmigung des Urhebers nicht erlaubt, das vorliegende Dokument oder Teile daraus auf fotomechanischem oder elektronischem Weg (Fotokopie, Mikrokopie, Scan u. Ä.) zu vervielfältigen oder unter Verwendung elektronischer bzw. mechanischer Systeme zu speichern, zu verarbeiten, auszuwerten, zu verbreiten oder zu veröffentlichen.

© abresa GmbH, Katharina-Paulus-Str. 8, 65824 Schwalbach am Taunus

**Application Management abresa GmbH 10.02.2021** 

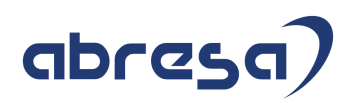

Sehr geehrte Damen und Herren,

hier unsere SAP HCM Kundeninfo zum SAP-HR Support Package (HRSP) im Februar 2021. Dieses wird seitens SAP am 11.02.2021 veröffentlicht.

Es handelt sich dabei um:

- Release 6.00 J6
- Release 6.04 G2
- Release 6.08 90

Soweit von SAP bereits bis zum 10.02.2021 veröffentlicht, sind (wenn wichtig) auch Hinweise aus dem danach folgenden März HRSP (J7/G3/91) dabei.

Da wir unsere Kundeninfo abhängig von der SAP-Freigabe des monatlichen HRSPs versenden und SAP den Zeitplan der monatlichen Herausgabe bestimmt, können wir unsere Kundeninfo leider nicht früher veröffentlichen.

Wir warten daher die Freigabe der Hinweise durch SAP ab und beliefern Sie dann mit den enthaltenen Informationen.

Hier zur Übersicht, der von SAP bislang anvisierte Veröffentlichungszeitplan für die HRSPs und Hinweise der kommenden Monate:

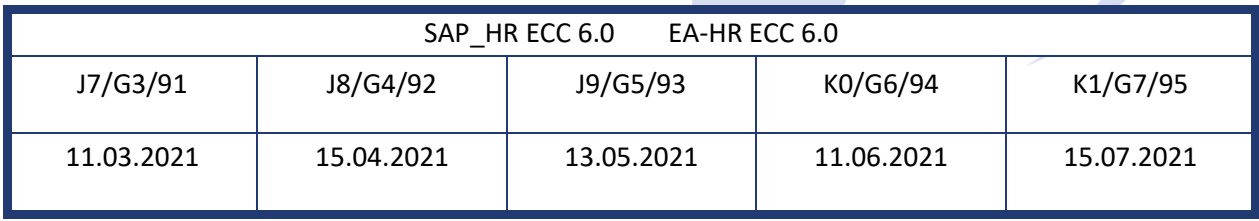

Sollten Sie gegebenenfalls Texte der hier aufgeführten Hinweise als PDF-Dateien (in einer gepackten Datei) wünschen, wenden Sie sich bitte an Ihren zuständigen Berater oder an unsere Hotline.

Für eine Gesamtsicht aller Hinweise der genannten HRSPs möchten wir Sie bitten, die entsprechenden Seiten auf dem SAP ONE Support Launchpad aufzusuchen. Bei Bedarf können wir Sie gerne beraten, um Ihnen einen performanten Zugang zu dem SAP-Hinweissystem zu verschaffen.

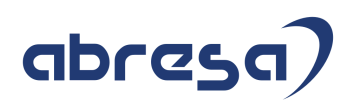

## Informationen zum Aufbau der Kundeninfo

Wir stellen Ihnen in **Abschnitt 1** zumeist alle Hinweise vor, die im aktuell veröffentlichten Support-Package (HRSP) enthalten sind.

Hinweise enthalten unterschiedlichste Informationen, die ggfs. weitergehende Aktionen von Ihnen erfordern können (z.B. Stammdatenpflege oder Rückrechnungen), oder werden seitens SAP als besonders wichtig eingestuft, oder es werden neue Funktionalitäten geliefert, die Sie kennen sollten.

In **Abschnitt 2** zeigen wir Ihnen weitere wichtige und interessante Hinweise.

Diese sind meist nicht Bestandteil des veröffentlichten HRSPs, sondern haben als "Zusatzinfo" beratenden Charakter und können nach Veröffentlichung der letzten Kundeninfo von SAP herausgegeben worden sein. Auch Hinweise aus anderen Modulen (z.B. zu Sonderthemen oder aus dem internationalen Teil PY-XX, wenn diese für HR und PY D relevant sind), werden hier aufgeführt. Hinweise, die noch (evtl. vorläufig) ohne Zuordnung zu einem HRSP herausgegeben werden, sind hier gelistet.

Es kann sich also auch hier um sehr wichtige Hinweise handeln, die ggfs. dringend einzuspielen sind.

In **Abschnitt 3** (Hinweise Öfftl. Dienst) führen wir Hinweise den öffentlichen Dienst betreffend auf. Diese sind zumeist nur für Kunden mit Merkmalen der ÖD-Abrechnung relevant.

In **Abschnitt 4** (Aktuelle Dateien) führen wir die aktuellen Dateien zu verschiedenen Bereichen auf, die wir zur Einspielung empfehlen.

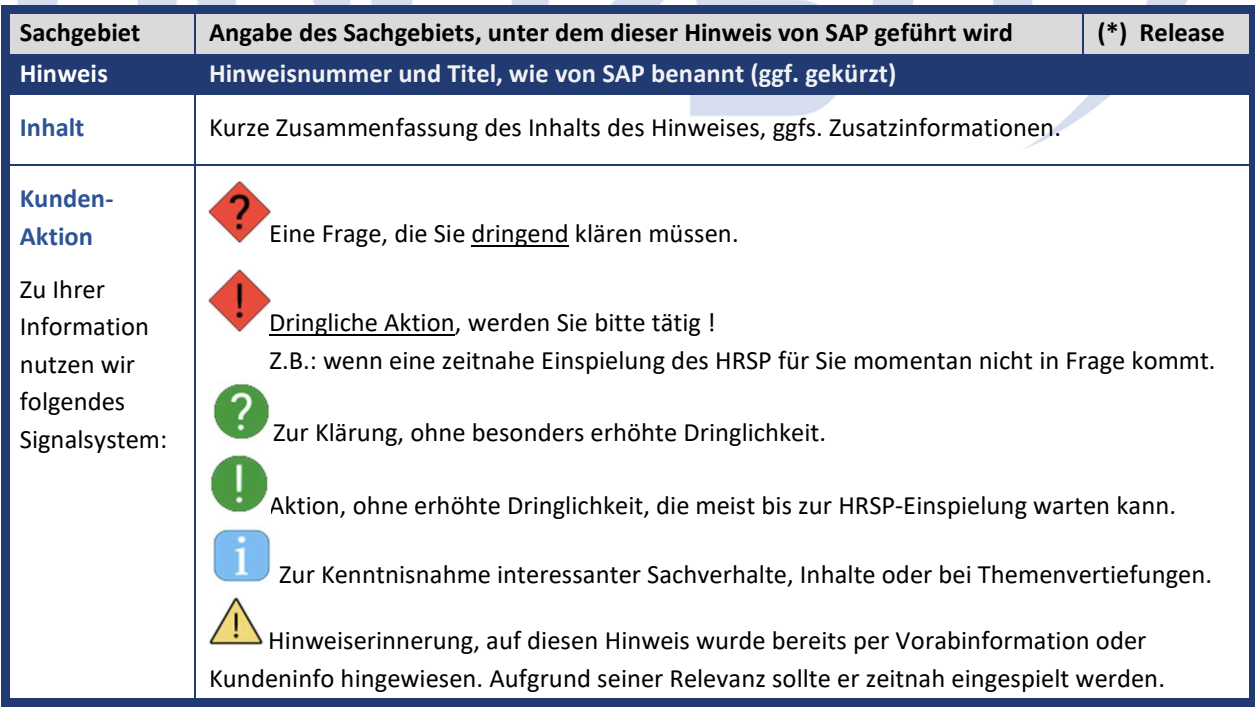

Die folgende Graphik soll veranschaulichen, wie unsere Kundeninfo aufgebaut ist:

## (\*) **Hinweisversion und HRSP-Zugehörigkeit/Release**

Die meisten Hinweise gelten für alle Releases. Sollte dies einmal nicht der Fall sein, werden nur die entsprechenden Releases aufgeführt. Stehen dort andere Angaben, wie "Info/ohne SP/HRSP", handelt es sich dabei um einen Hinweis, der zwar nicht dem aktuell ausgelieferten HRSP angehört (v.a. in Kapitel 2), aber trotzdem für Sie wichtig sein kann.

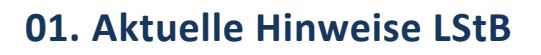

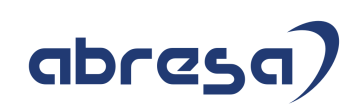

### **Gesammelte Hinweise zum Themenbereich Lohnsteuerbescheinigungen LSTB**

#### **Abresa Informationen Stand 10.02.2021**

SAP hat in den vergangenen Wochen einige Hinweise zum Thema , anteilige Sozialversicherung' **auf der Lohnsteuerbescheinigung ausgeliefert. Die aktuellen Lohnsteuerbescheinigungen**  könnten falsche Werte für die , anteilige Sozialversicherung' enthalten.

**Diese Fehler in den LSTB müssen durch Rückrechnungen korrigiert werden.** 

**Leider waren einige Hinweise wiederum nicht fehlerfrei, was Folgehinweise notwendig macht. Wir haben Sie bereits mit einem zusätzlichen Vorab-Informationsschreiben gesondert über das Vorgehen diesbezüglich angeschrieben.** 

**Daher werden wir Ihnen an dieser Stelle die zum Thema ausgelieferten Hinweise (die im Februar HRSP und auch schon einige, die erst im März HRSP enthalten sein werden) voranstellen, möchten Sie aber dringend darauf aufmerksam machen, das das Handling zur Fehlerbehebung in der weiterhin aktualisierten gesonderten abresa-Doku beschrieben wird.**

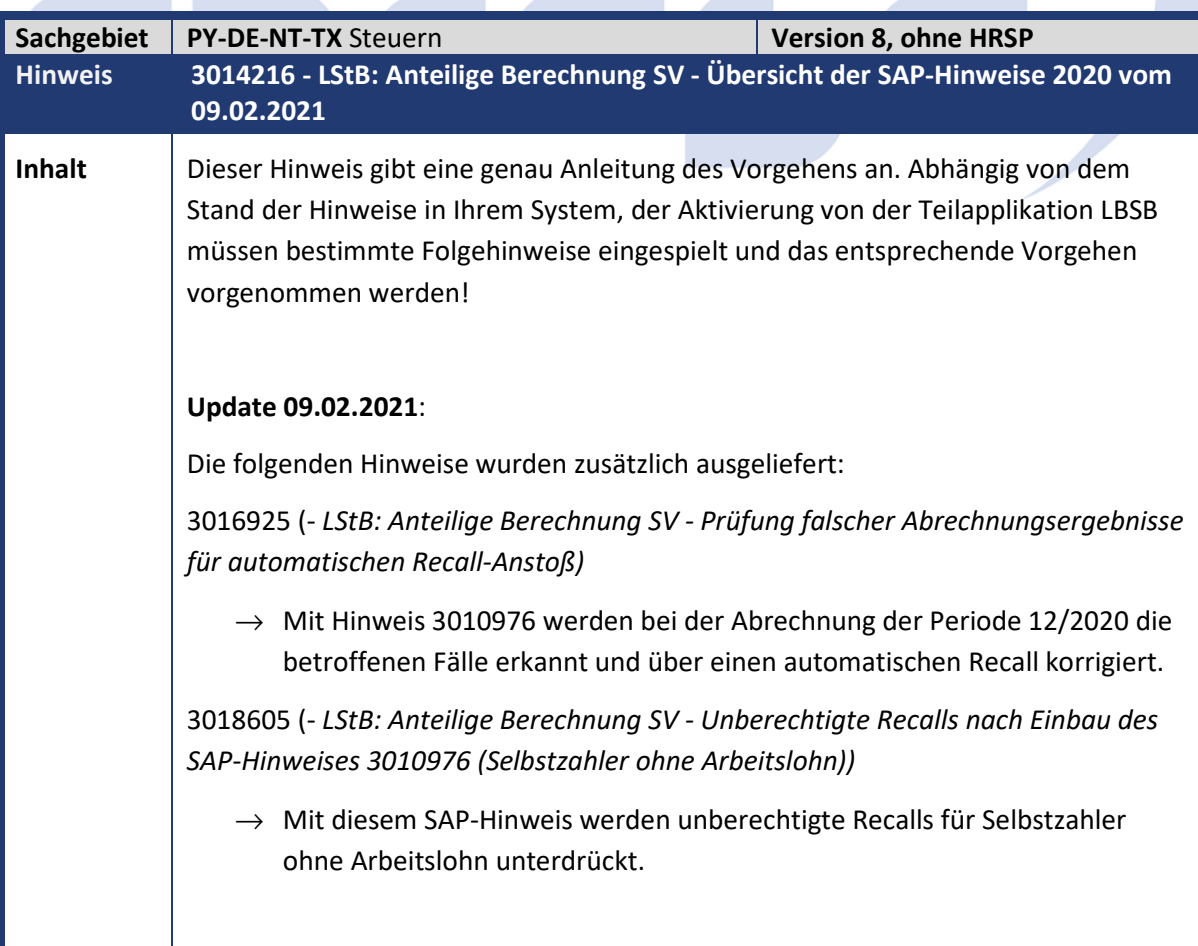

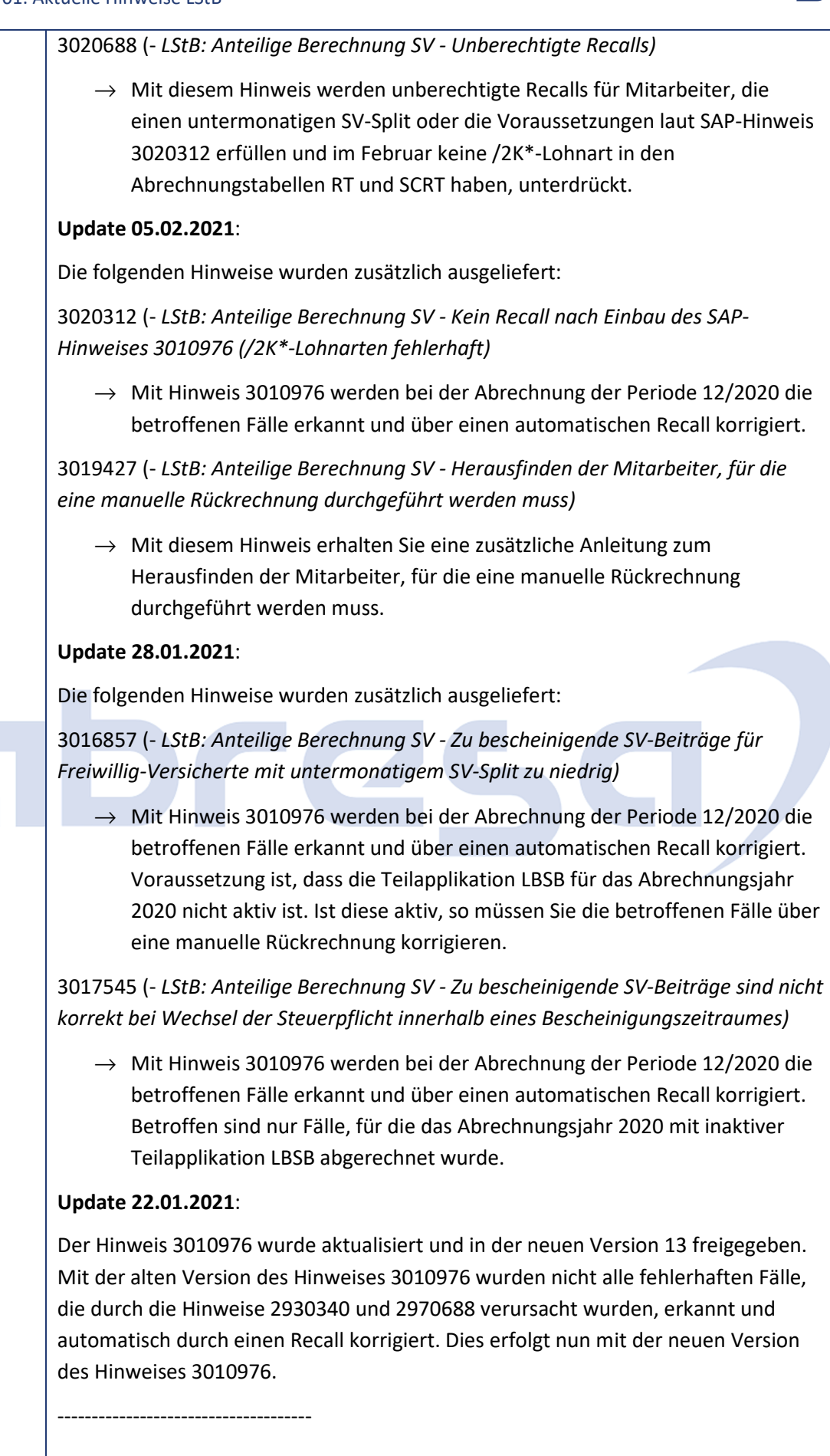

# abresa

Es ergeben sich die folgenden Szenarien und zugehörigen Tätigkeiten für Sie: 1. Sie haben die Gültigkeit der Teilapplikation LBSB auf den 01.01.20 vorgezogen. In diesem Fall müssen Sie, wie in Hinweis 2950265 (- *LStB: Anteilige Berechnung SV - Keine Kürzung mehr auf die Beitragsbemessungsgrenzen)* beschrieben, eine manuelle Rückrechnung für alle Mitarbeiter zum 01.01.2020 durchführen. Zusätzlich muss für die Rückrechnung neben dem Hinweis 2950265 ebenfalls der Hinweis 2970534 (- *LStB: Anteilige Berechnung SV - Auslieferung der Teilapplikation LBSB)* implementiert sein. Haben Sie die manuelle Rückrechnung für alle Mitarbeiter durchgeführt ohne den Hinweis 2983373 (- *LStB: Anteilige Berechnung SV - Zu bescheinigende SV-Beiträge sind zu gering bei aktiver Teilapplikation LBSB)* implementiert zu haben, so müssen Sie die im Hinweis beschriebenen betroffenen Mitarbeiter manuell zurückrechnen. Haben Sie die manuelle Rückrechnung für alle Mitarbeiter durchgeführt und Hinweis 2983373 implementiert, so müssen die im Hinweis beschriebenen betroffenen Mitarbeiter nicht manuell zurückgerechnet werden. Sie müssen keine weiteren Hinweise in Bezug auf die Anteilige Berechnung der SV-Beiträge für die LStB beachten, da diese nicht relevant sind. 2. Sie haben die Gültigkeit der Teilapplikation LBSB nicht auf den 01.01.2020 vorgezogen und befinden sich im SAP Standard, wo die Teilapplikation seit dem 01.01.2021 aktiv ist. Für die folgenden Hinweise müssen Sie manuell prüfen, ob eine Rückrechnung notwendig ist. Der Beginn des zu prüfenden Zeitraumes ist der Gültigkeitsbeginn der Teilapplikation LBSV (SAP-Standard: 01.01.2020). Das Ende des zu prüfenden Zeitraumes ist der Zeitpunkt, an dem der entsprechende Hinweis implementiert wurde. Haben Sie eine manuelle Rückrechnung für alle Mitarbeiter zum Gültigkeitsbeginn der Teilapplikation LBSV (SAP-Standard: 01.01.2020) durchgeführt, während alle in Folge aufgelisteten Hinweise implementiert waren, so ist keine weitere Prüfung und manuelle Rückrechnung der betroffenen Mitarbeiter notwendig. Dies betrifft nur die in den folgenden fünf Hinweisen beschriebenen Fälle! 2875305 (- *LStB: Anteilige Berechnung SV - Korrektur: Verschieben /26X, /26Y und /26Z auf aktiven Zeitraum)* 2885106 (- *LStB: Anteilige Berechnung SV - Korrektur bei Kürzung des SV-Bruttos nach §23c (Lohnart /3TE))*

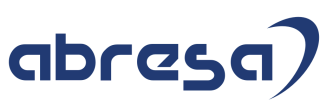

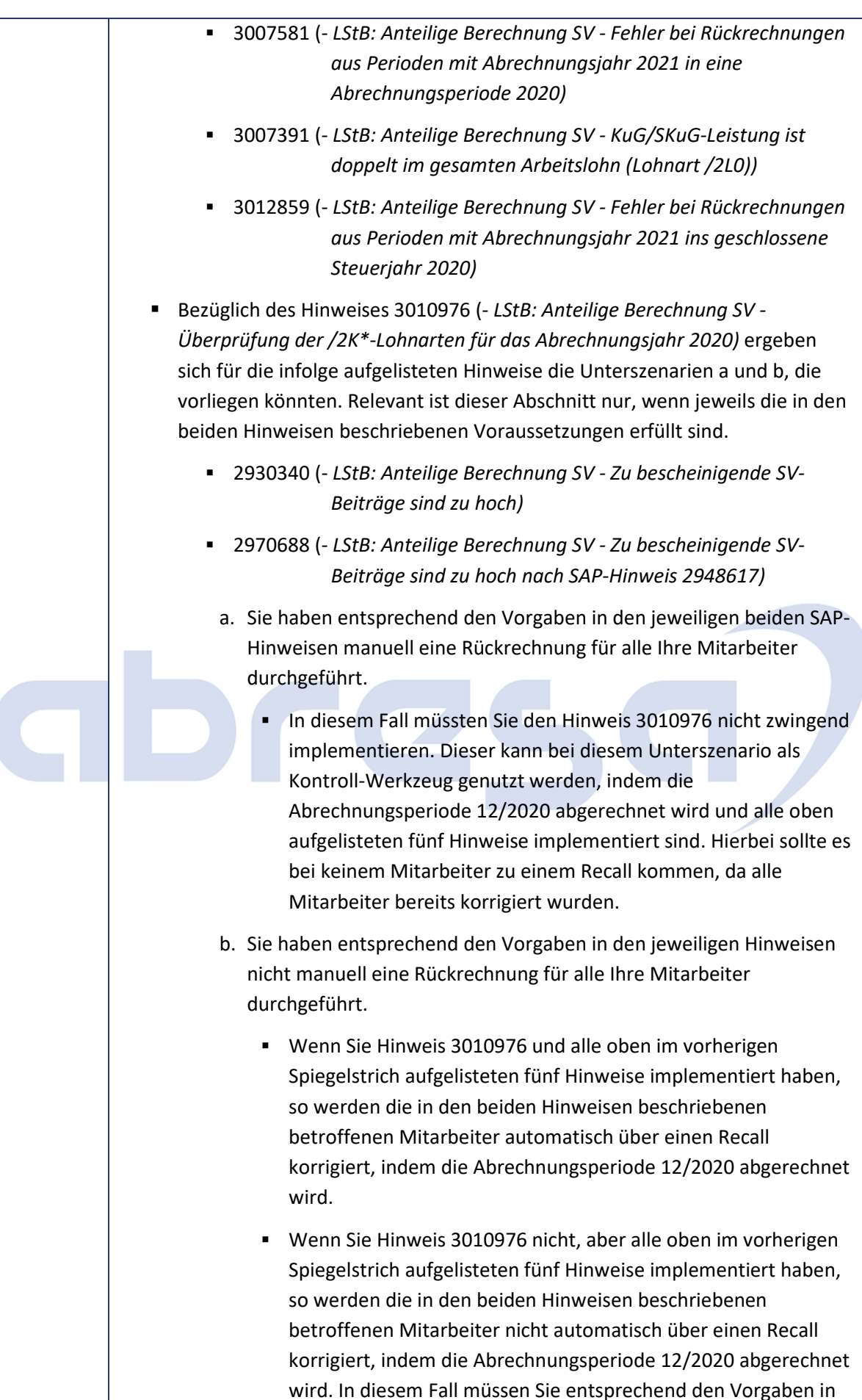

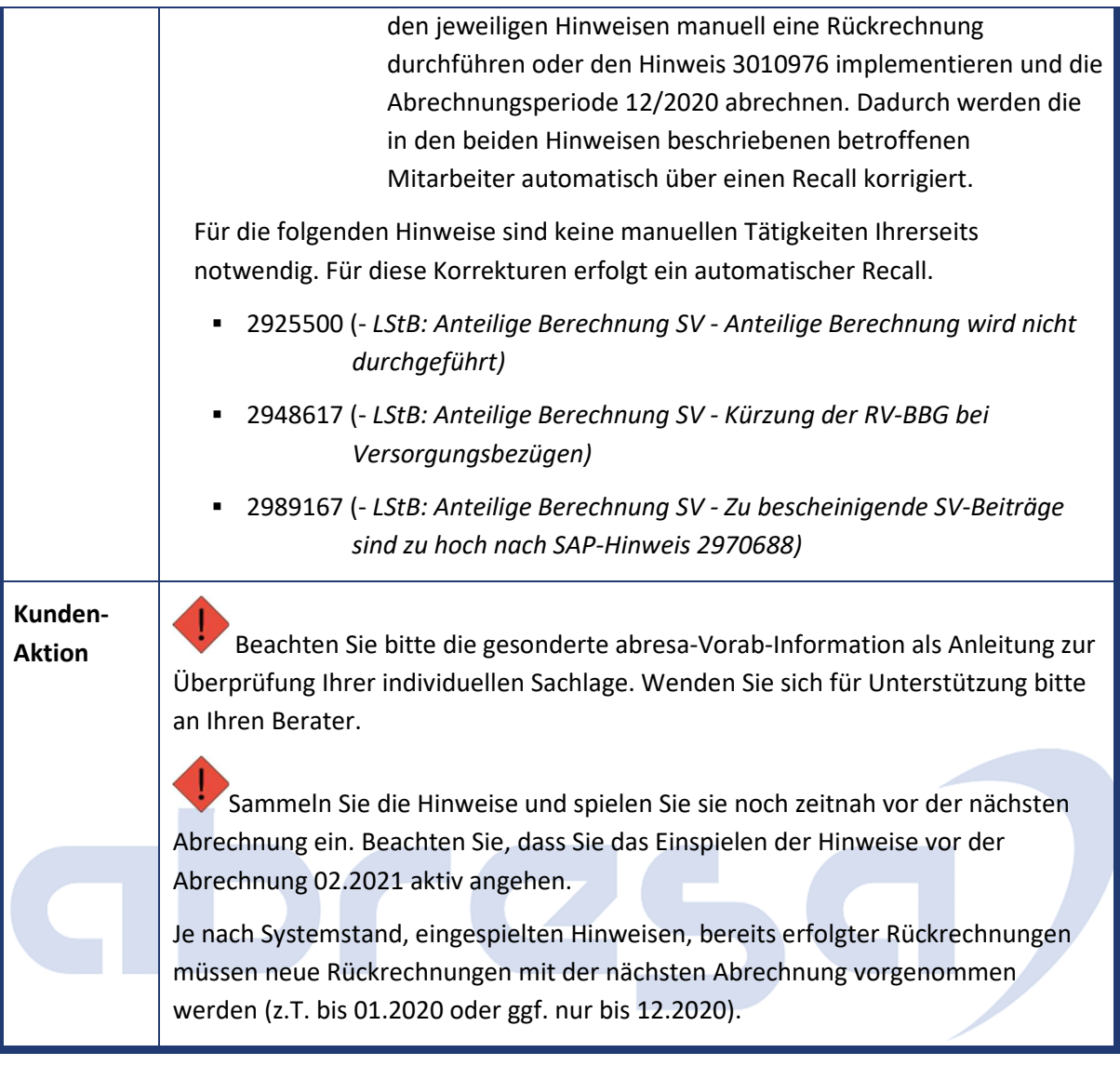

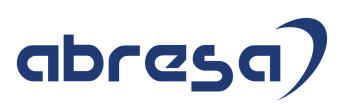

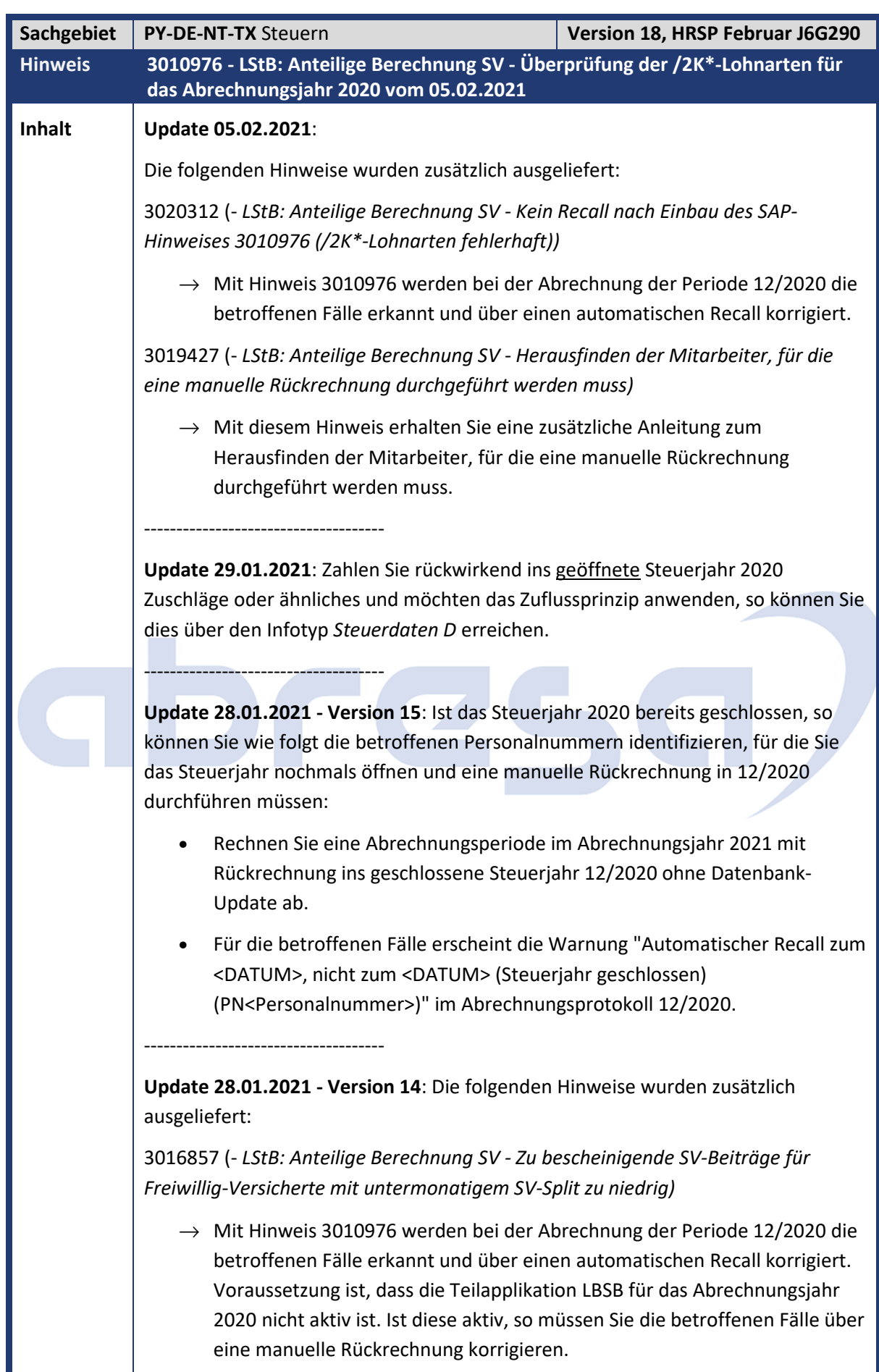

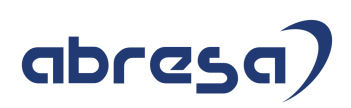

3017545 (- *LStB: Anteilige Berechnung SV - Zu bescheinigende SV-Beiträge sind nicht korrekt bei Wechsel der Steuerpflicht innerhalb eines Bescheinigungszeitraumes)*

 $\rightarrow$  Mit Hinweis 3010976 werden bei der Abrechnung der Periode 12/2020 die betroffenen Fälle erkannt und über einen automatischen Recall korrigiert. Betroffen sind nur Fälle, für die das Abrechnungsjahr 2020 mit inaktiver Teilapplikation LBSB abgerechnet wurde.

-------------------------------------

**Update 22.01.2021**: Mit der alten Version des Hinweises wurden nicht alle fehlerhaften Fälle, die durch die Hinweise 2930340 und 2970688 verursacht wurden, erkannt und automatisch durch einen Recall korrigiert. Dies erfolgt nun mit der neuen Version des Hinweises.

-------------------------------------

**Update 15.01.2021**: Mit der neuen Version wird der Hinweis dahingehend geändert, dass der Hinweis 2989167 (- *LStB: Anteilige Berechnung SV - Zu bescheinigende SV-Beiträge sind zu hoch nach SAP-Hinweis 2970688)* aus der Aufzählung herausgenommen wurde. Grund ist, dass für die in diesem Hinweis betroffenen Fälle bereits automatisch ein Recall durchgeführt wird.

#### -------------------------------------

Beim Ausführen des Reports *Abrechnungsprogramm Deutschland* (RPCALCD0) wird für die anteilige Berechnung der Sozialversicherungsbeiträge (SV-Beiträge) für die Lohnsteuerbescheinigung (LStB) zu hohe SV-Beiträge berechnet, wenn:

- Sie die Teilapplikation *Anteilige Berechnung SV-Kürzung auf Beitragsbemessungsgrenze aufheben* (LBSB) für das Abrechnungsjahr 2020 nicht aktiv haben. Das heißt, Sie haben die Teilapplikation LBSB nicht über das Customizing *Gültigkeitsintervalle nicht gesetzlicher Teilapplikationen* (V\_T596D) vorgezogen.
- die Voraussetzungen einer der folgenden Hinweise vor liegen:
	- 2930340 (- *LStB: Anteilige Berechnung SV Zu bescheinigende SV-Beiträge sind zu hoch)*
	- 2970688 (- *LStB: Anteilige Berechnung SV Zu bescheinigende SV-Beiträge sind zu hoch nach SAP-Hinweis 2948617)*

Mit der Korrektur werden in der Abrechnungsperiode 12/2020 die aktuell gültigen Abrechnungsergebnisse für das gesamte Abrechnungsjahr 2020 in Bezug auf die /2K\*-Lohnarten überprüft.

Verglichen werden die Summen der Beträge aus der

Abrechnungstabelle *Ergebnistabelle (RT)* mit den entsprechenden Summen der Abrechnungstabelle *Tabelle der kumulierten Werte (SCRT)* für jede /2K\*-Lohnart. Ist die Summe der SCRT in einer Periode größer als die Summe der RT, so erfolgt automatisch ein Recall in diese Periode.

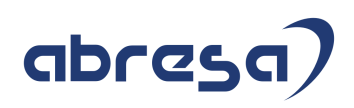

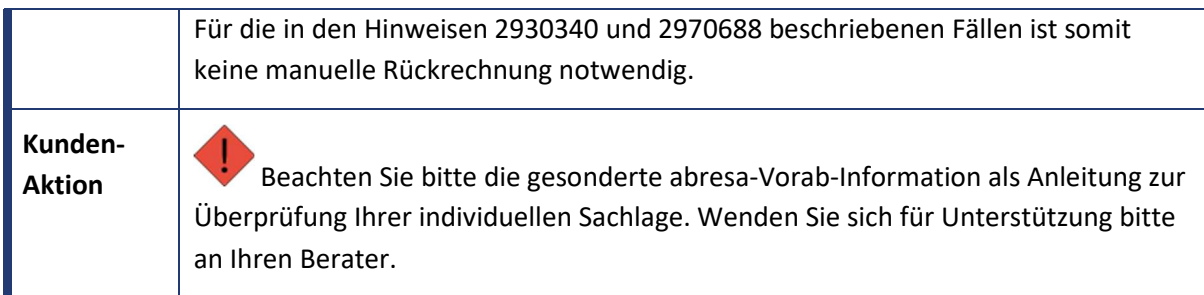

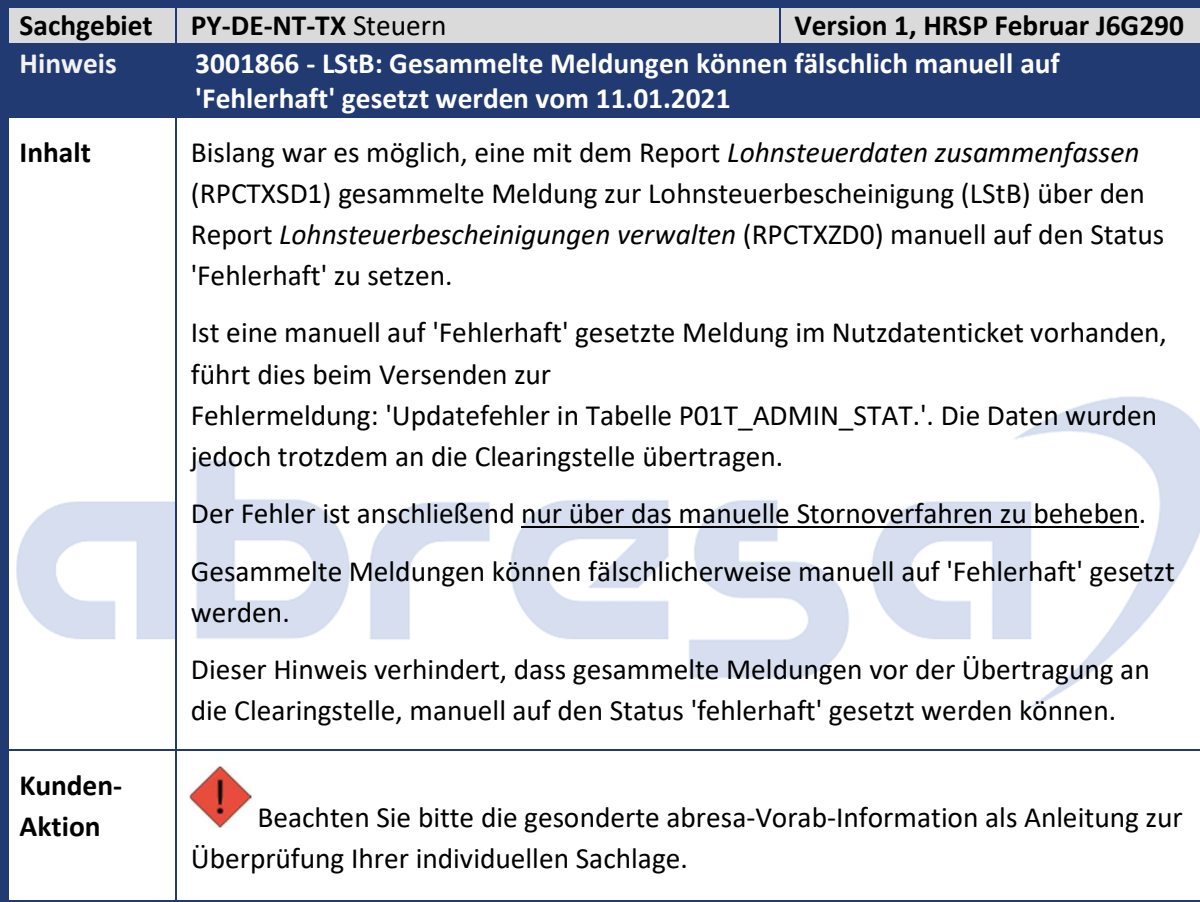

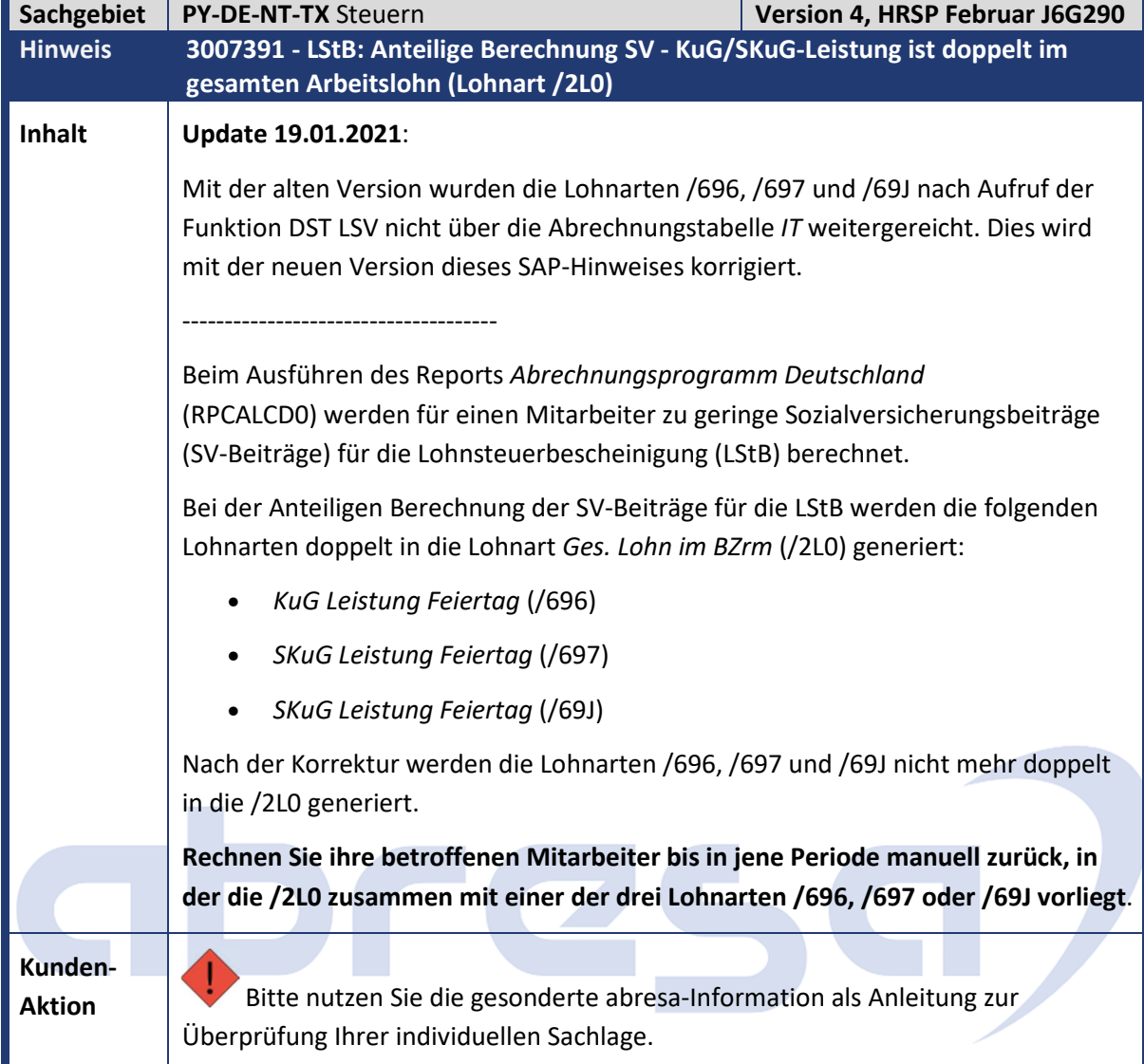

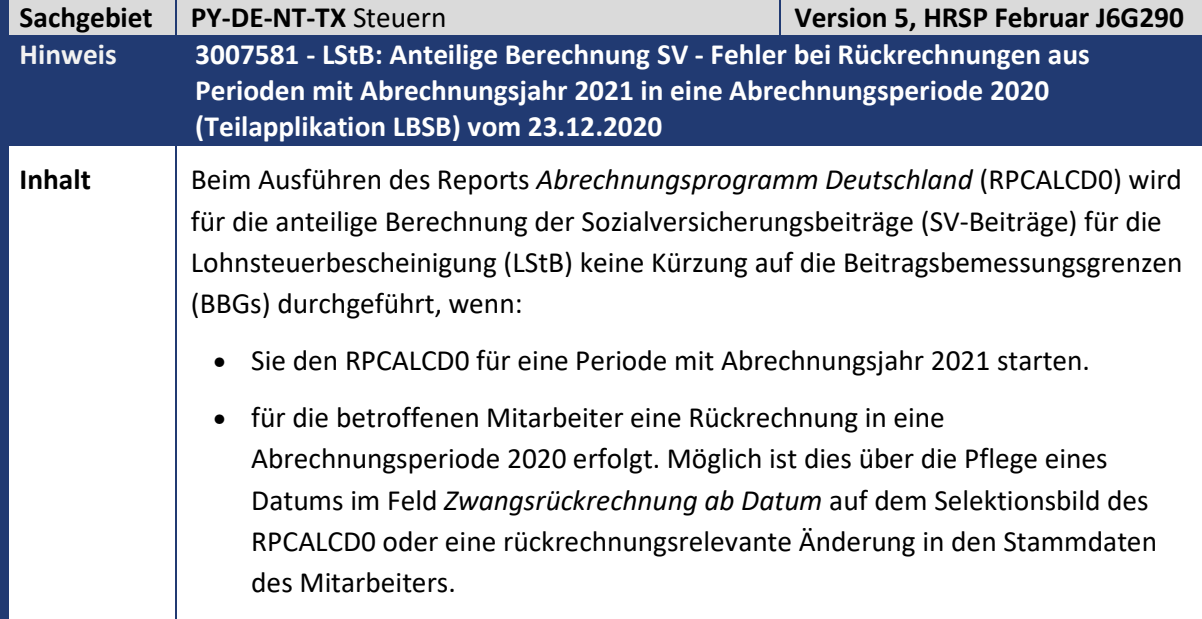

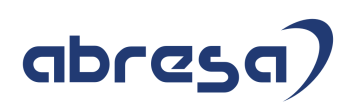

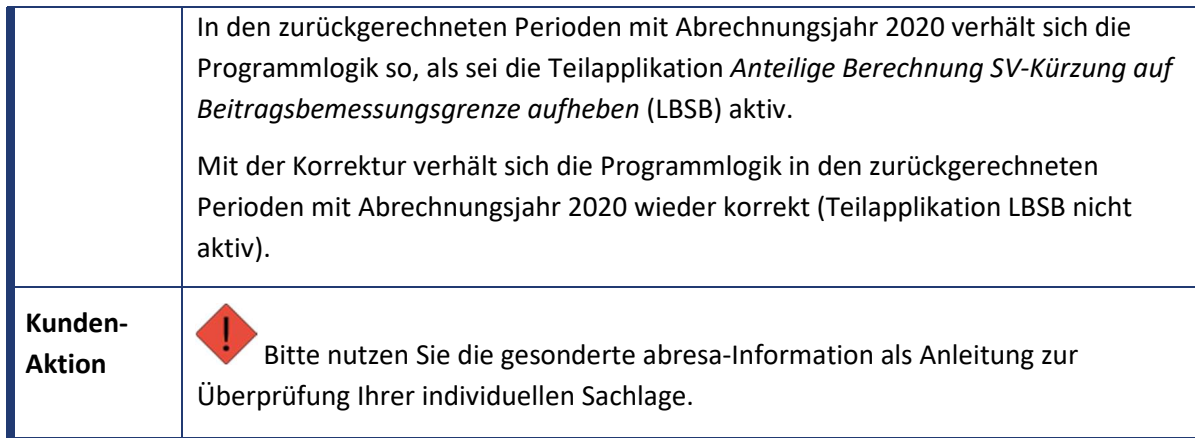

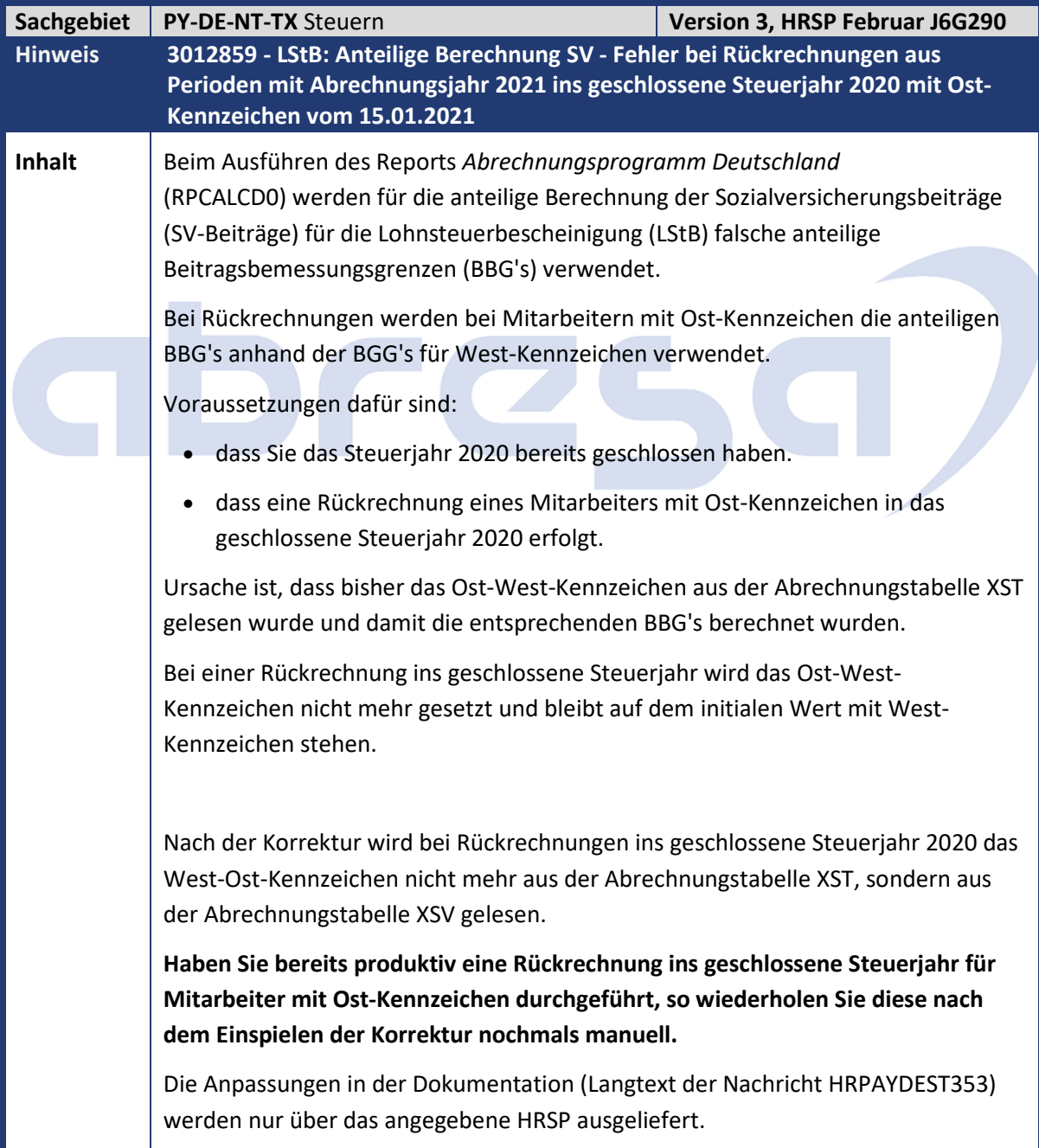

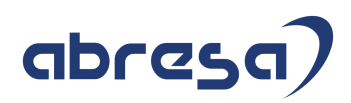

**Kunden-**

 $\mathcal{L}_{\mathcal{A}}$ 

**Aktion** Bitte nutzen Sie die gesonderte abresa-Information als Anleitung zur Überprüfung Ihrer individuellen Sachlage.

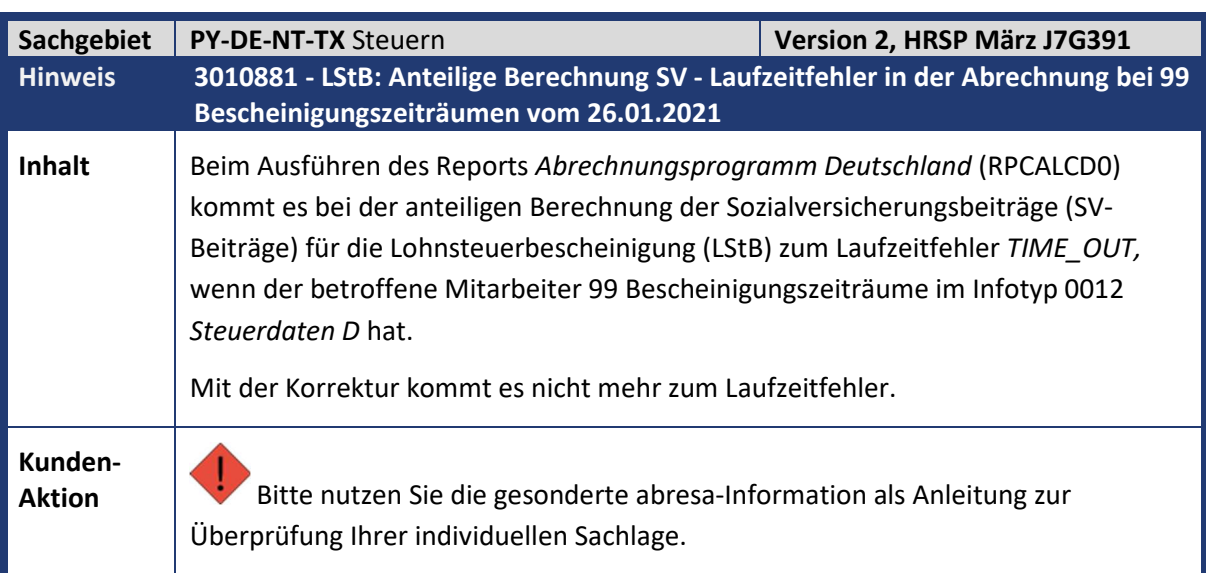

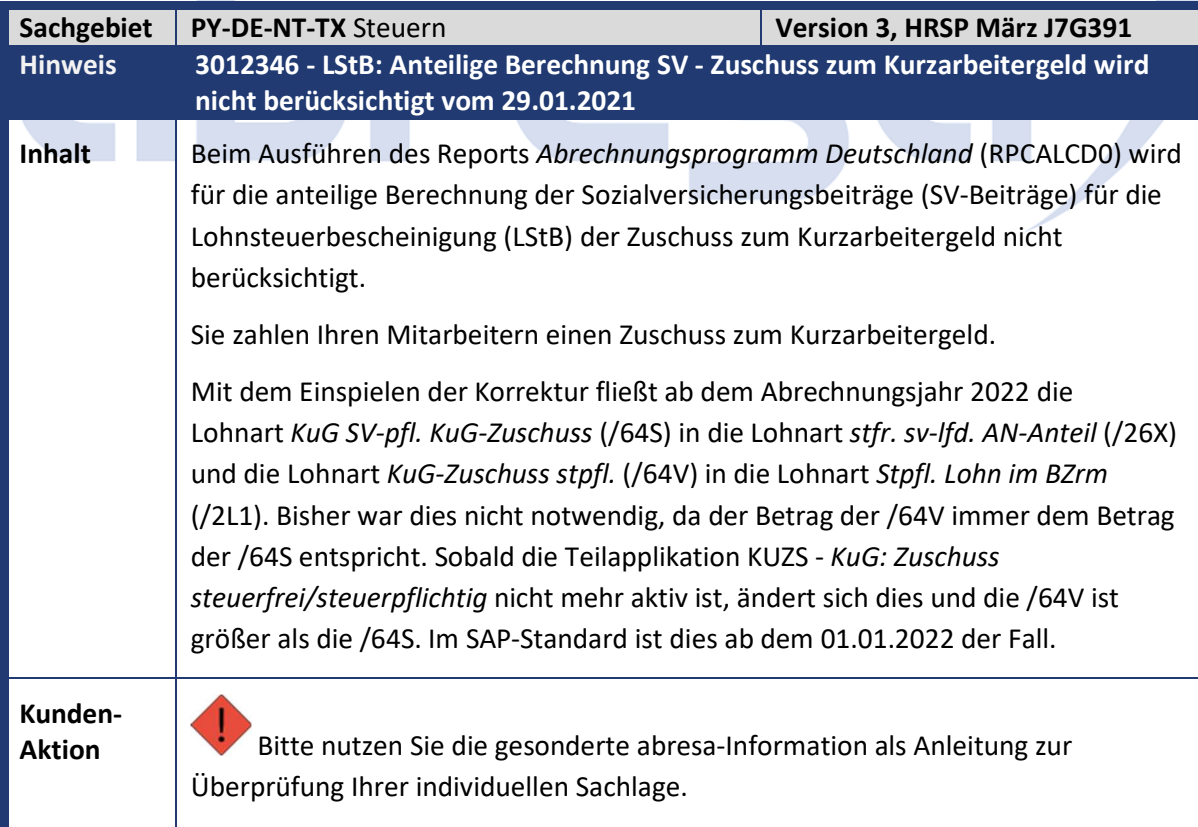

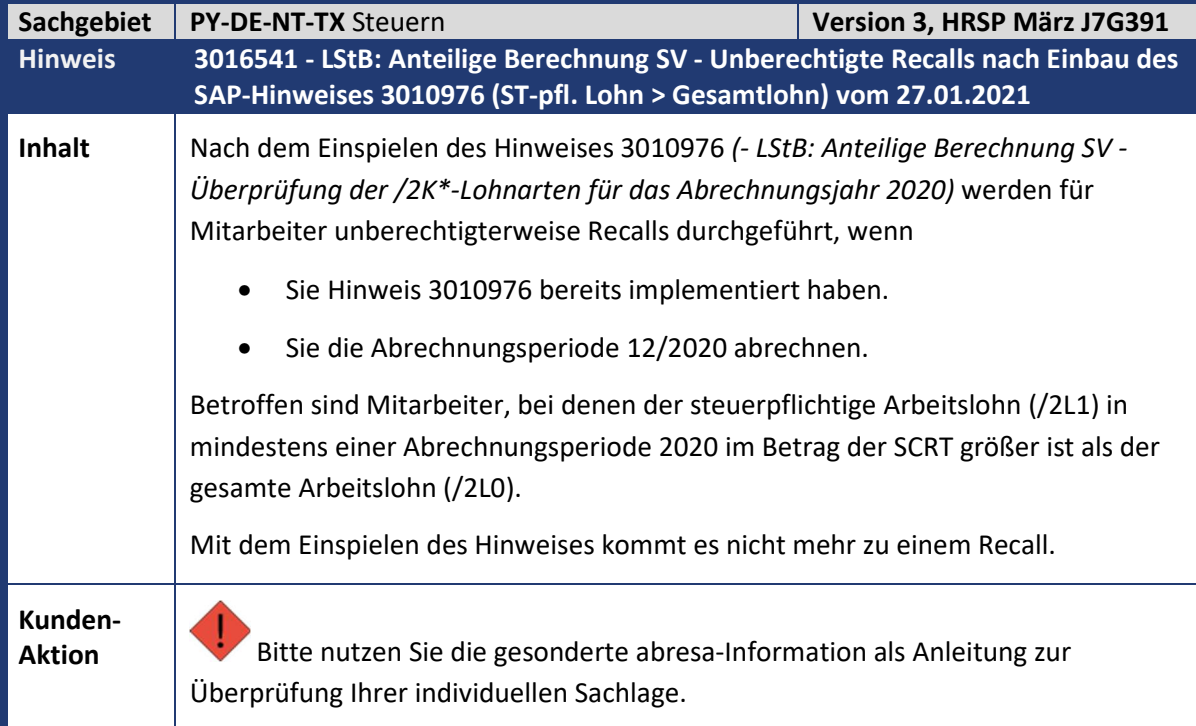

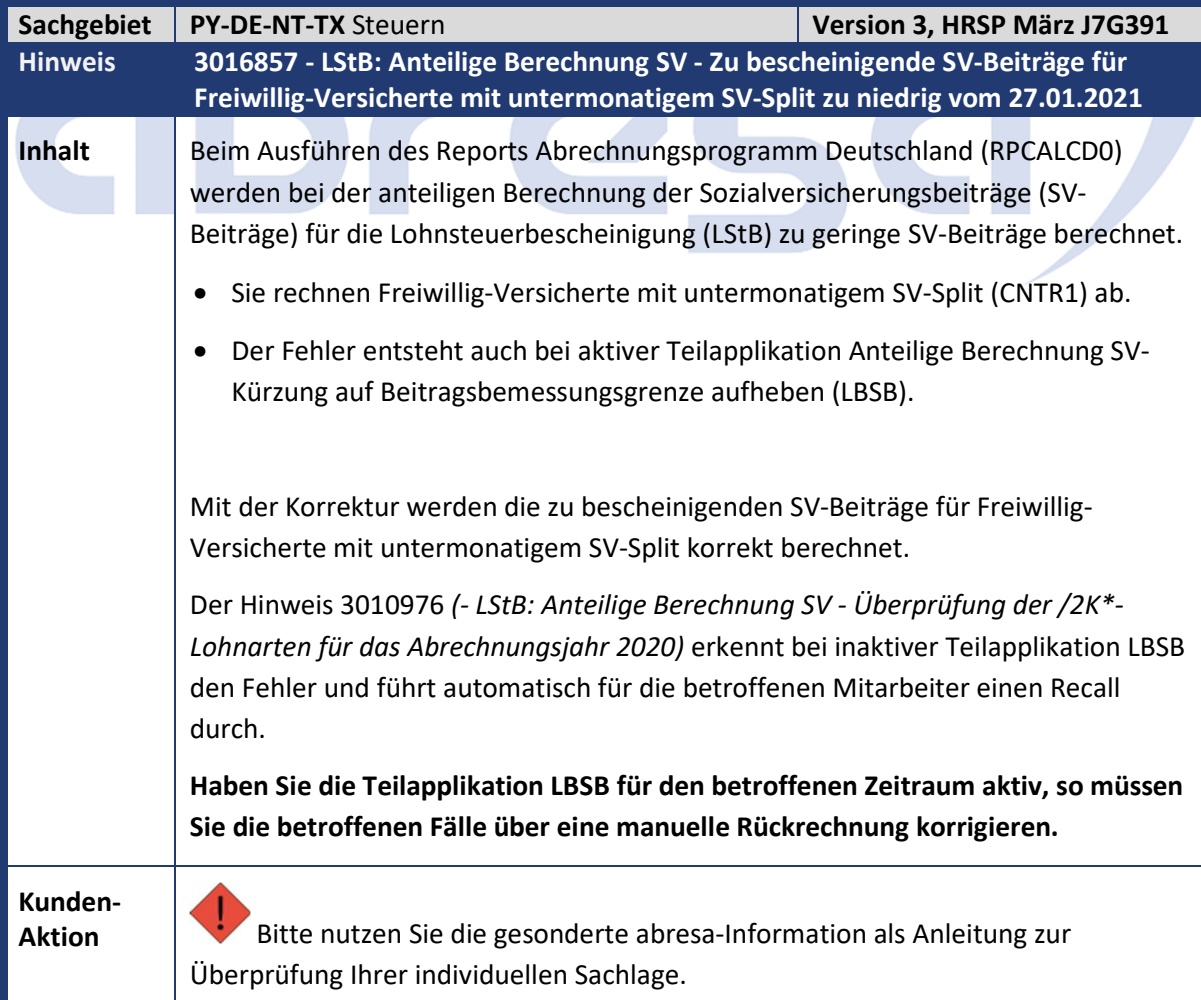

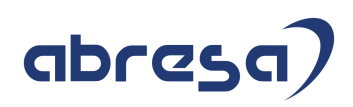

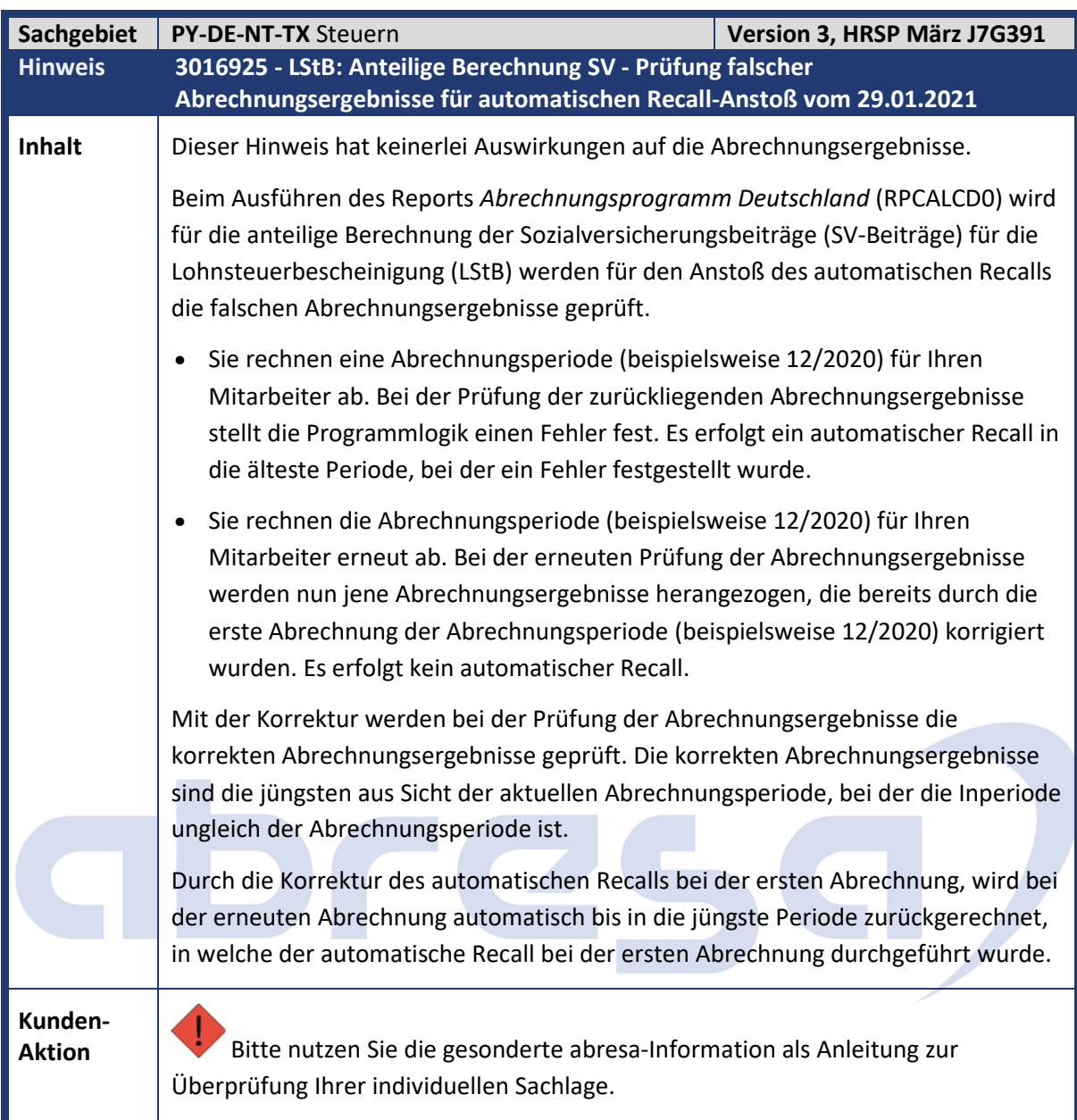

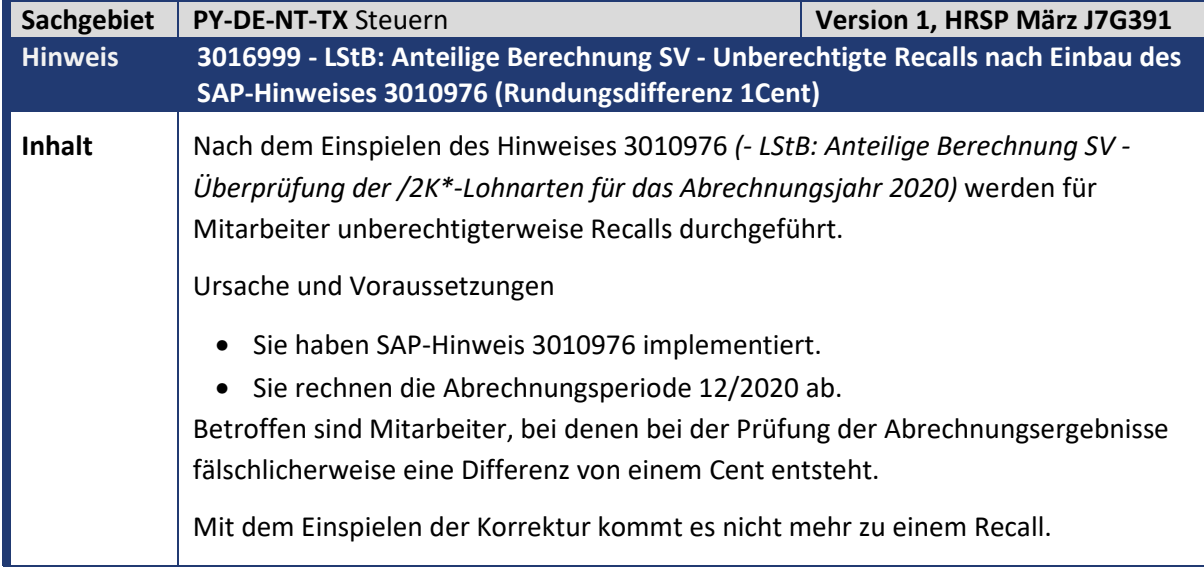

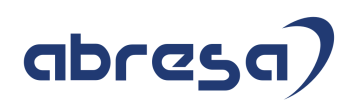

**Kunden-**

**Aktion** Bitte nutzen Sie die gesonderte abresa-Information als Anleitung zur Überprüfung Ihrer individuellen Sachlage.

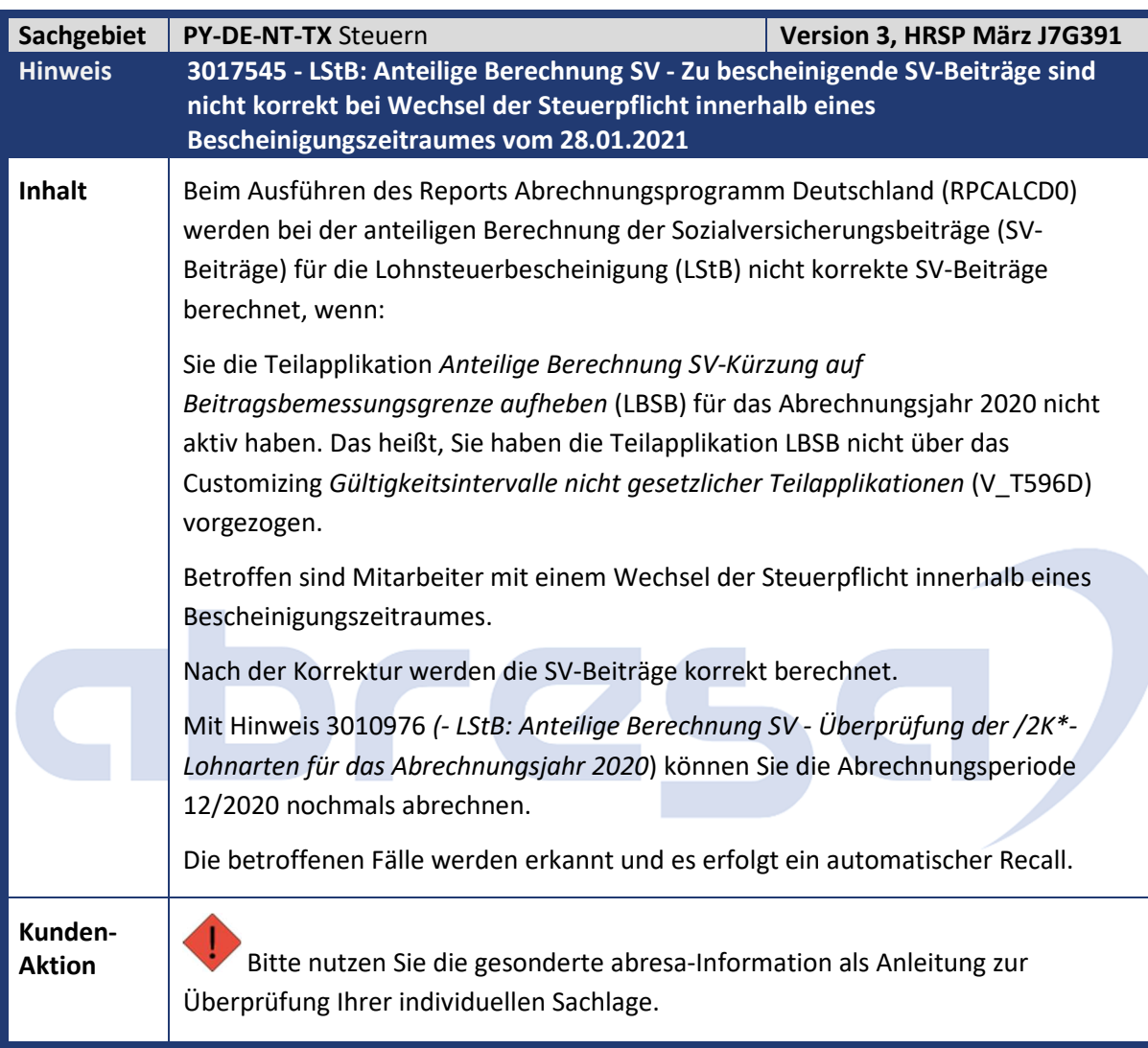

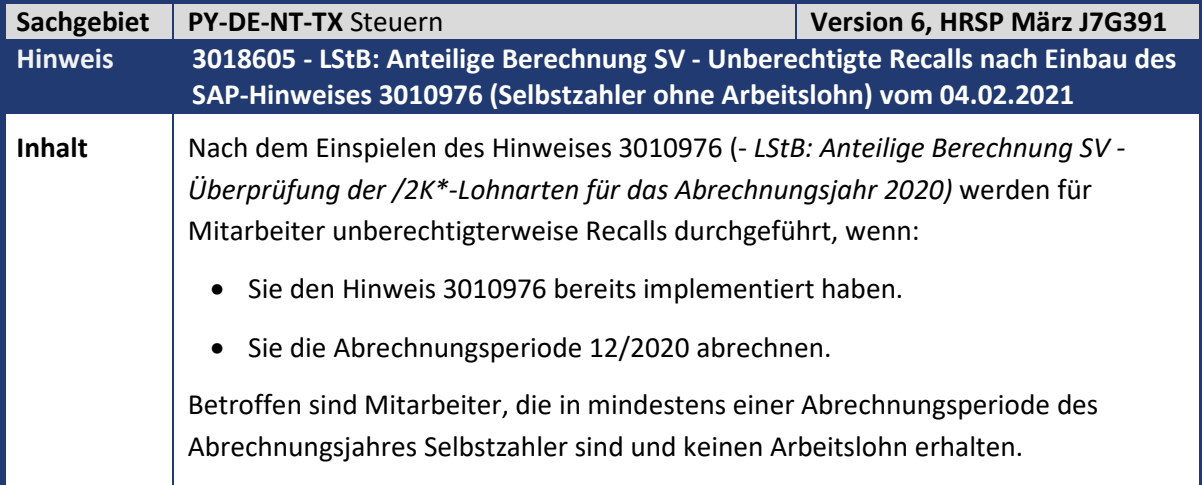

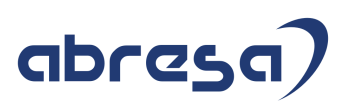

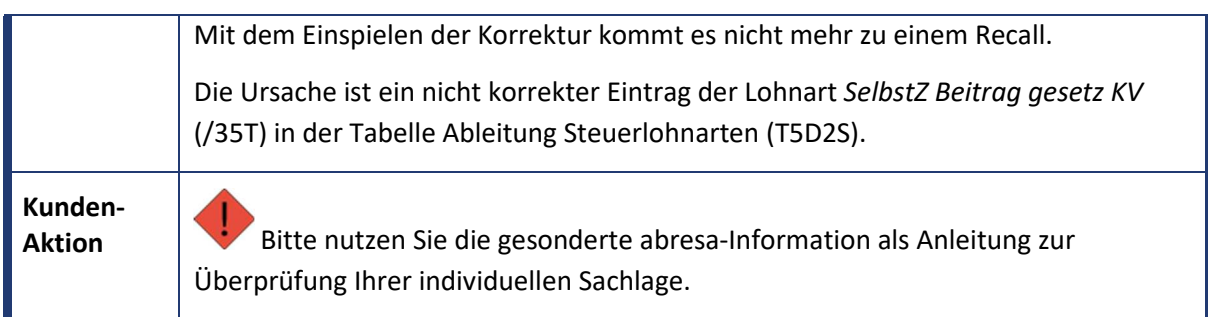

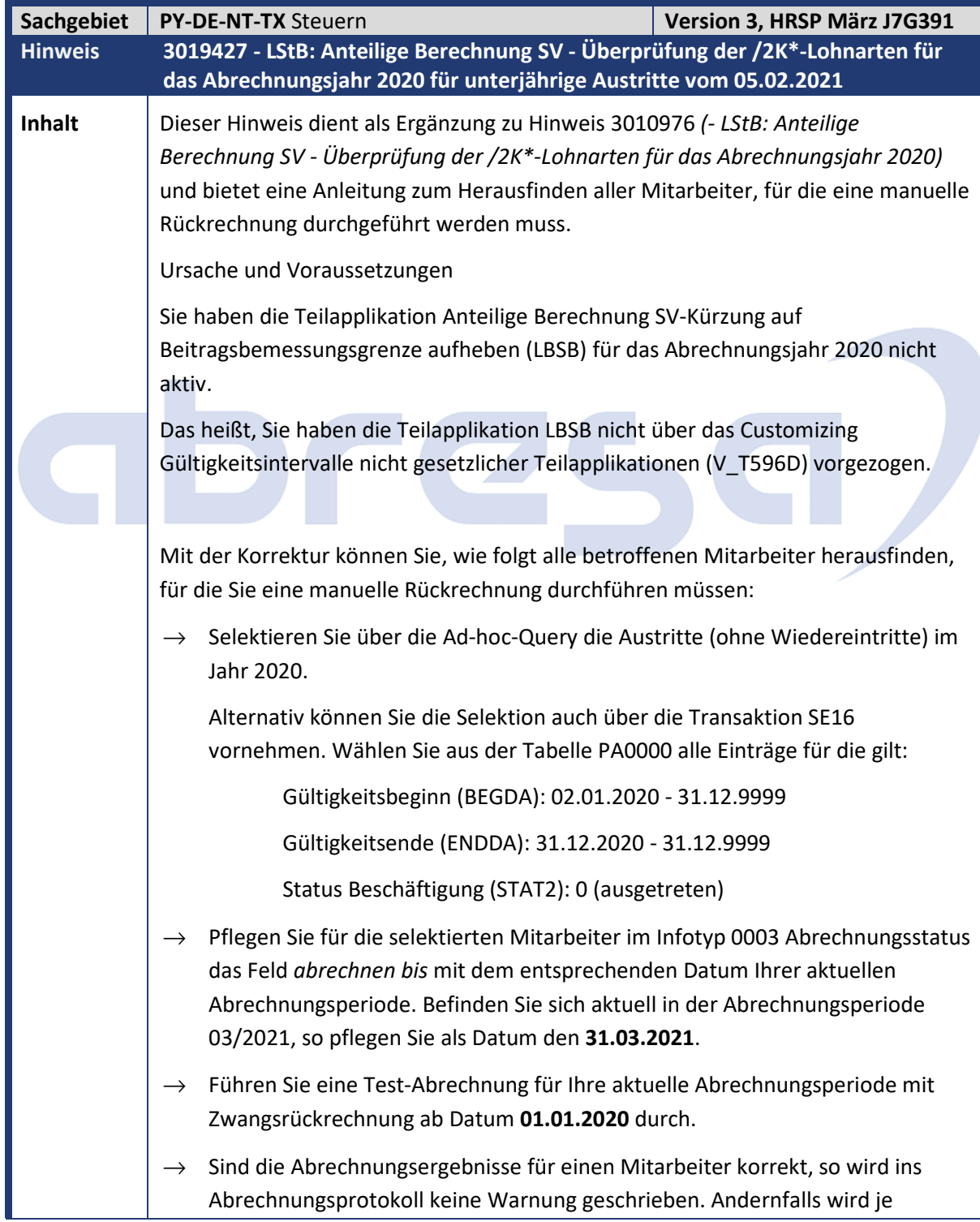

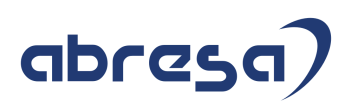

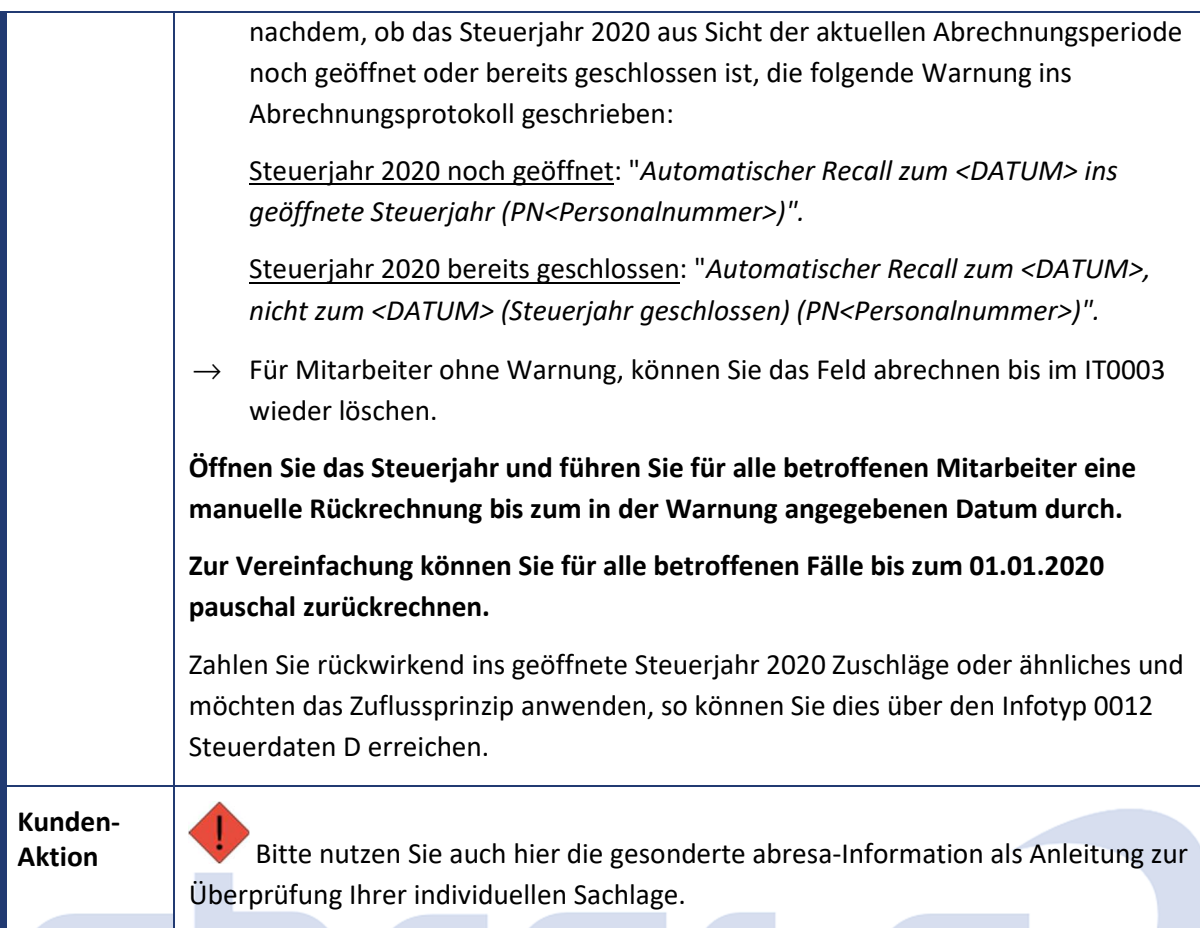

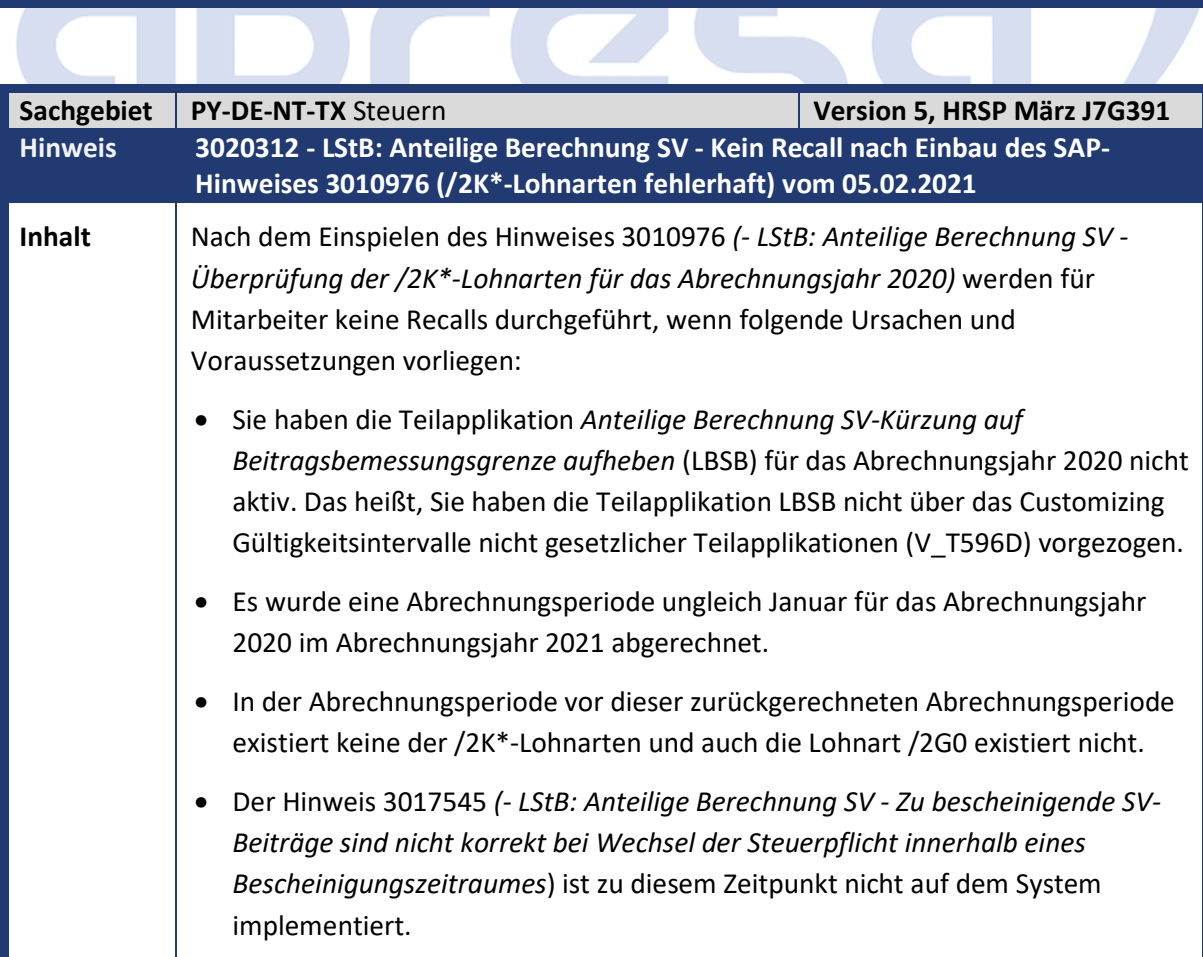

2 C -

 $\overline{\mathcal{C}}$ 

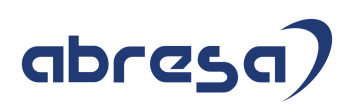

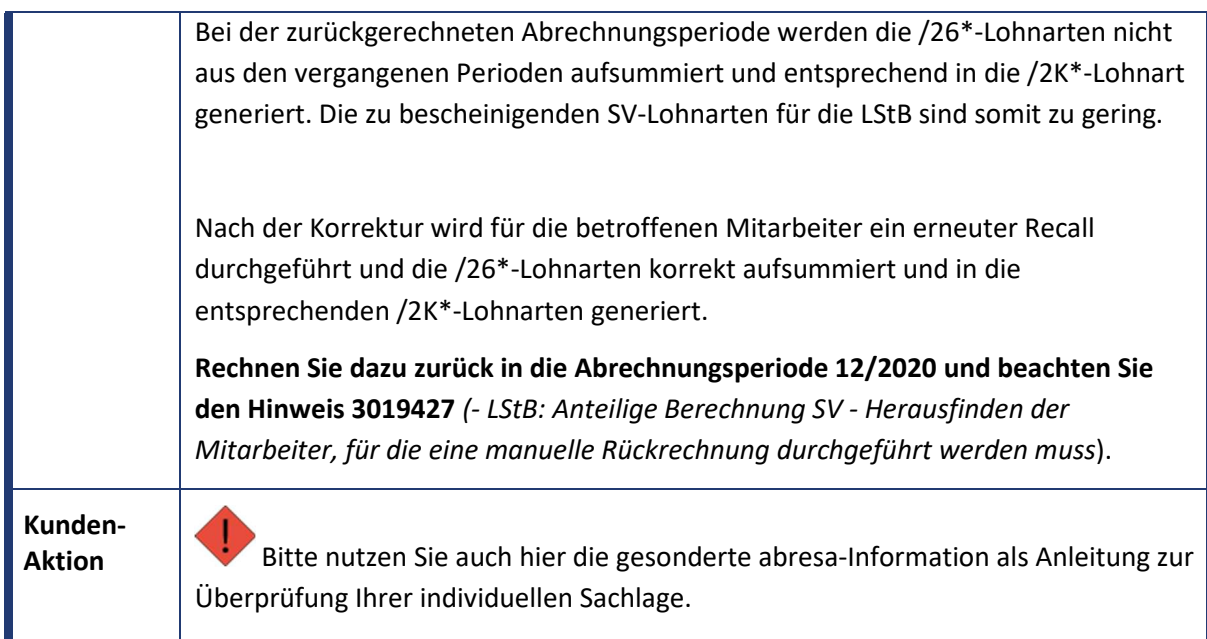

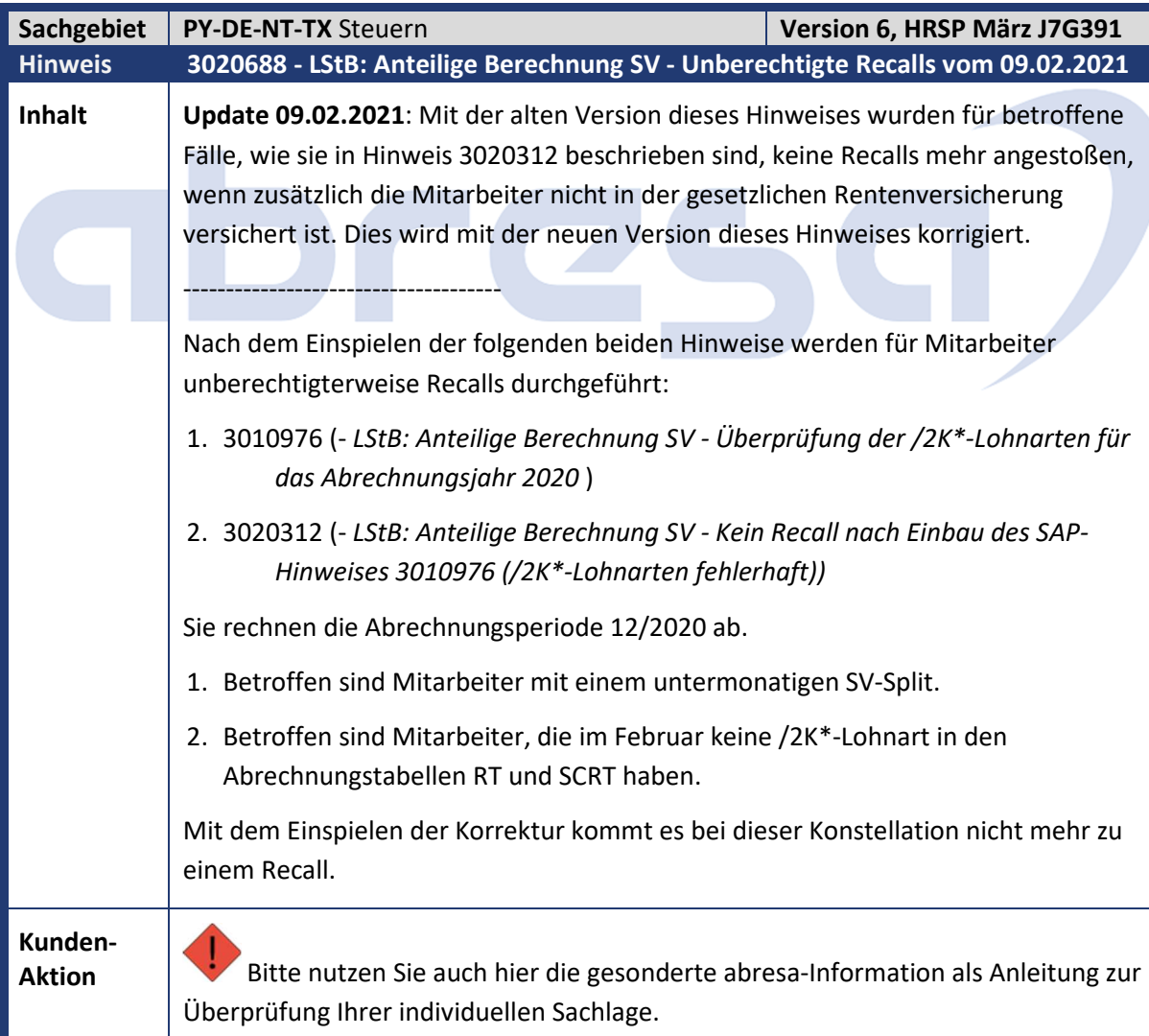

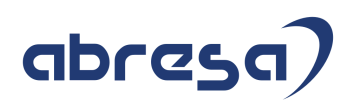

## **02. Aktuelle Hinweise Corona, KuG, IfSG**

## **Gesammelte Hinweise zum Themenbereich CORONA, Covid19, KuG**

## **Abresa Informationen Stand 10.02.2021**

Neu veröffentlichte Hinweise zum Themenbereich Covid19, Corona, KuG, und daraus resultierende Anpassungen werden wieder gesammelt für Sie hier aufgeführt.

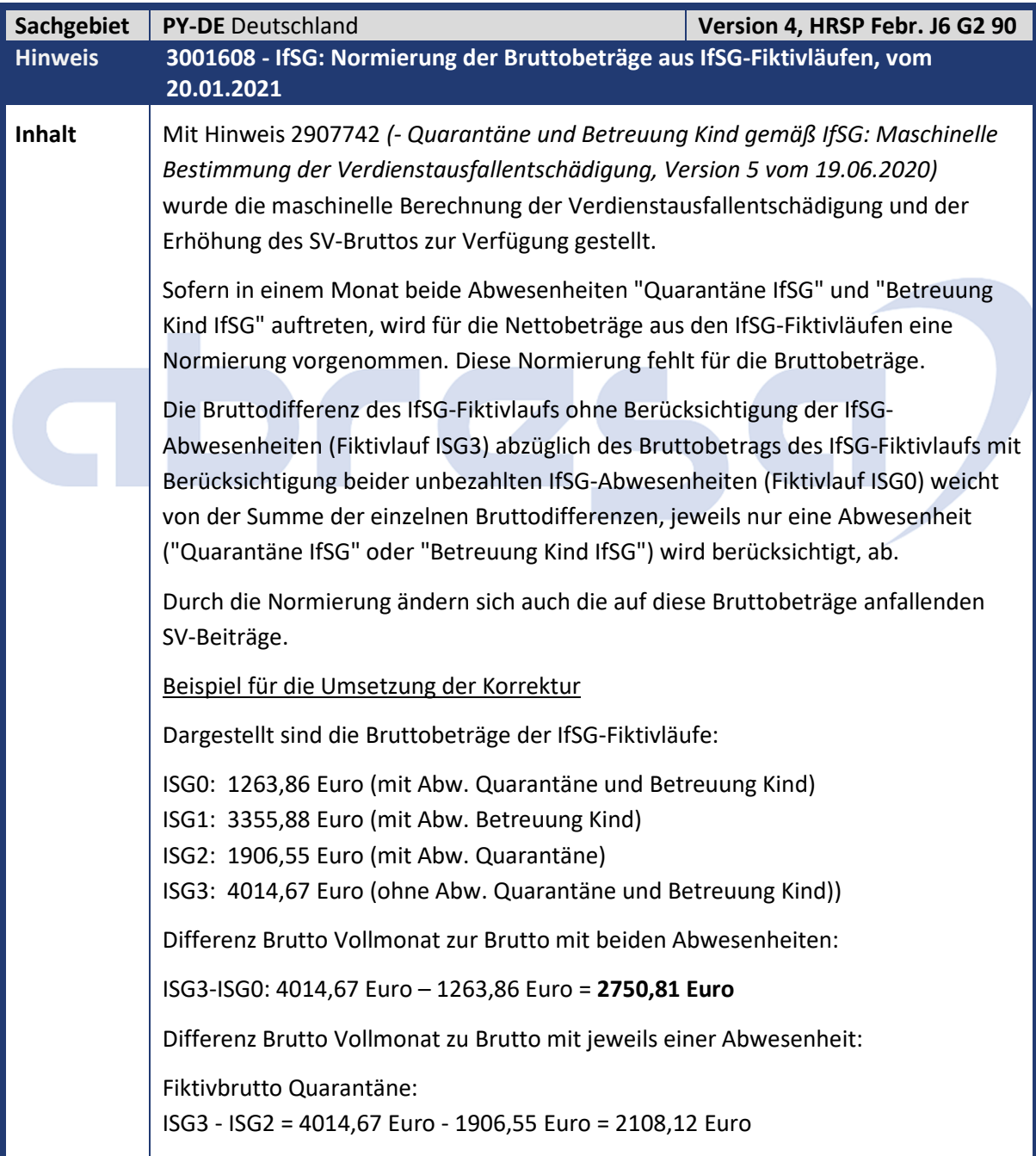

Kundeninfo zu den SAP-Hinweisen 02/2021 02. Aktuelle Hinweise Corona, KuG, IfSG

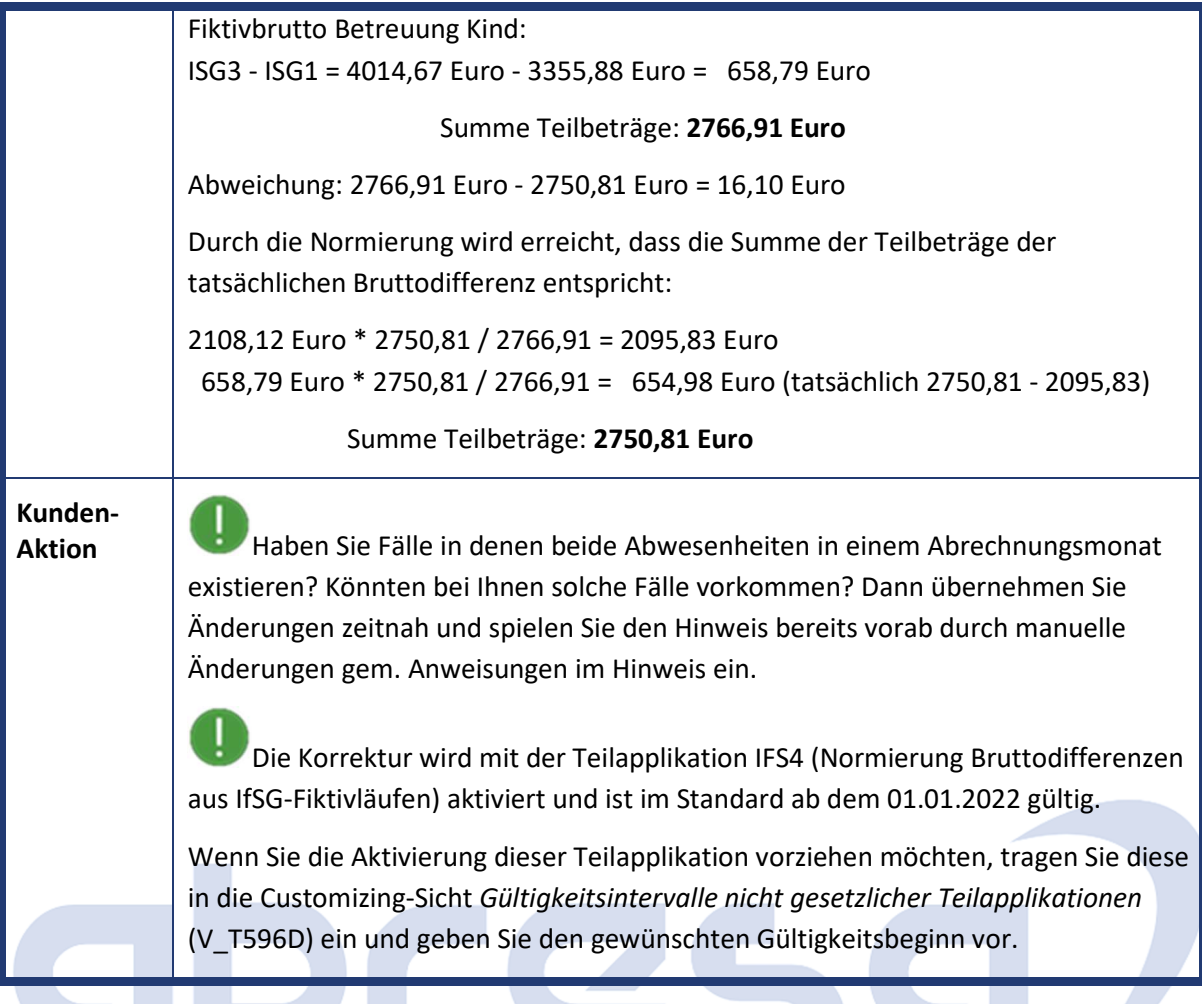

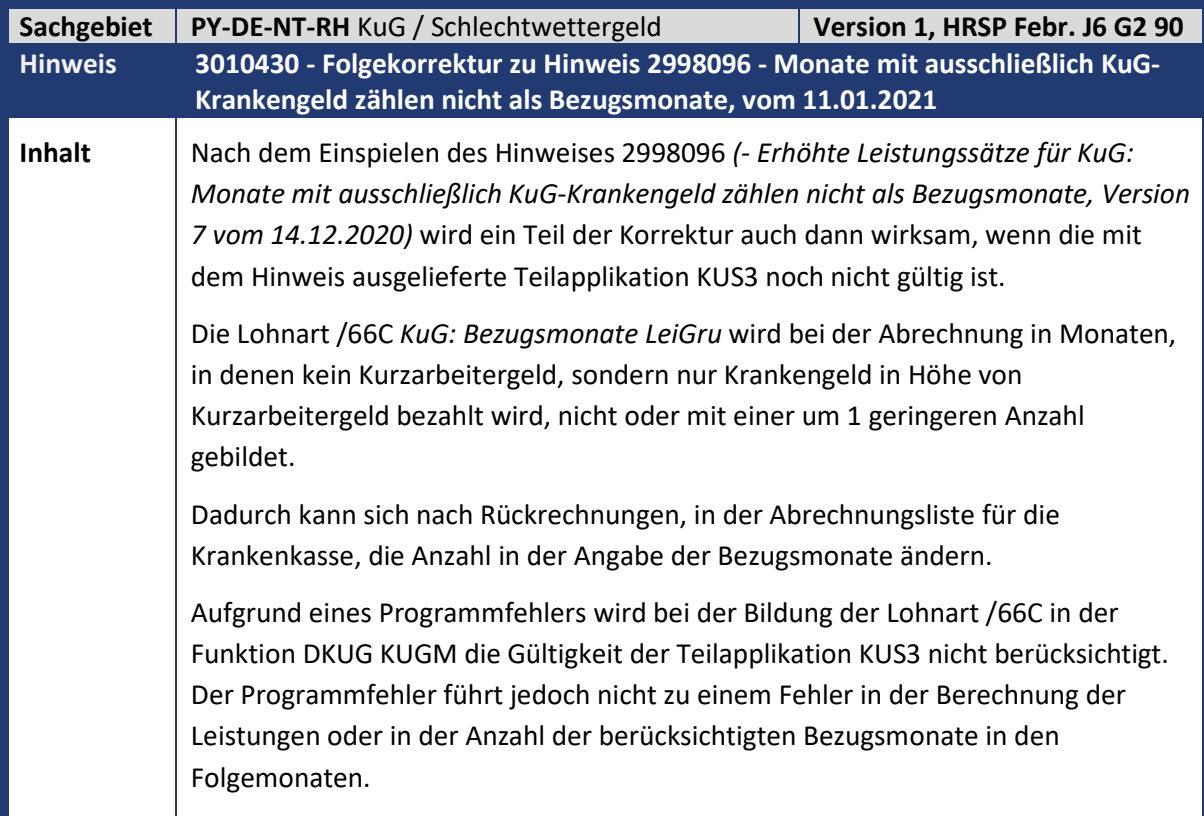

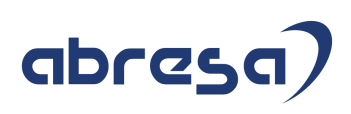

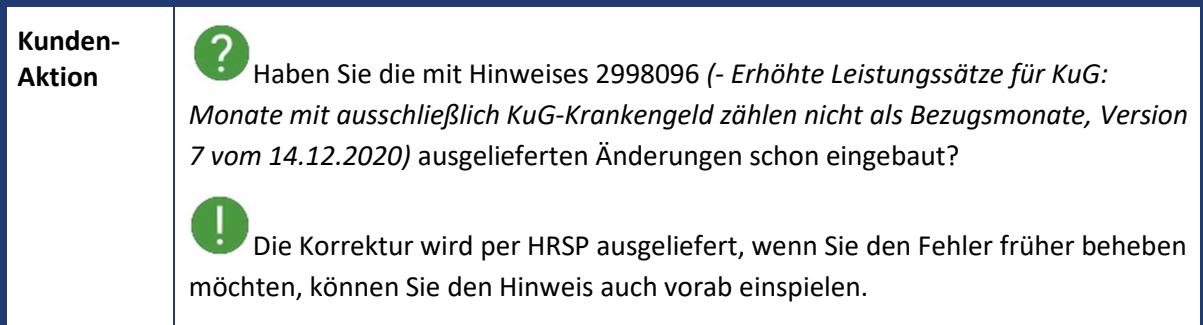

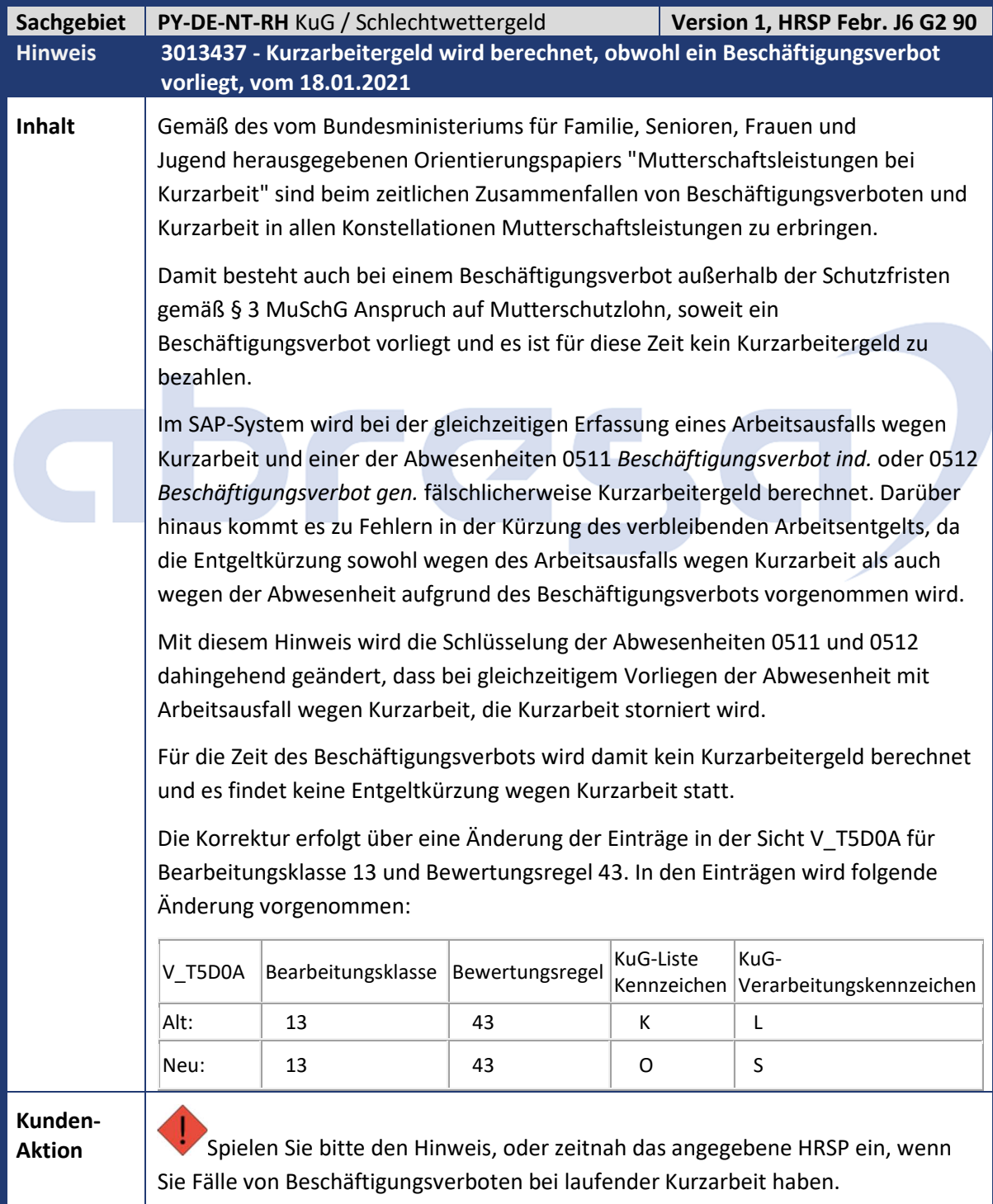

# abresa)

ı Bei Korrektur durch Hinweiseinspielung vorab, übernehmen Sie die Änderung in Ihren Produktivmandanten und passen das Beginndatum der Änderung soweit an, wie Sie eine Korrektur der betroffenen Personalfülle über eine Rückrechnung vornehmen möchten.

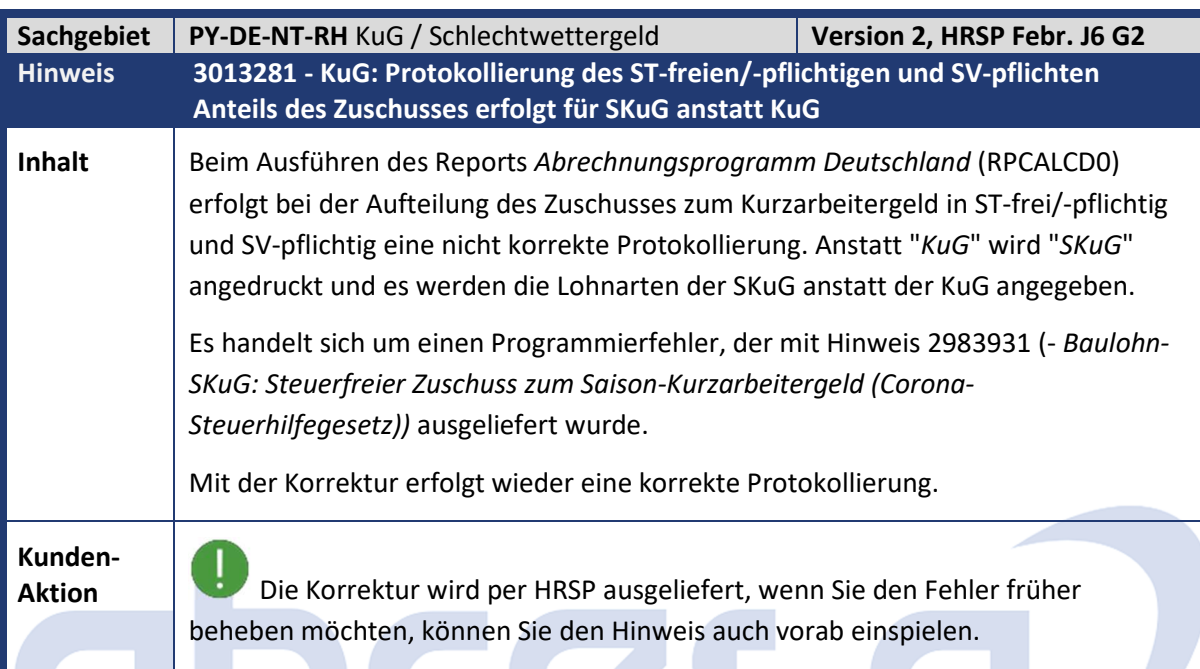

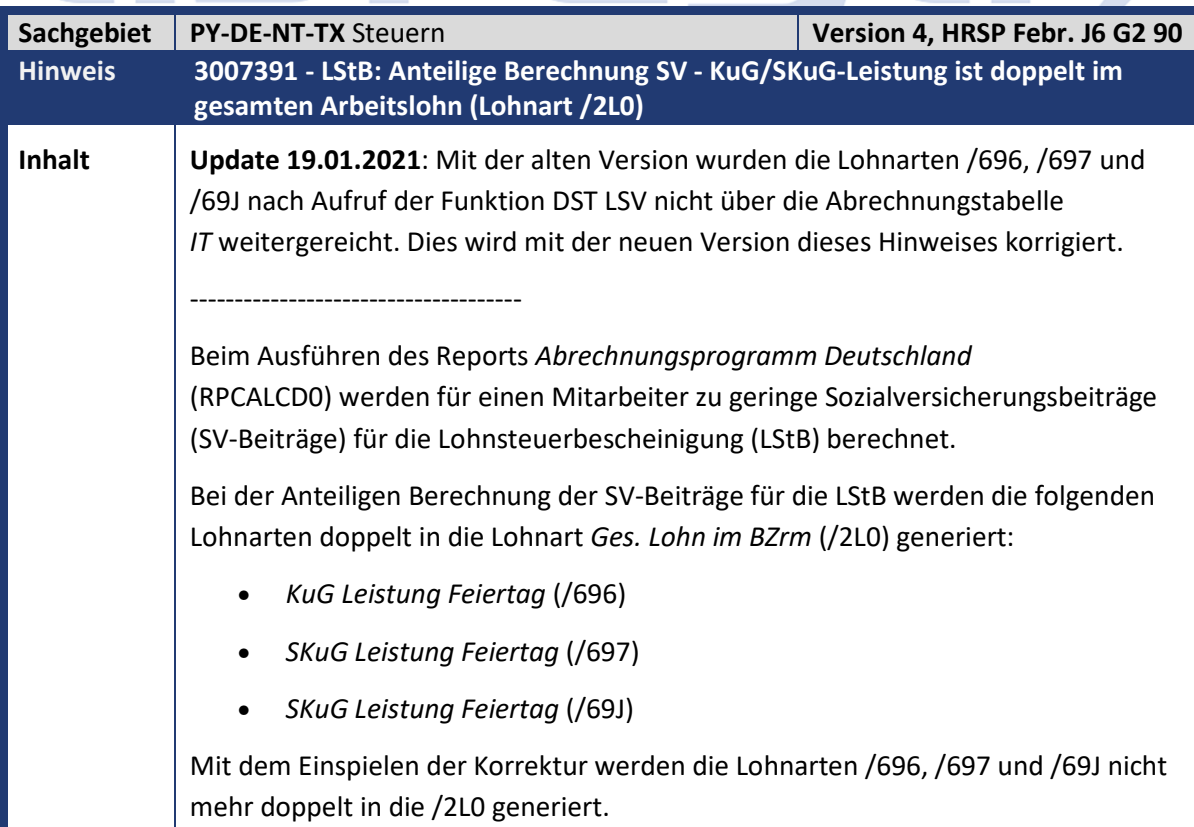

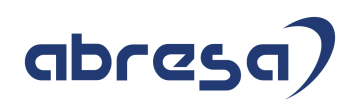

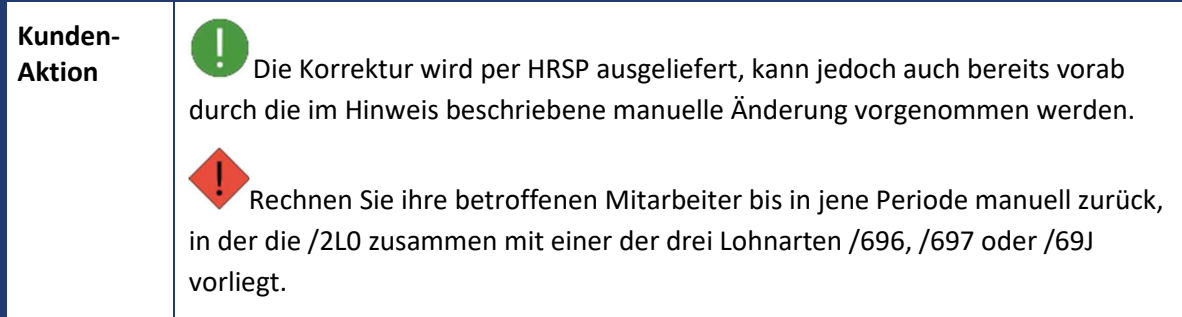

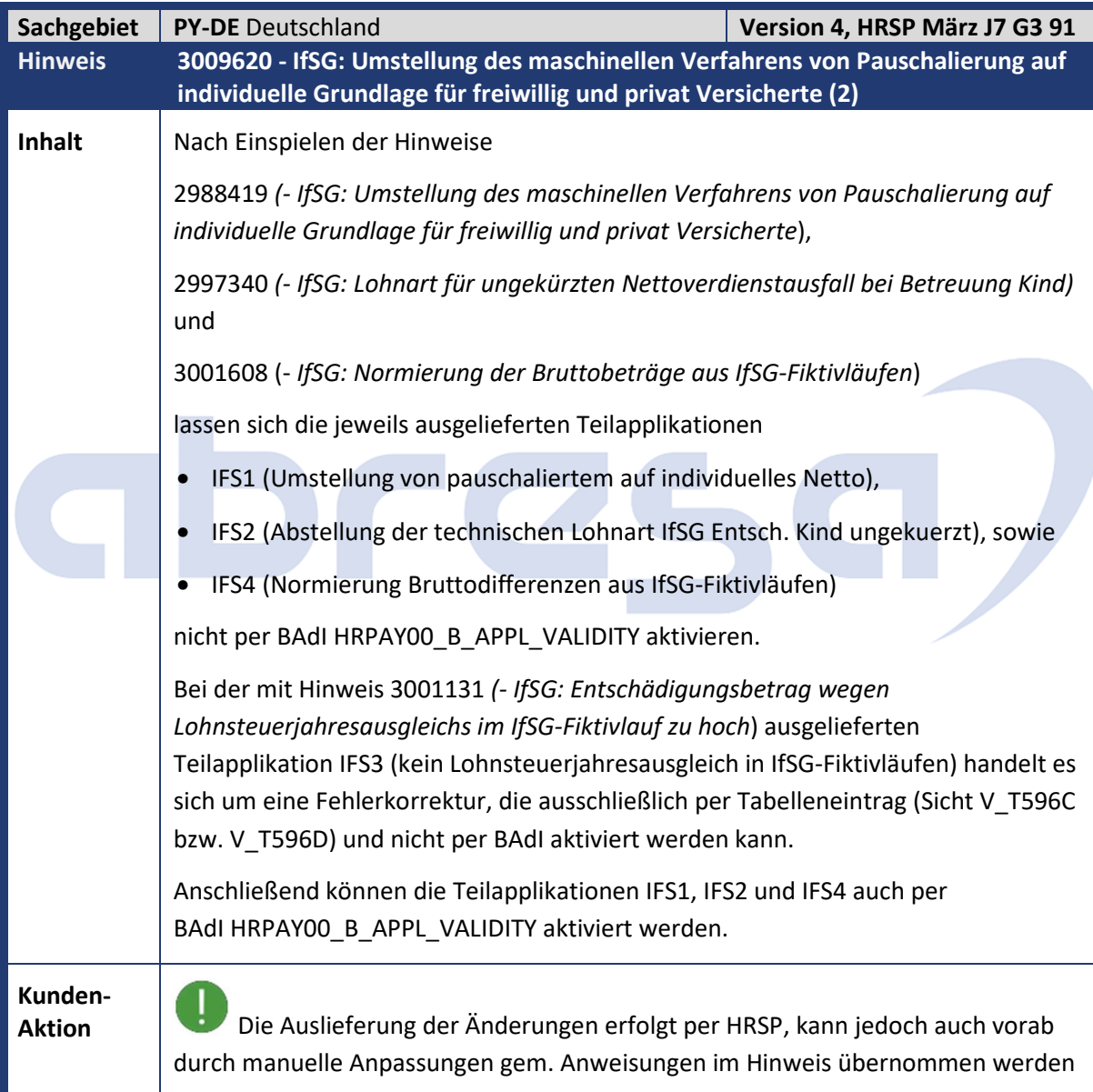

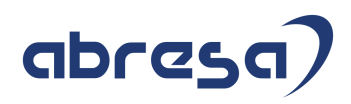

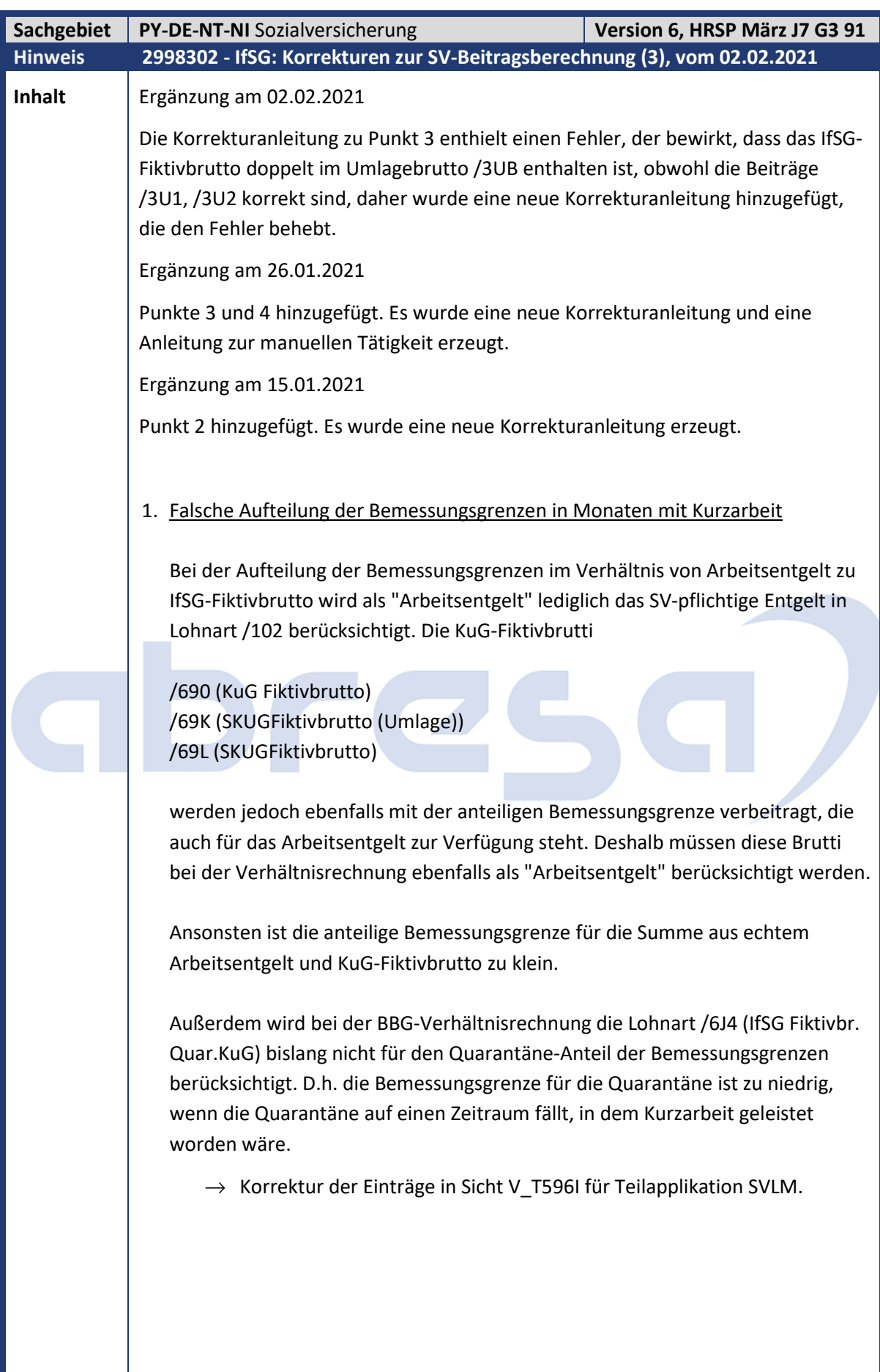

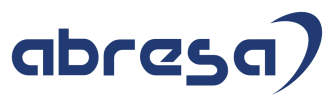

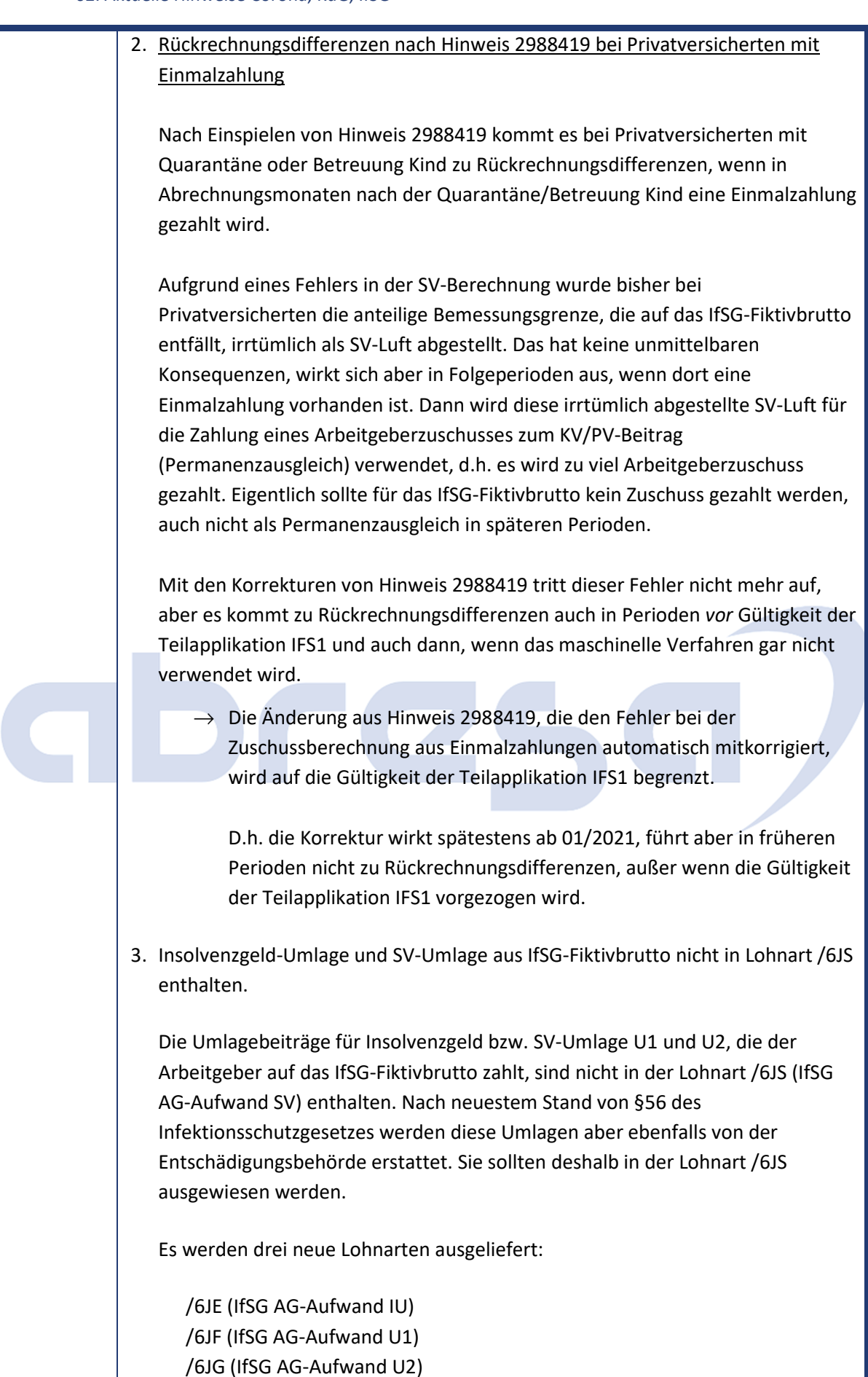

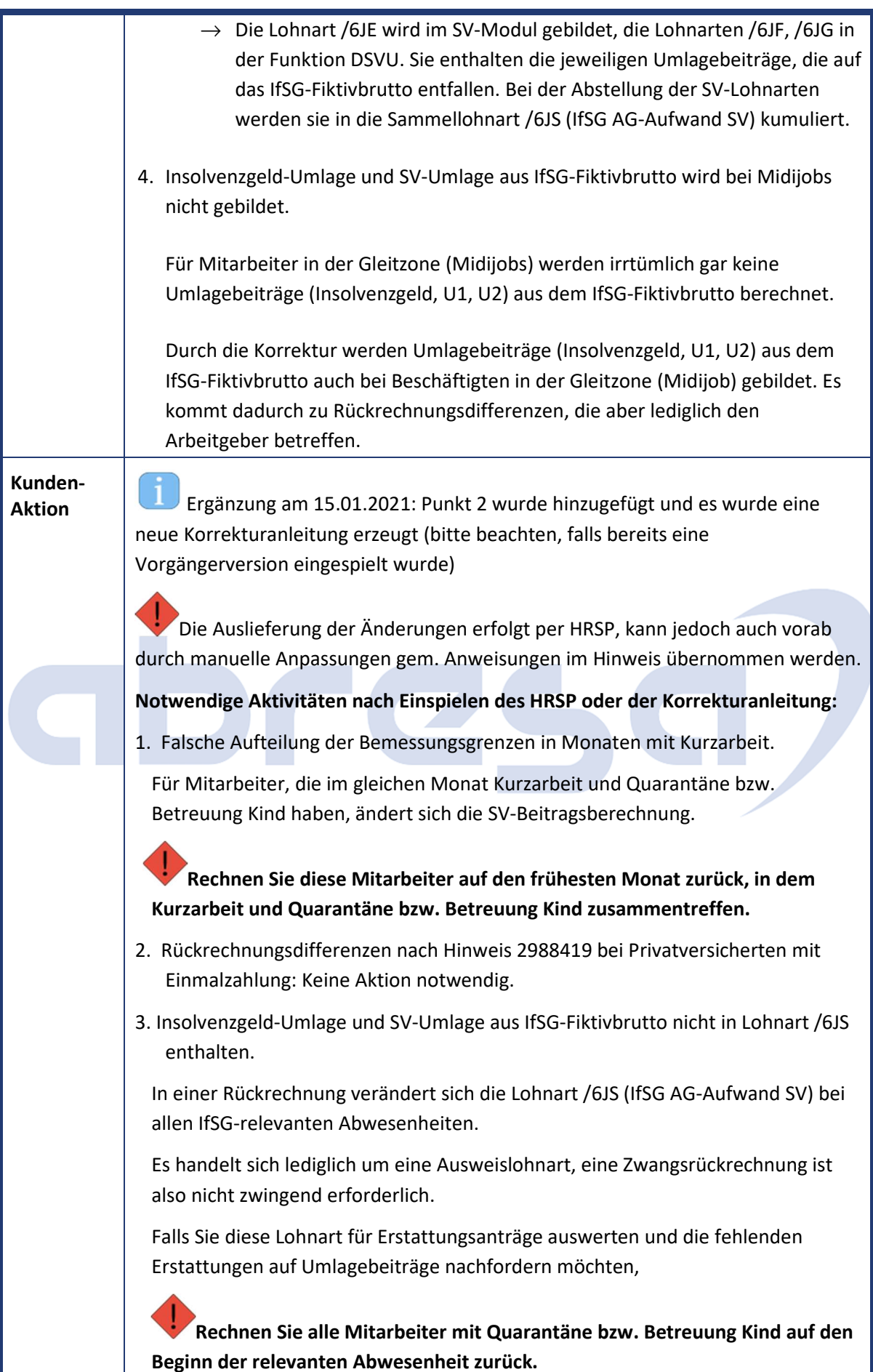

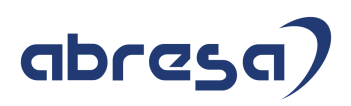

4. Insolvenzgeld-Umlage und SV-Umlage aus IfSG-Fiktivbrutto wird bei Midijobs nicht gebildet. Bei Beschäftigen in der Gleitzone (Midijobs) wurden bisher zu wenig Umlagebeiträge abgeführt. **Rechnen Sie diese Mitarbeiter auf den Beginn der Quarantäne bzw. Betreuung Kind zurück, um die Beitragsabführung zu korrigieren.** 

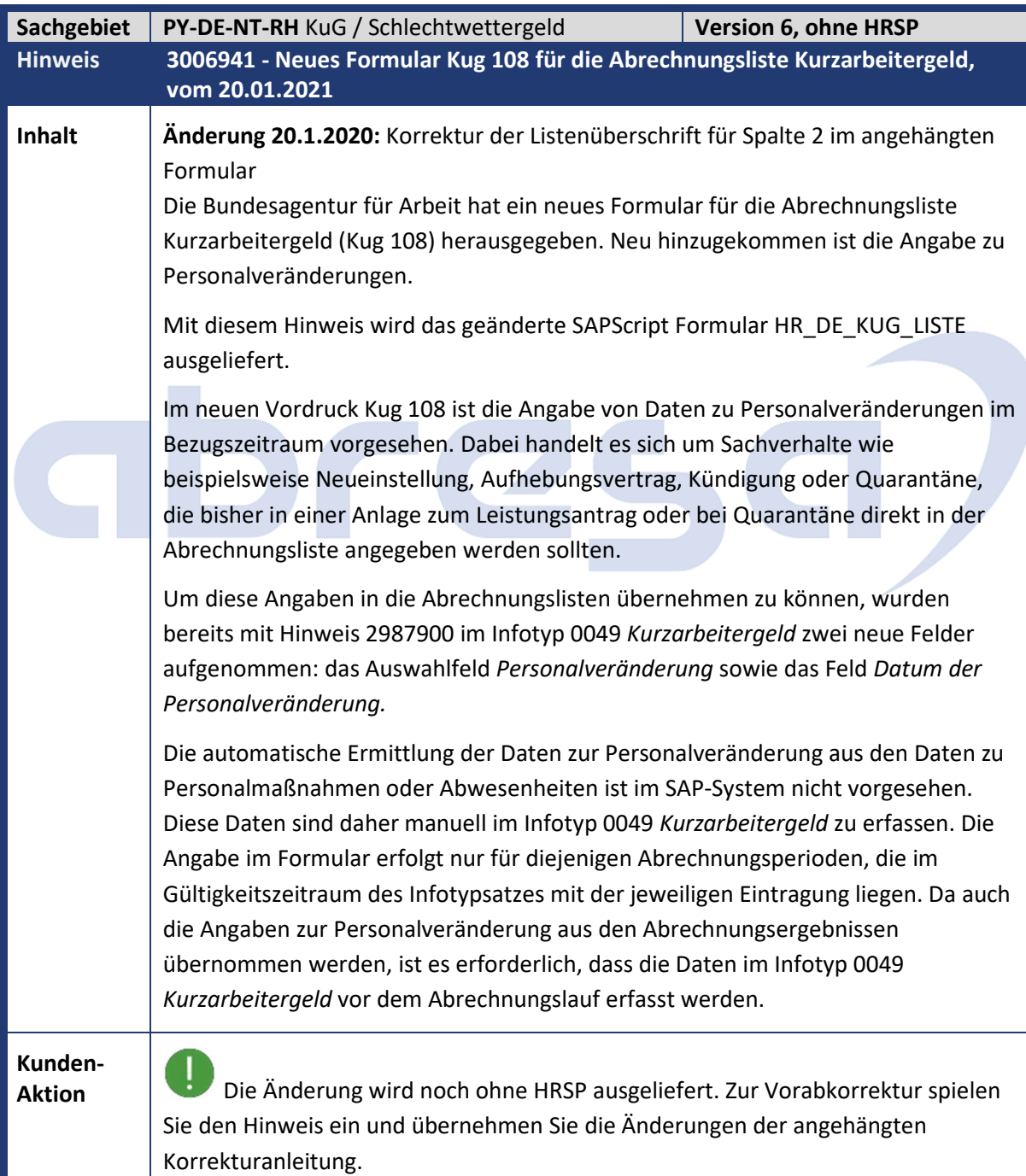

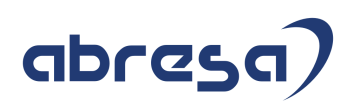

## **Aktivitäten nach dem Einspielen**

Nachdem Sie den Hinweis eingespielt haben, kopieren Sie den Standard Text HR\_DE\_KG\_108\_2021 in Ihren produktiven Mandanten:

- 1. Rufen Sie die Transaktion SO10 (SAPscript Standardtexte) in ihrem Produktivmandanten auf.
- 2. Wählen Sie 'Hilfsmittel -> Kopieren von Mandant' aus.
- 3. Machen Sie folgende Eingaben: Textname: HR\_DE\_KG\_108\_2021 Text-ID: ST (Allgemeiner Standardtext) Sprache: DE
- 4. Wählen Sie 'Ausführen' (F8):

Der Standardtext wird in Ihren Produktivmandanten kopiert.

# abree

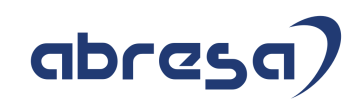

## **1. Hinweise aus dem aktuellen Support Package (ohne ÖD)**

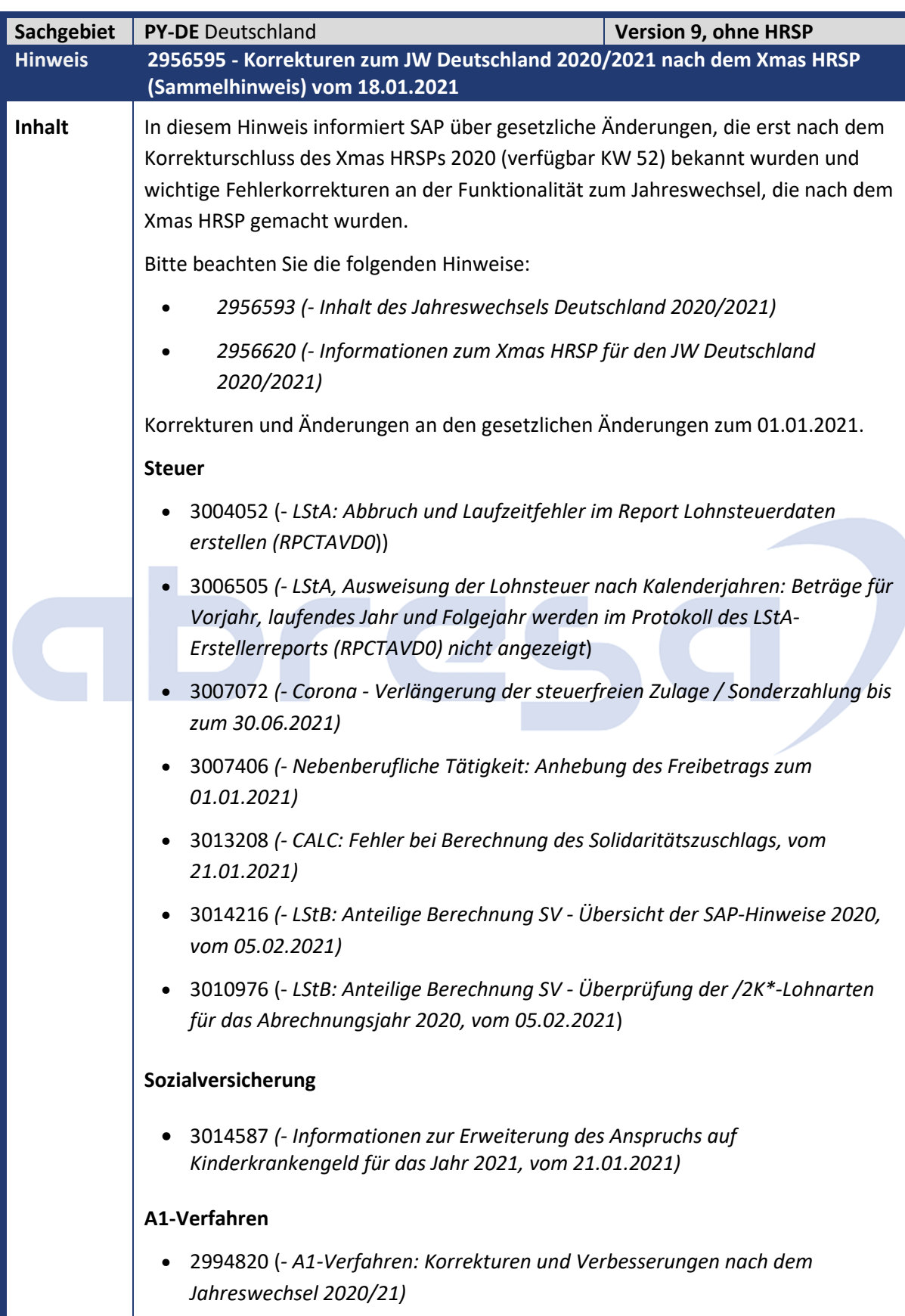

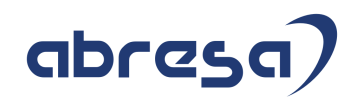

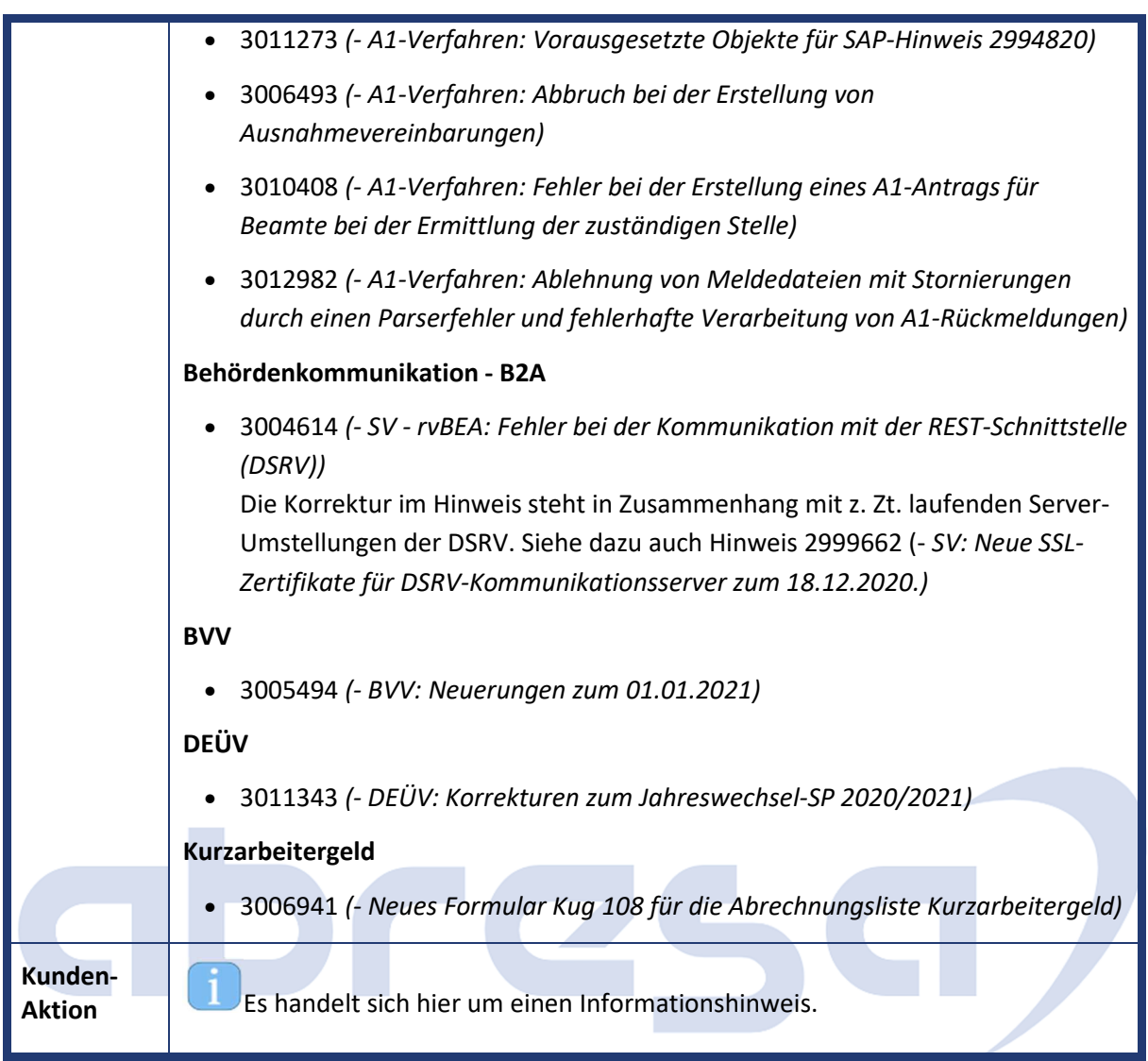

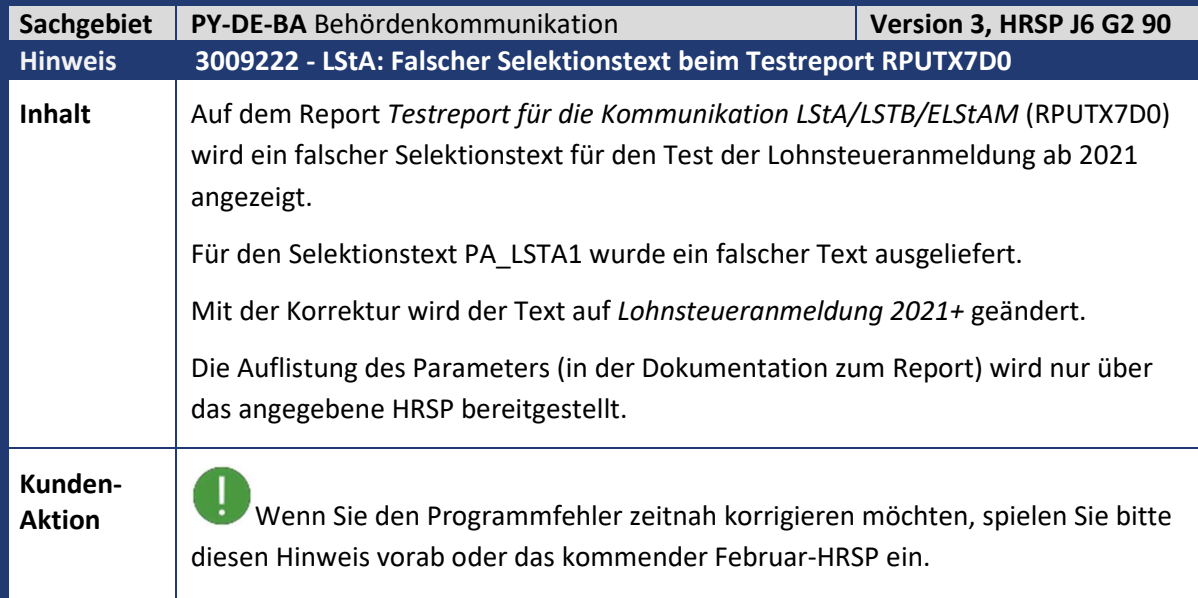

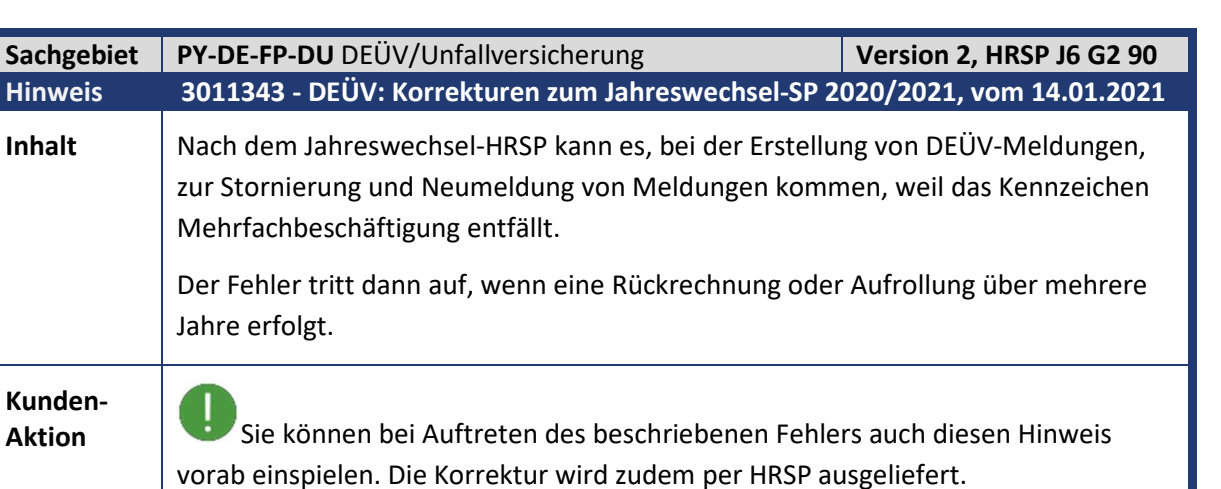

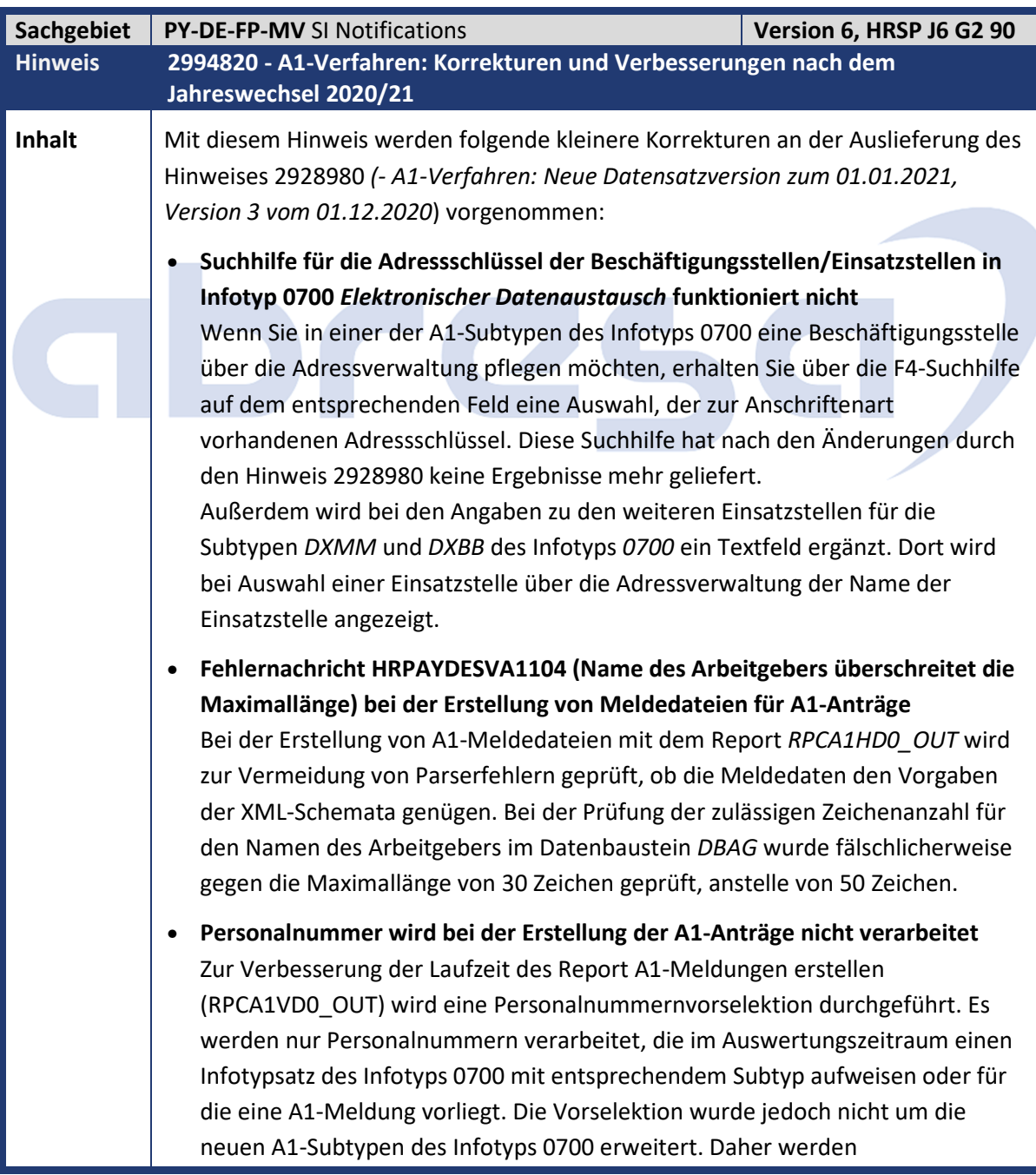

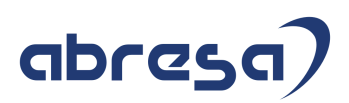

Personalnummern, die ausschließlich einen der neuen A1-Subtypen (DXBB, DXMM, DXFK) aufweisen nicht verarbeitet. Die Vorselektion wird nur verwendet, wenn Sie diese im Merkmal DSVPS für die Reportklasse A1OV aktiviert haben. • **PDF-Formular HR\_DE\_A1\_ANTR\_BEST für die A1-Antragsbestätigung wurde für das Release 6.08 nicht angepasst** Mit den gemeinsamen Grundsätzen zum A1-Verfahren in der ab 01.01.2021 gültigen Fassung wurde die Vorlage der A1-Antragsbestätigung angepasst. Diese Anpassungen wurden für das Release 6.08 nicht ausgeliefert. • **Anzeige von bestehenden Sätzen des Infotyps 0700 (Subtyp DXA1) für Unternehmen des öffentlichen Dienstes**  Für Unternehmen des öffentlichen Dienstes (gemäß der Schlüsselung in der Teilapplikation A1UD) ist bei Anträgen auf Entsendung der neue Subtyp DXBB des Infotyps 0700 zu verwenden. Daher ist das Anlegen oder Ändern von bestehenden A1-Anträgen (Subtyp DXA1 des Infotyps 0700) nicht mehr möglich. Fälschlicherweise wurde auch die Anzeige und das Löschen bestehender Sätze des Subtyps DXA1 von Infotyp 0700 verhindert. • **Fehler "Die IMO Nummer muss eine 7-stellige Zahl sein." im DXA1 (Antrag Entsendung)**  Im Infotyp 0700 Subtyp DXA1 kommt es beispielsweise beim Kopieren eines alten DXA1 Satzes zu der Meldung "*Die IMO Nummer muss eine 7-stellige Zahl sein.",* da das Feld IMO Nummer neu hinzugefügt wurde und somit mit Leerzeichen gefüllt wird. Dieser Fall wird nun abgefangen und nicht geprüft, sodass keine Fehlermeldung mehr auftritt. Weiterhin werden folgende Verbesserungen im A1-Verfahren bereitgestellt: • **Anpassung der Protokollierung im Report RPCA1VD0\_OUT**  Der Aufbau des Protokolls bei der Erstellung von A1-Meldungen wird angepasst. Künftig werden auf oberster Ebene die Personalnummern sortiert nach Personalnummern mit neuen Meldungen, Personalnummern ohne neue Meldungen und Personalnummern mit fehlerhaften Meldungen. Unterhalb dieser Sortierung werden die Personalnummern aufgelistet. • **E-Mailversand der A1-Antragsbestätigung**  Die A1-Antragsbestätigung kann künftig per E-Mail versendet werden. Dazu wird in der Sachbearbeiterliste für A1-Ausgangsmeldungen (RPCA1LD0\_OUT) ein neuer Druckknopf hinzugefügt. Zur Ausgestaltung der E-Mail stehen Ihnen über das BAdI HRPAYDE\_A1\_EMAIL die gleichen Optionen zur Verfügung, wie bereits beim E-Mailversand der A1-Bescheinigung. Die Signatur der betroffenen BAdI-Methoden wurde um die Art der E-Mail erweitert (1 - Bescheinigung, 2 - Antragsbestätigung). Dadurch können sie Einstellungen - wie Betreff, Text, usw. - abhängig von dieser Art steuern. Die Beispielimplementierung CL\_HRPAYDE\_A1\_EMAIL\_FALLBACK wurde entsprechend ergänzt.

Die Programmfehler werden korrigiert.

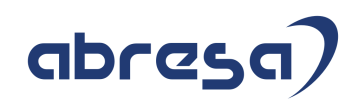

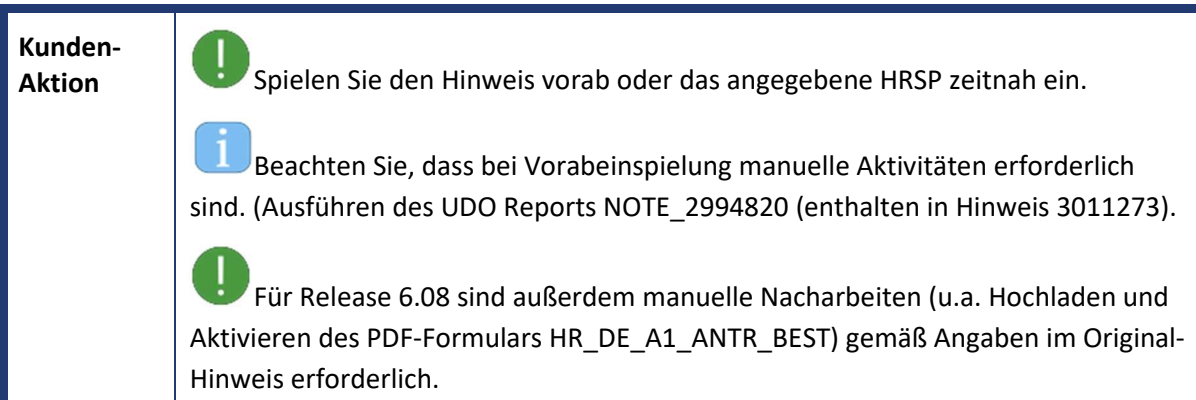

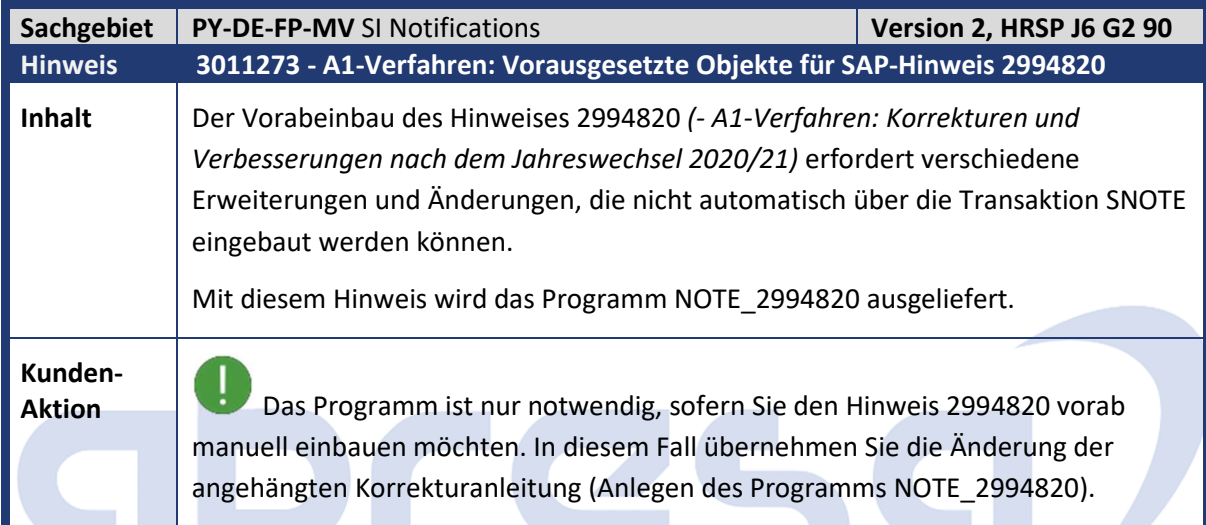

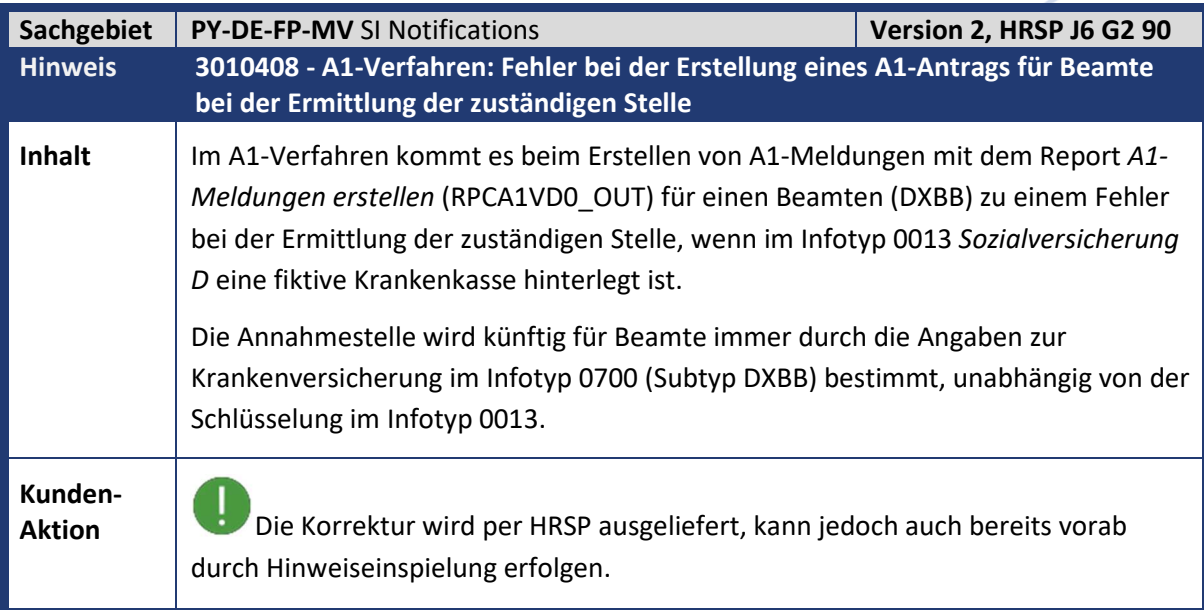

Kundeninfo zu den SAP-Hinweisen 02/2021 1. Hinweise aus dem aktuellen Support Package (ohne ÖD)

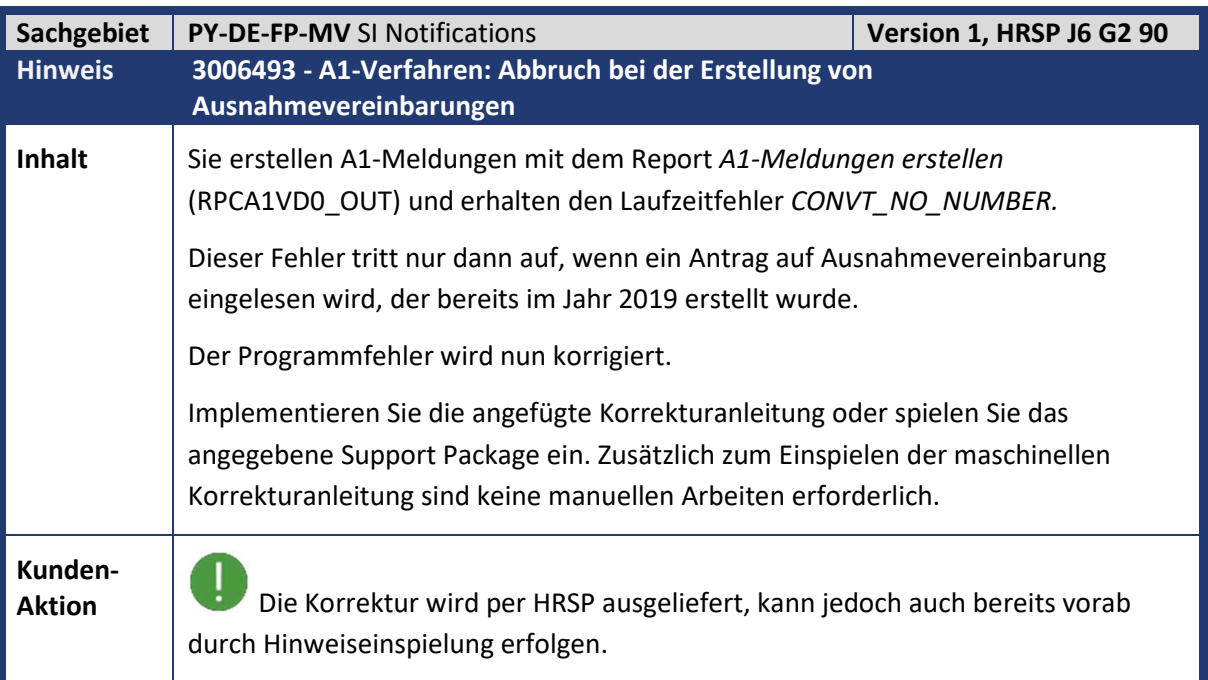

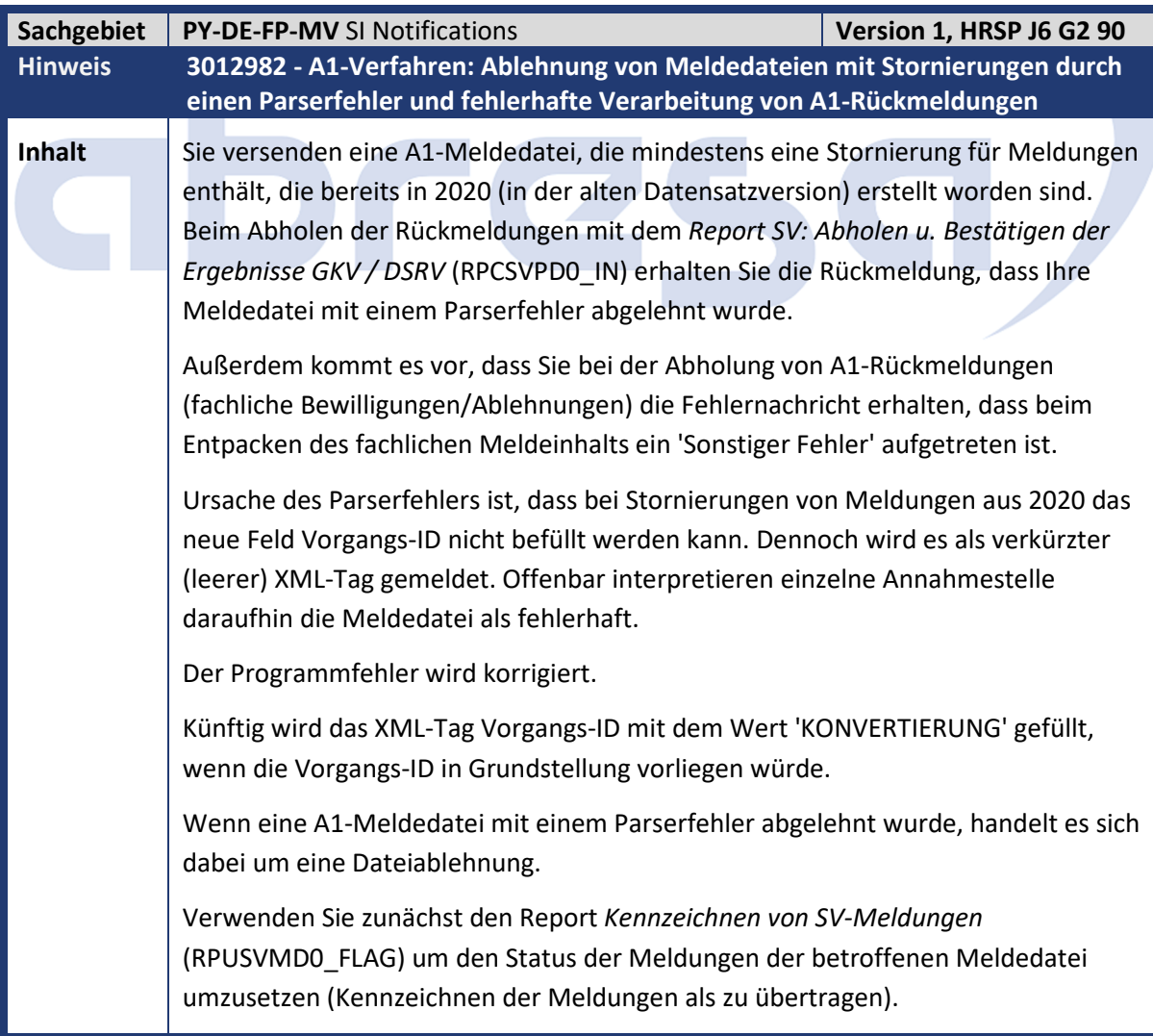
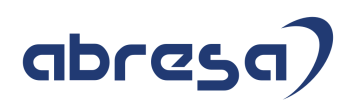

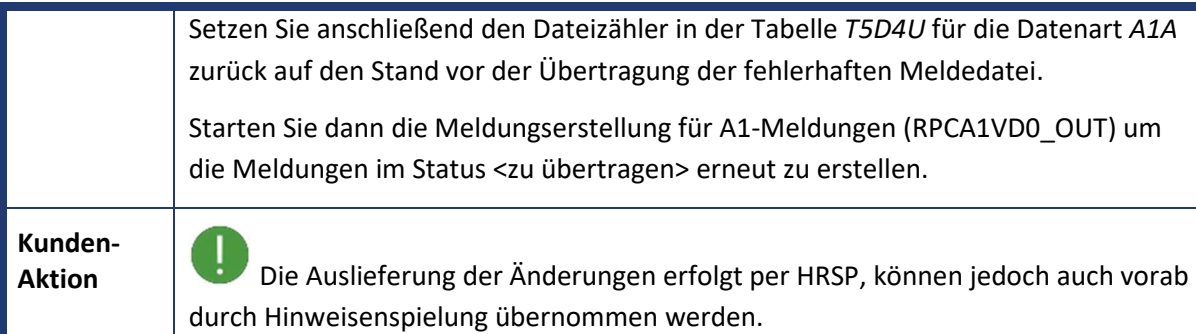

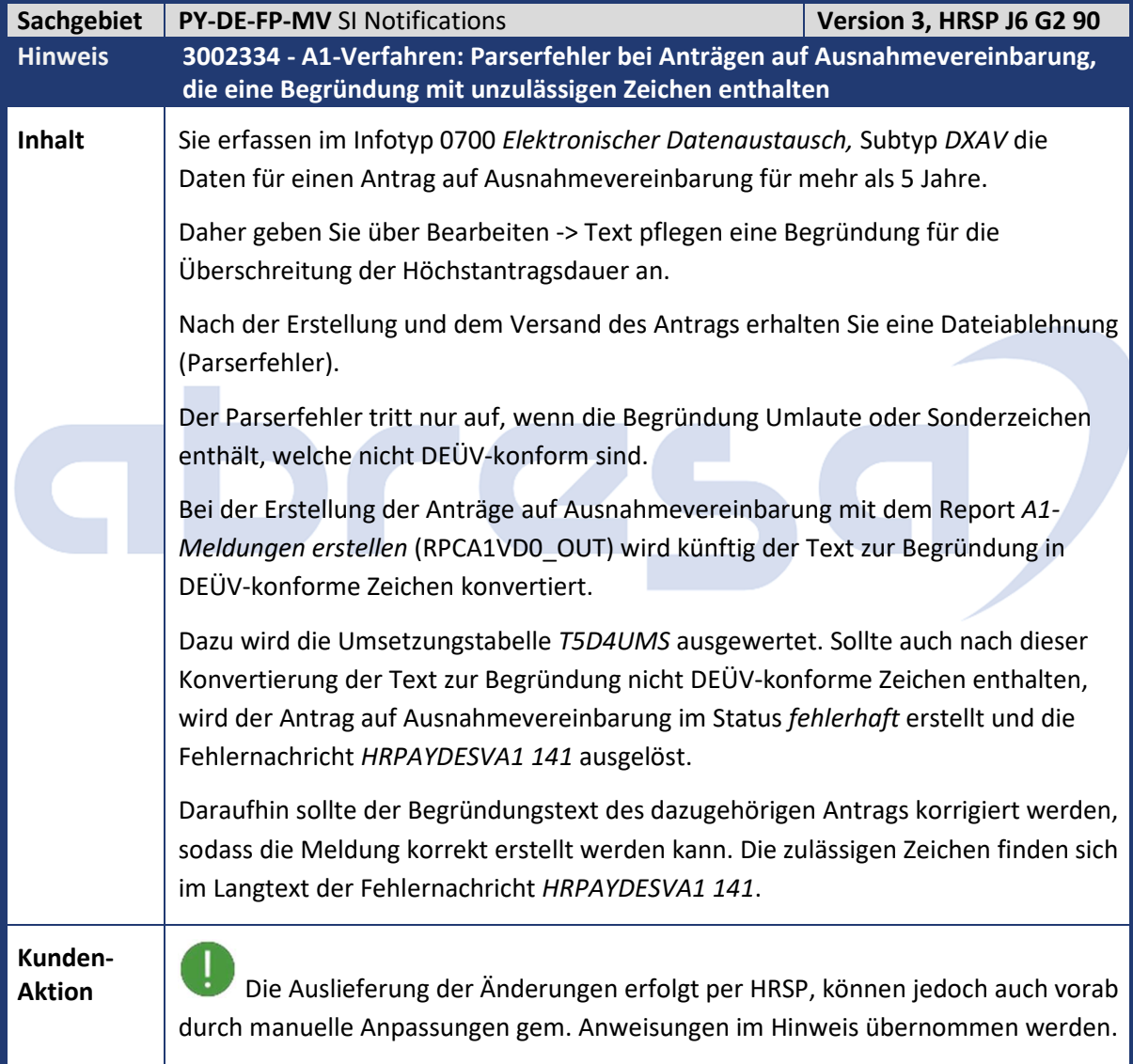

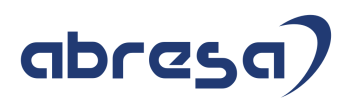

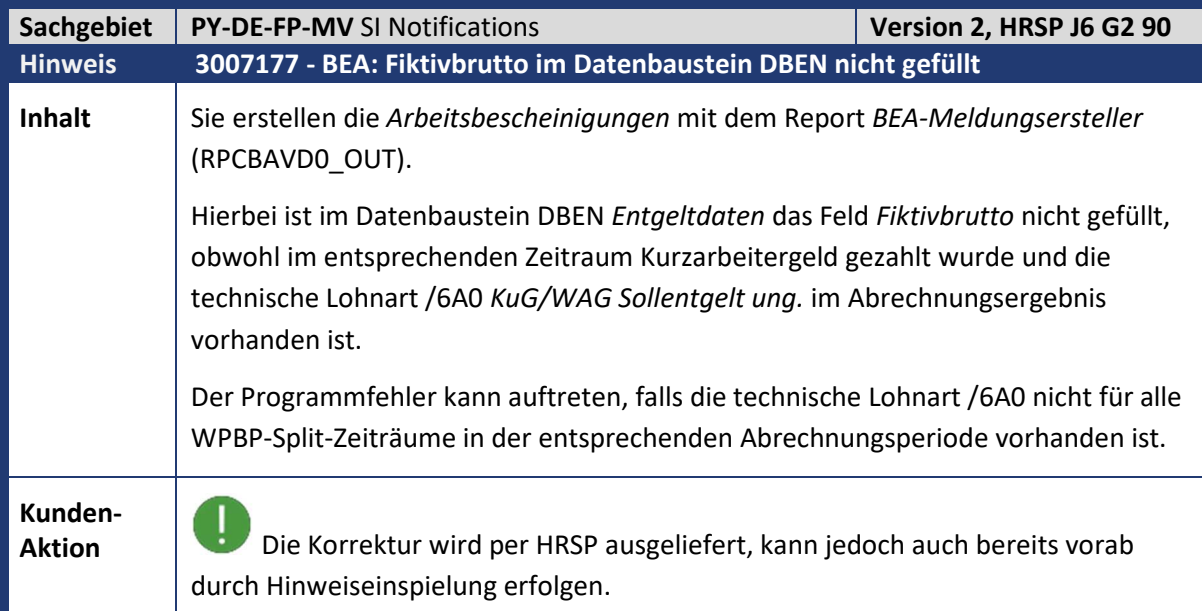

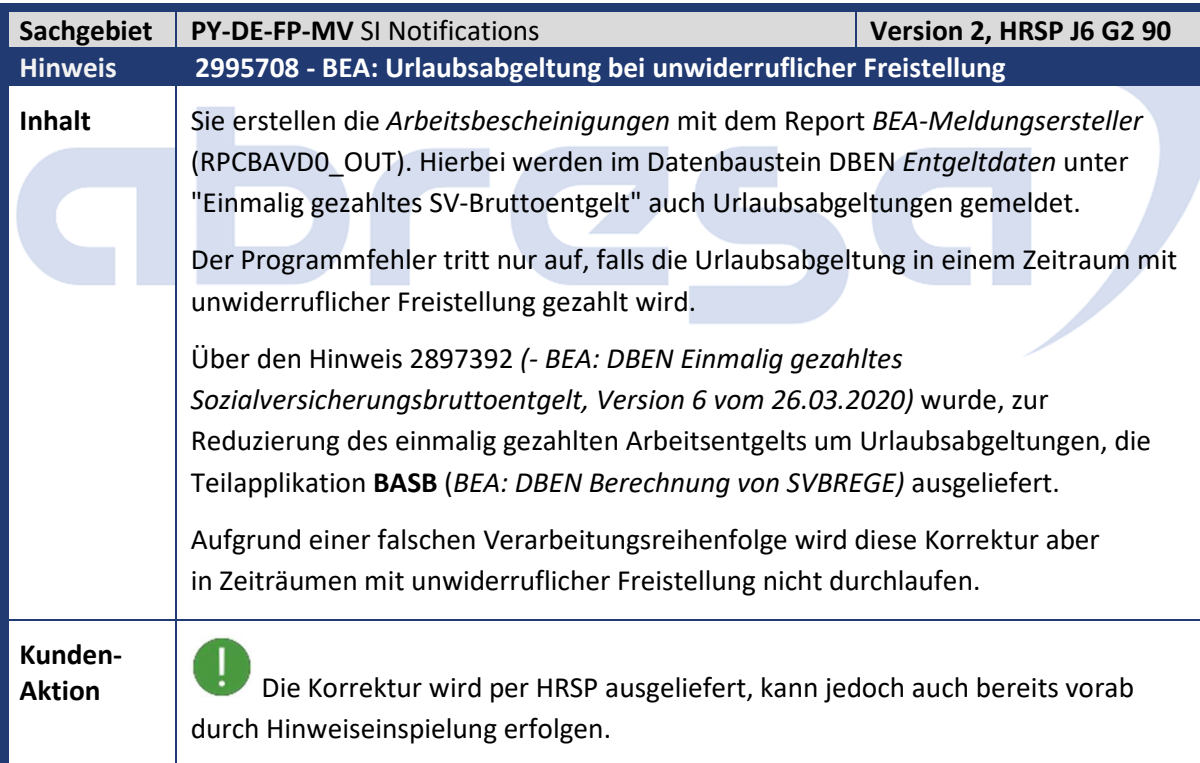

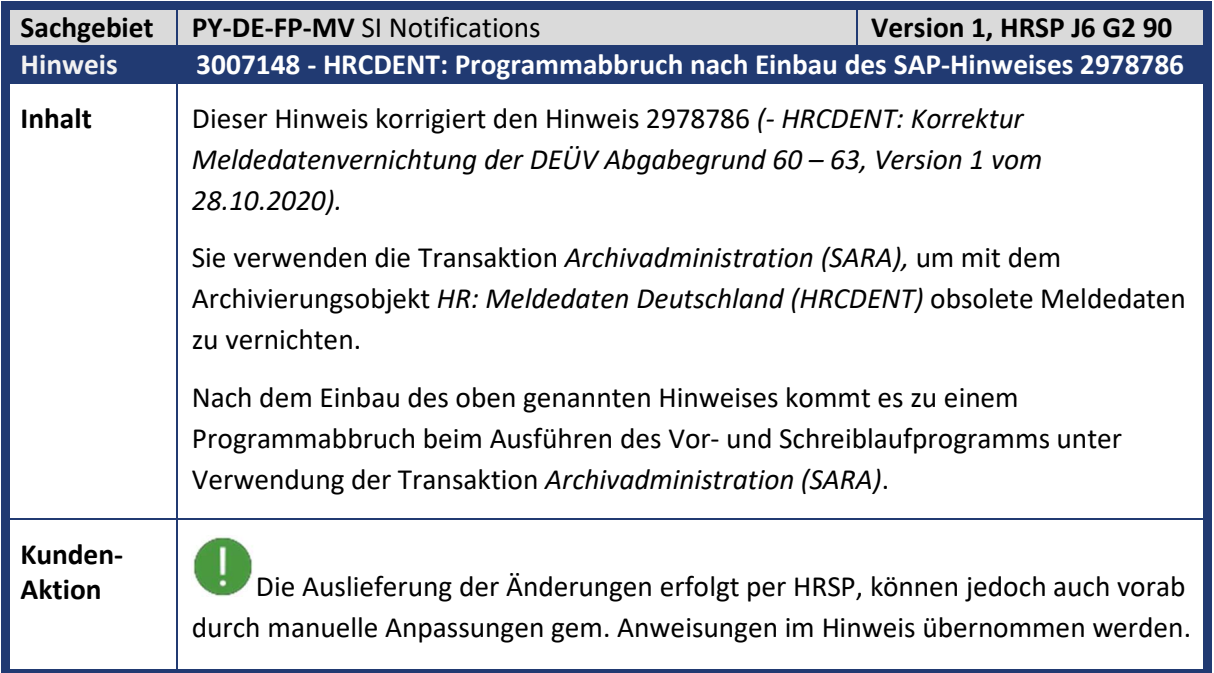

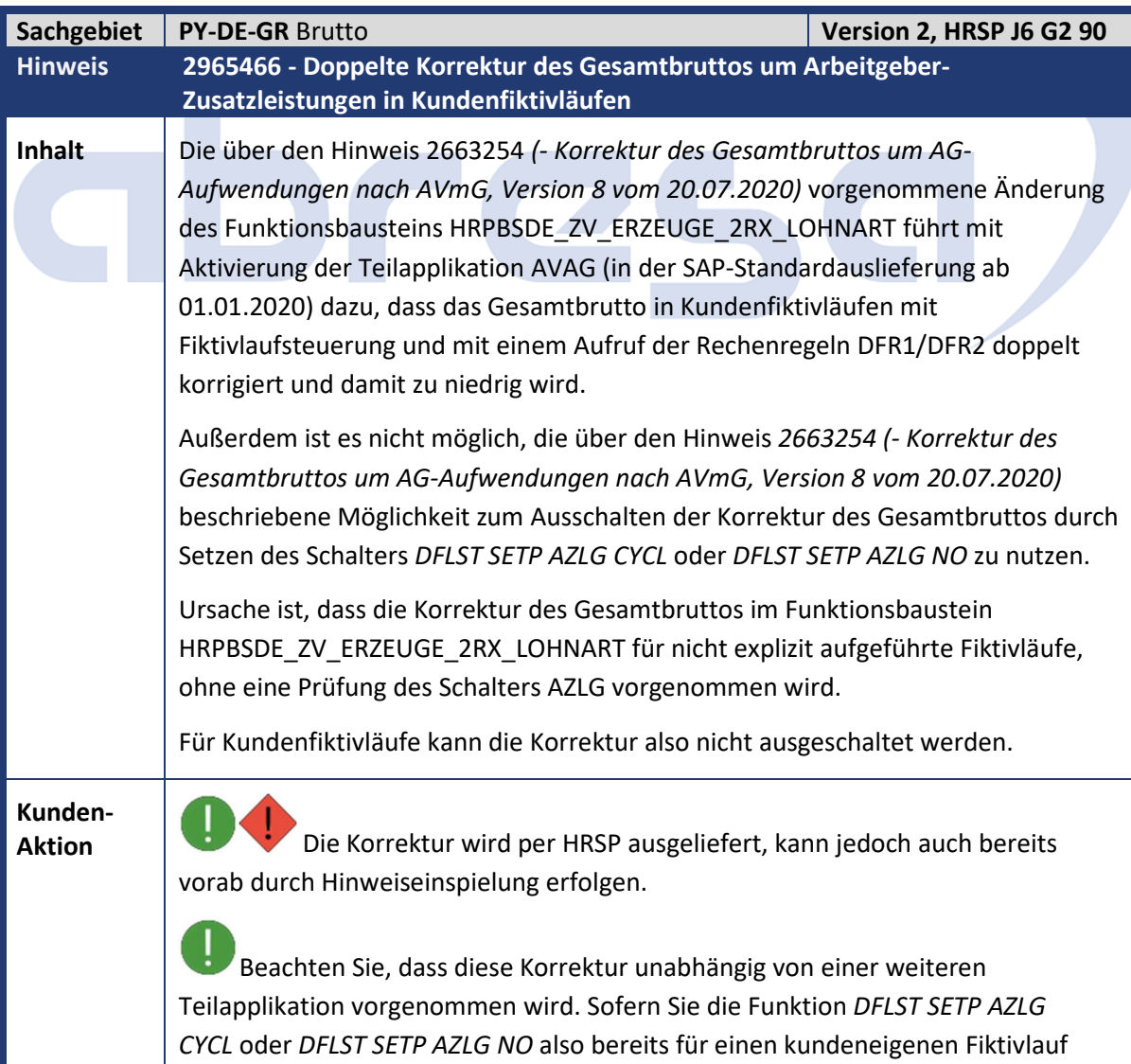

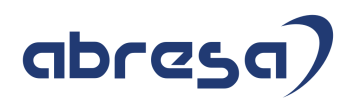

genutzt haben, führt dies im Falle einer Rückrechnung zu einer Differenz im Gesamtbrutto (Lohnart /101) des Kundenfiktivlaufs.

Sofern das Gesamtbrutto in Ihrem Kundenfiktivlauf wie oben beschrieben doppelt korrigiert wird, setzen Sie für Ihren Kundenfiktivlauf den Parameter AZLG wie im Hinweis 2928171 beschrieben.

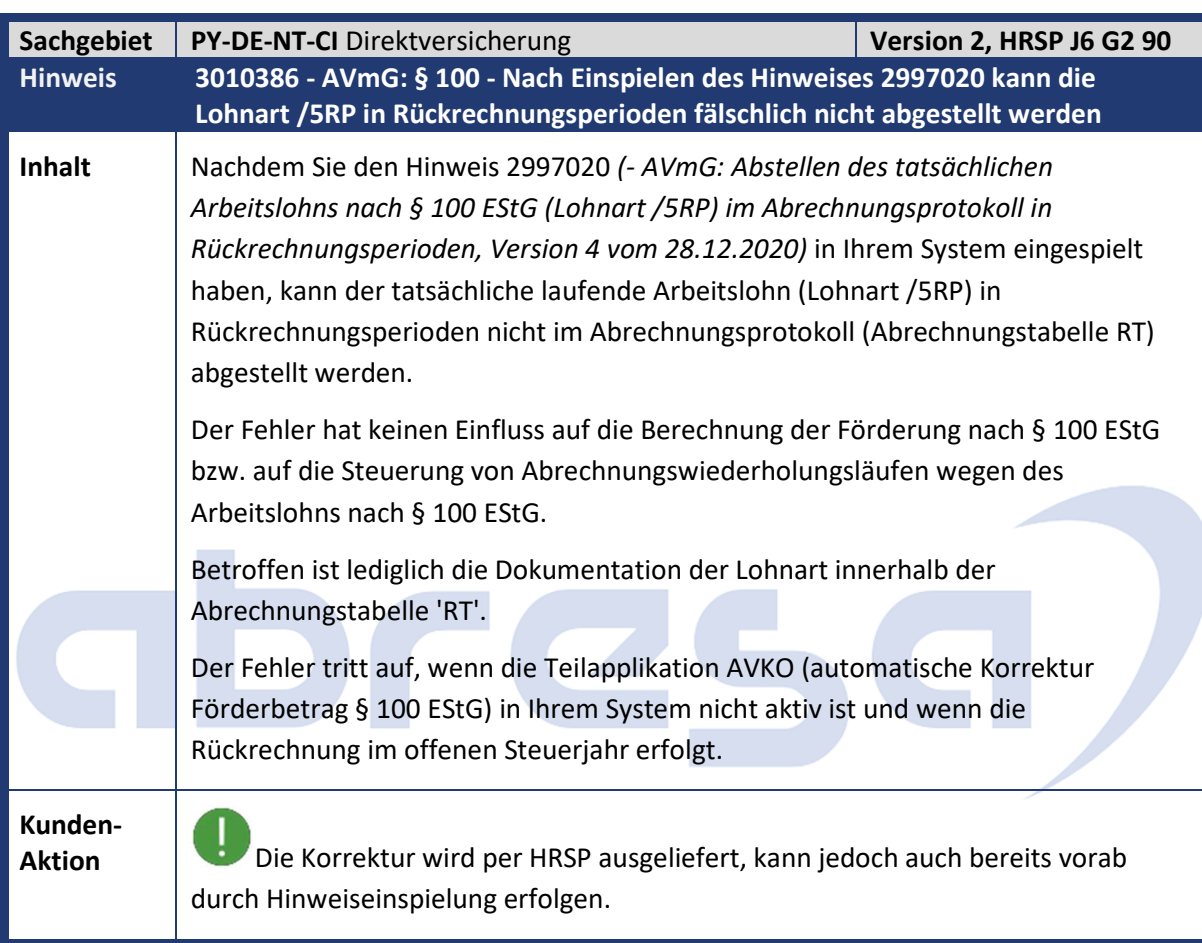

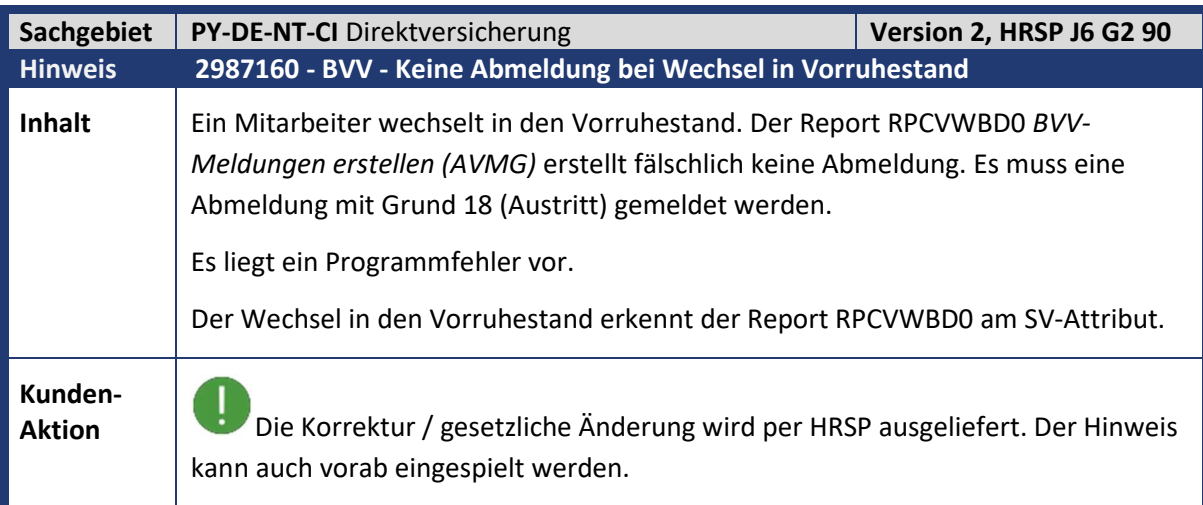

Kundeninfo zu den SAP-Hinweisen 02/2021 1. Hinweise aus dem aktuellen Support Package (ohne ÖD)

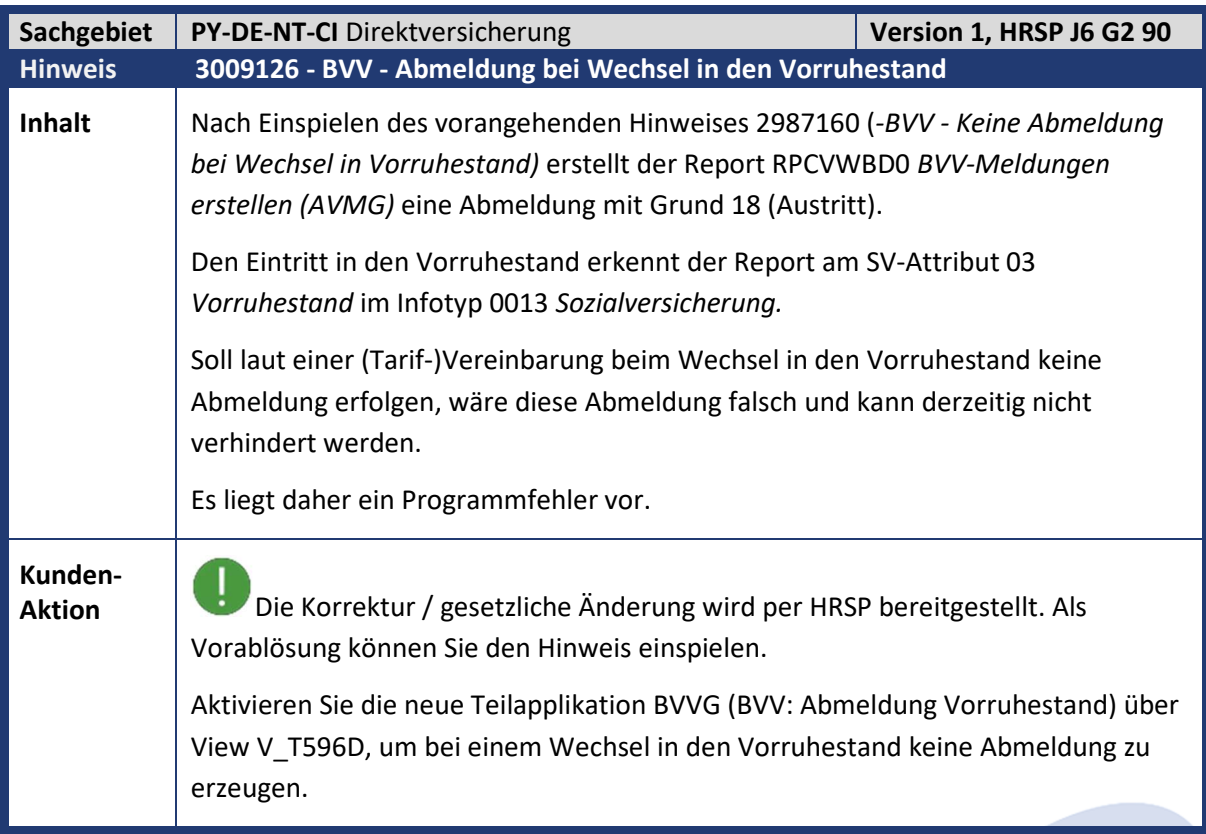

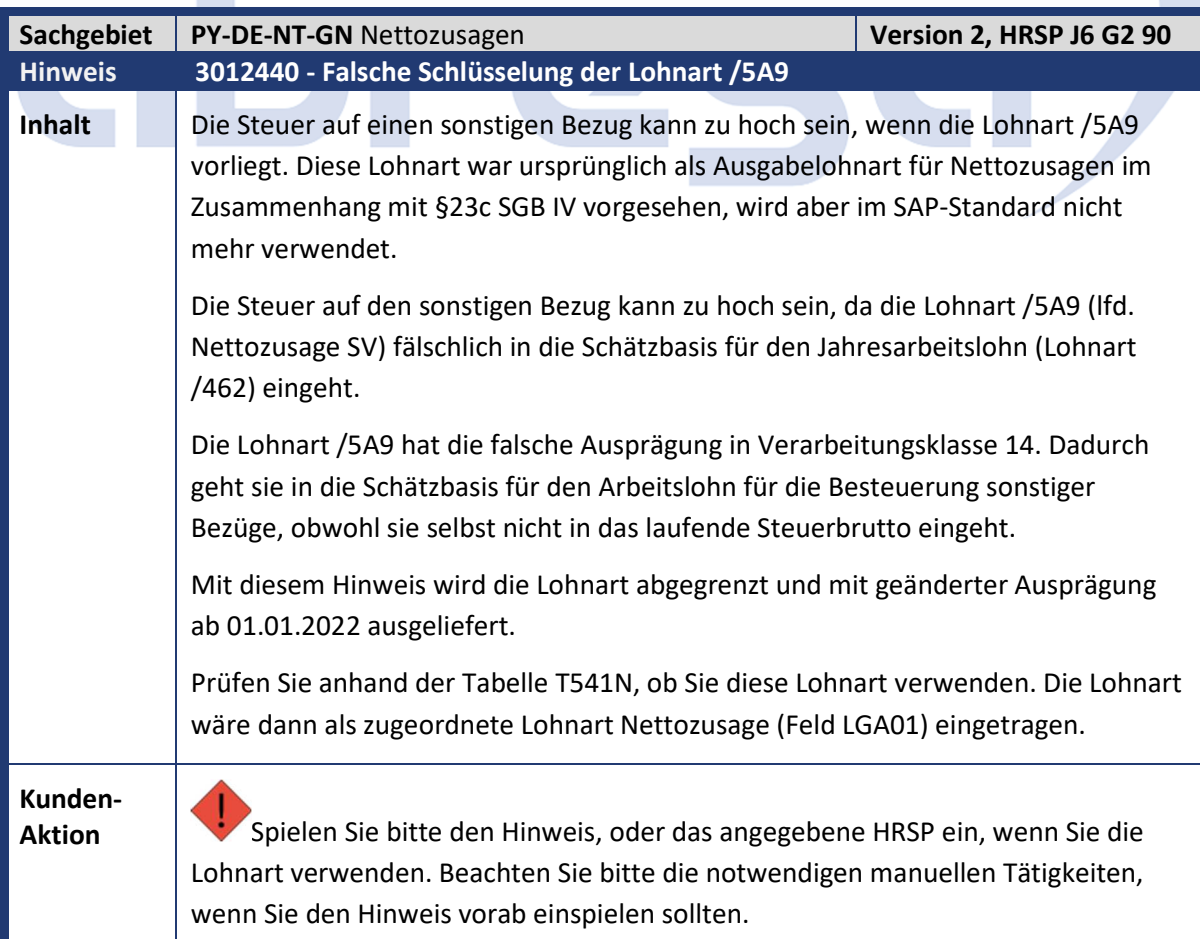

 $\mathcal{L}_{\mathcal{A}}$ 

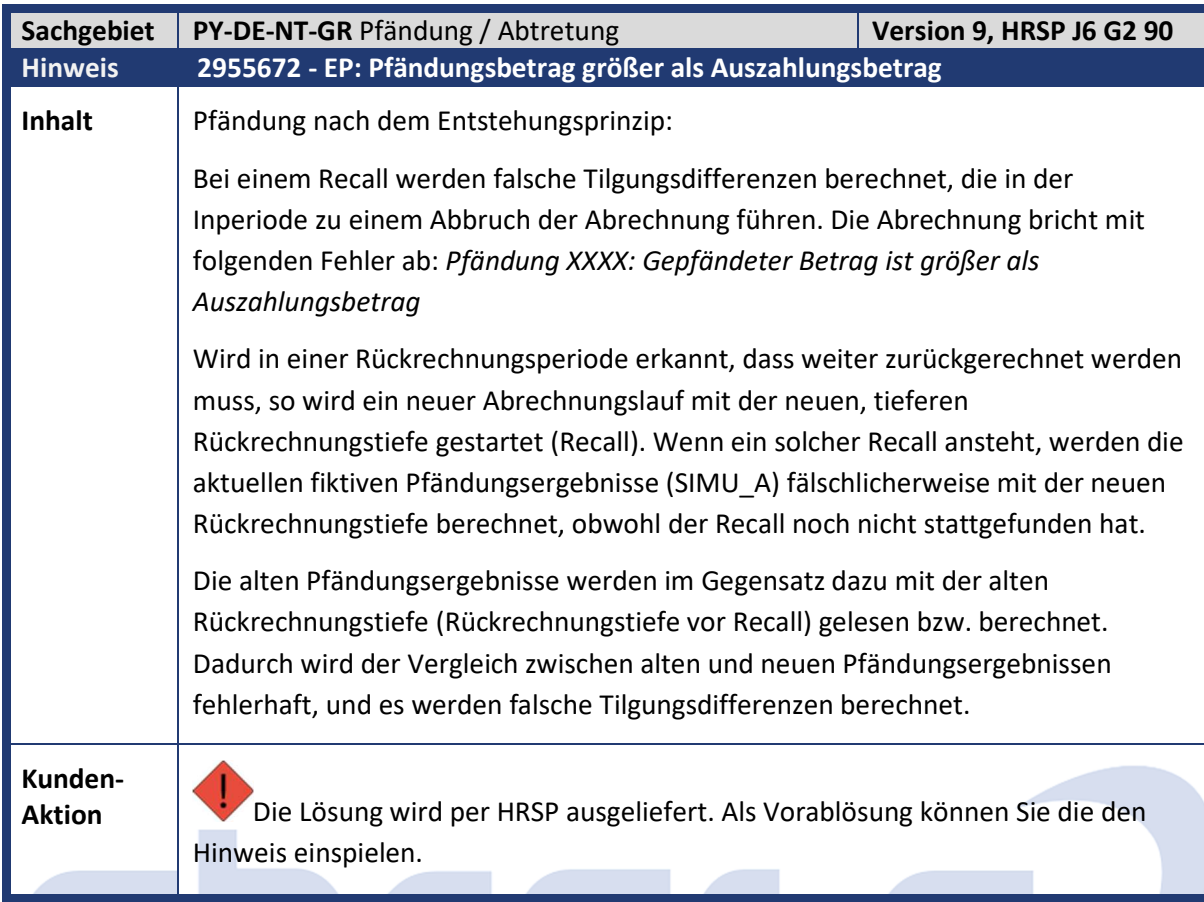

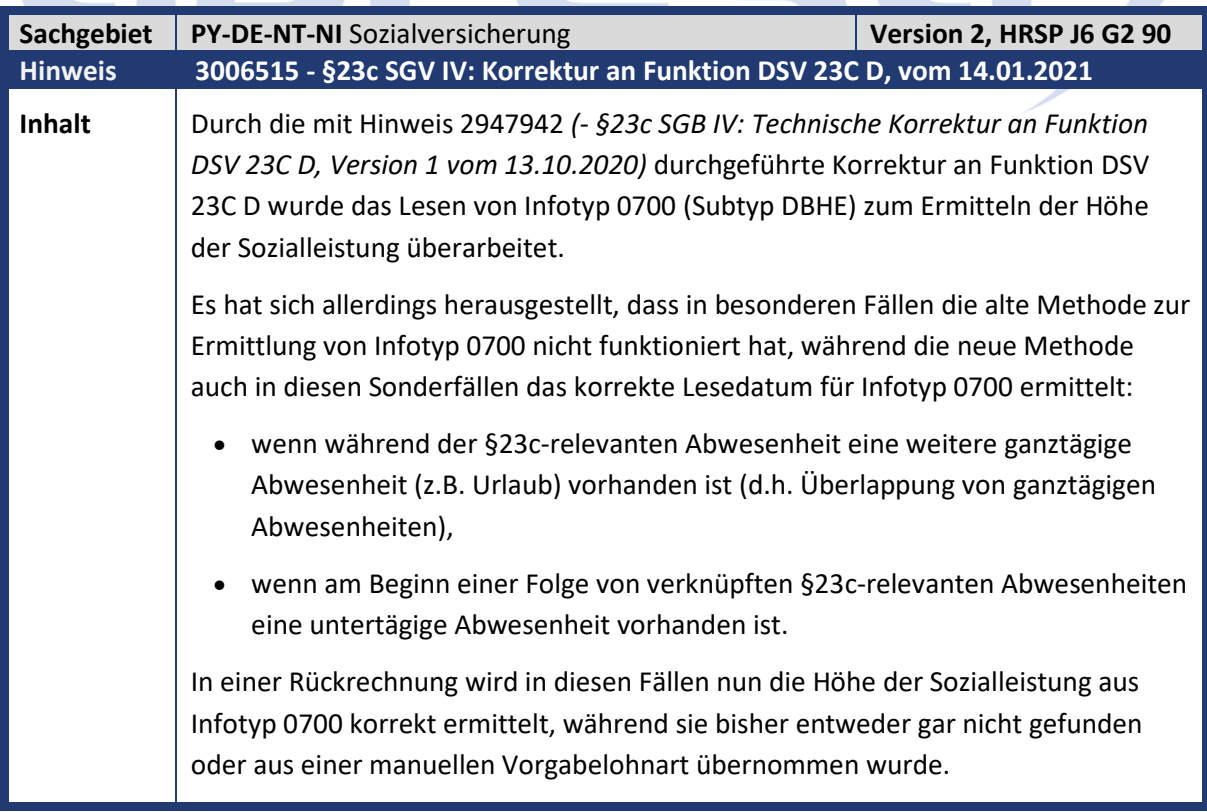

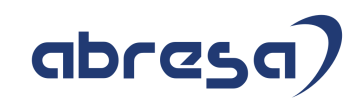

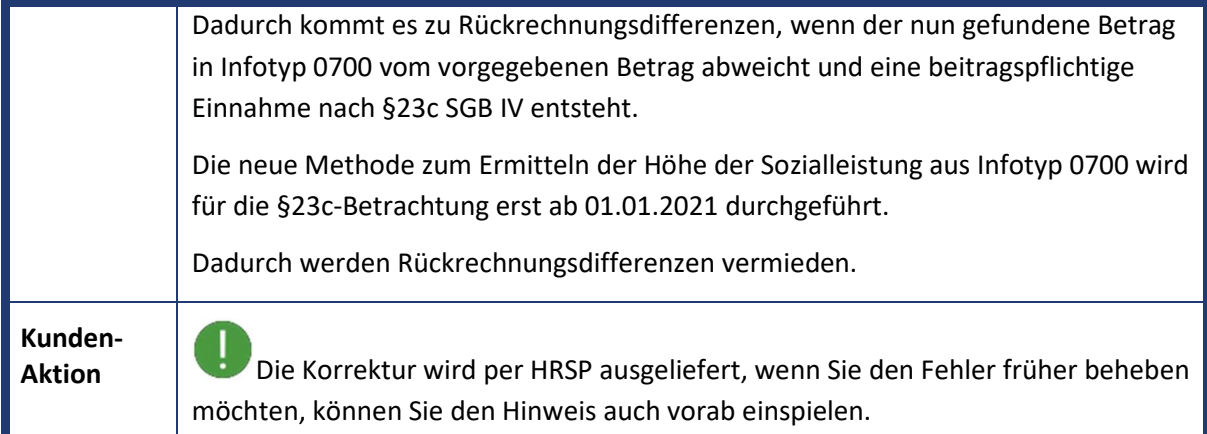

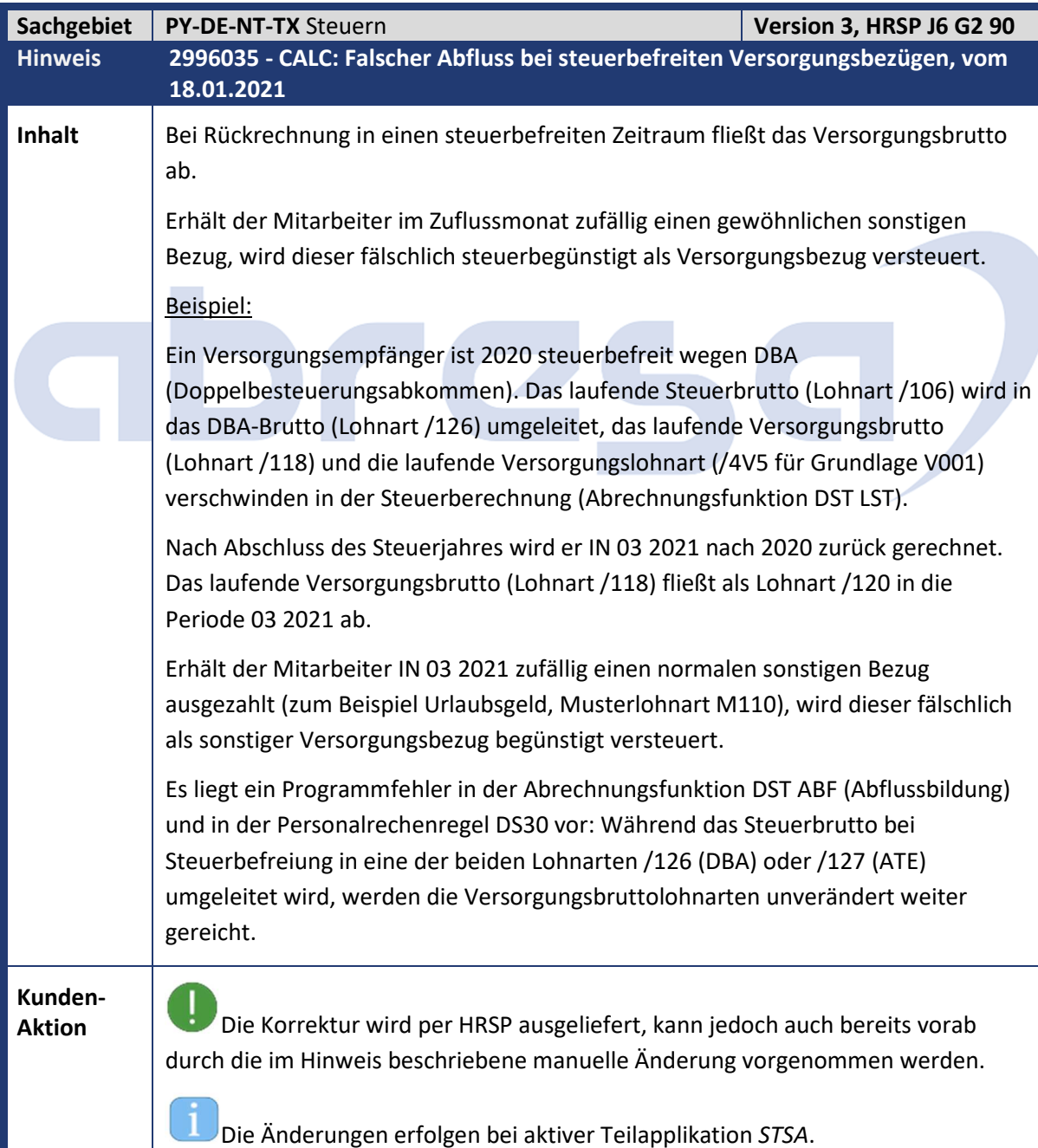

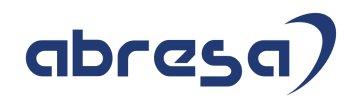

Um Rückrechnungsdifferenzen zu vermeiden, ist diese Teilapplikation im SAP-Standard ab 01.01.2022 aktiv.

Dadurch erfolgt die Korrektur erst bei Rückrechnung in 2023.

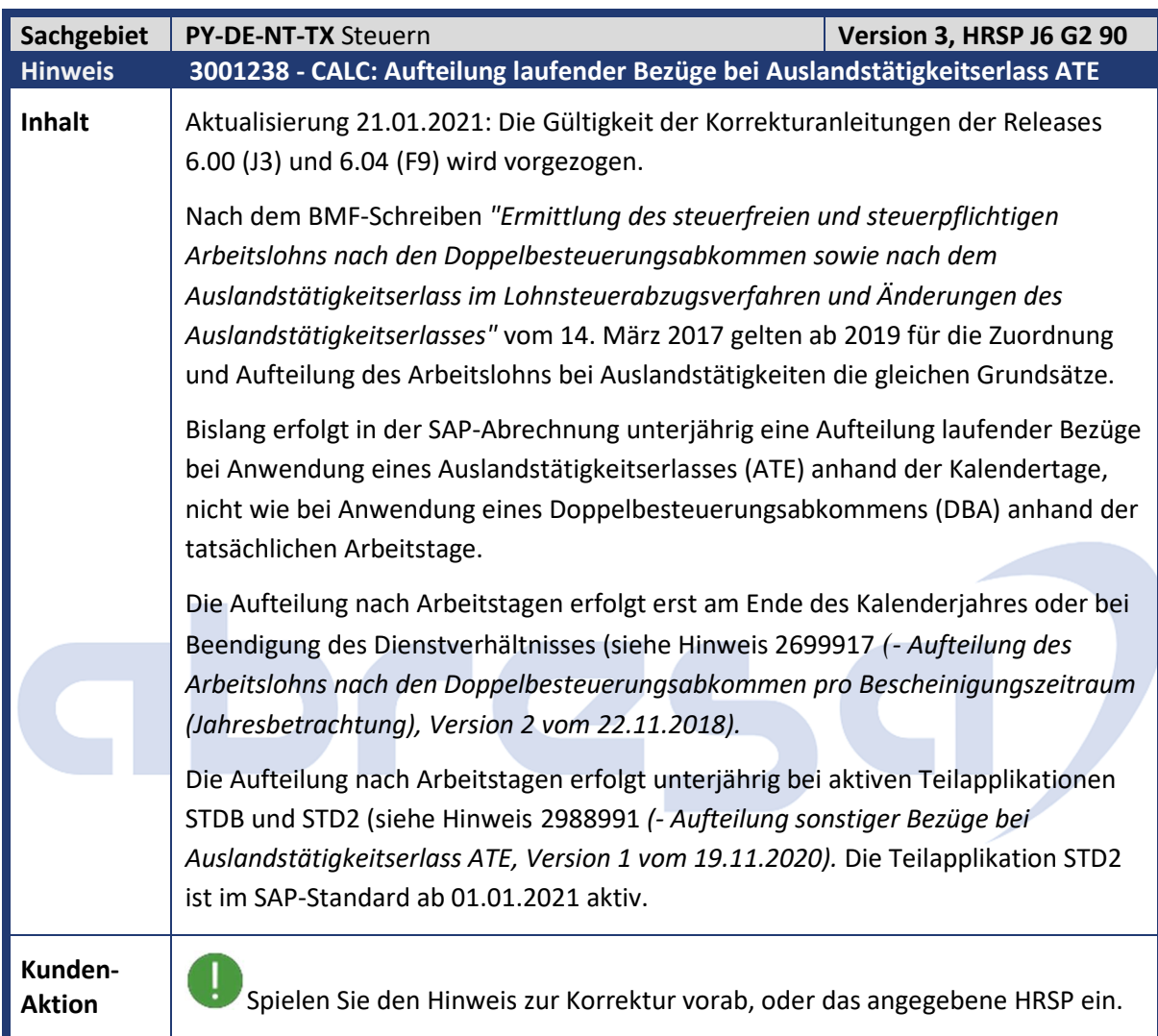

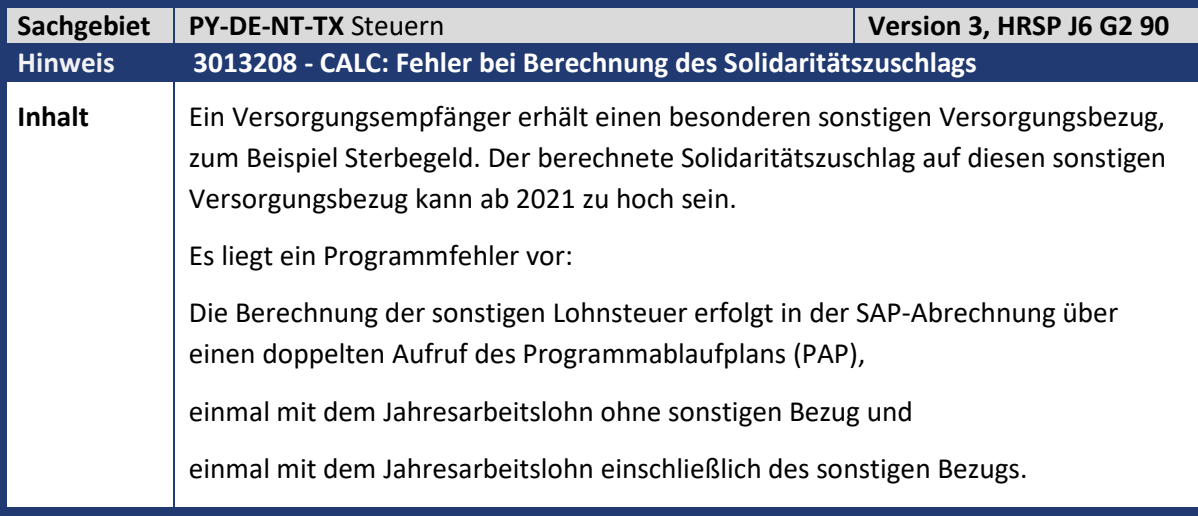

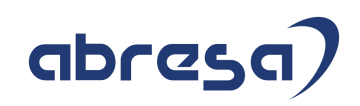

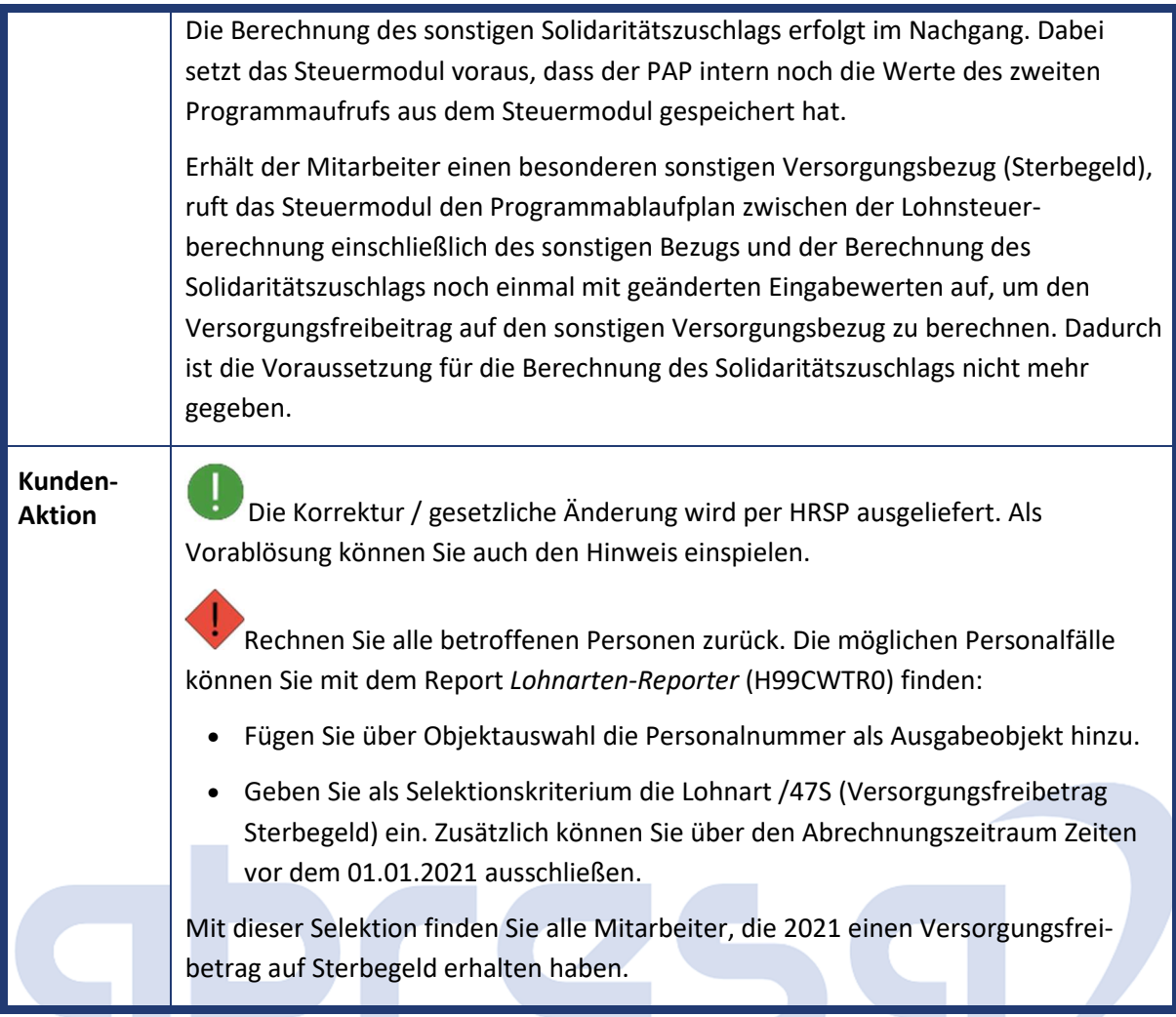

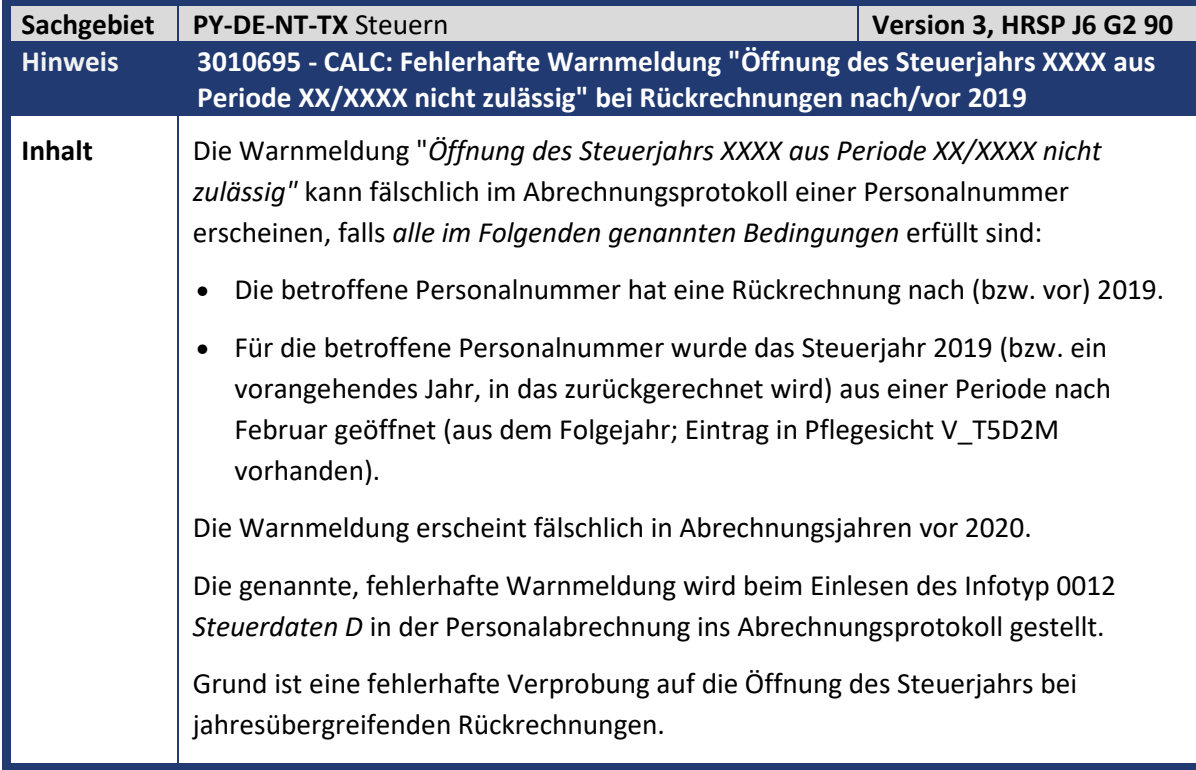

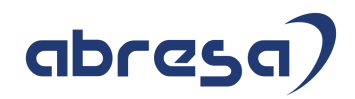

**Kunden-**

**Aktion** Spielen Sie den Hinweis zur Korrektur vorab, oder das angegebene HRSP ein.

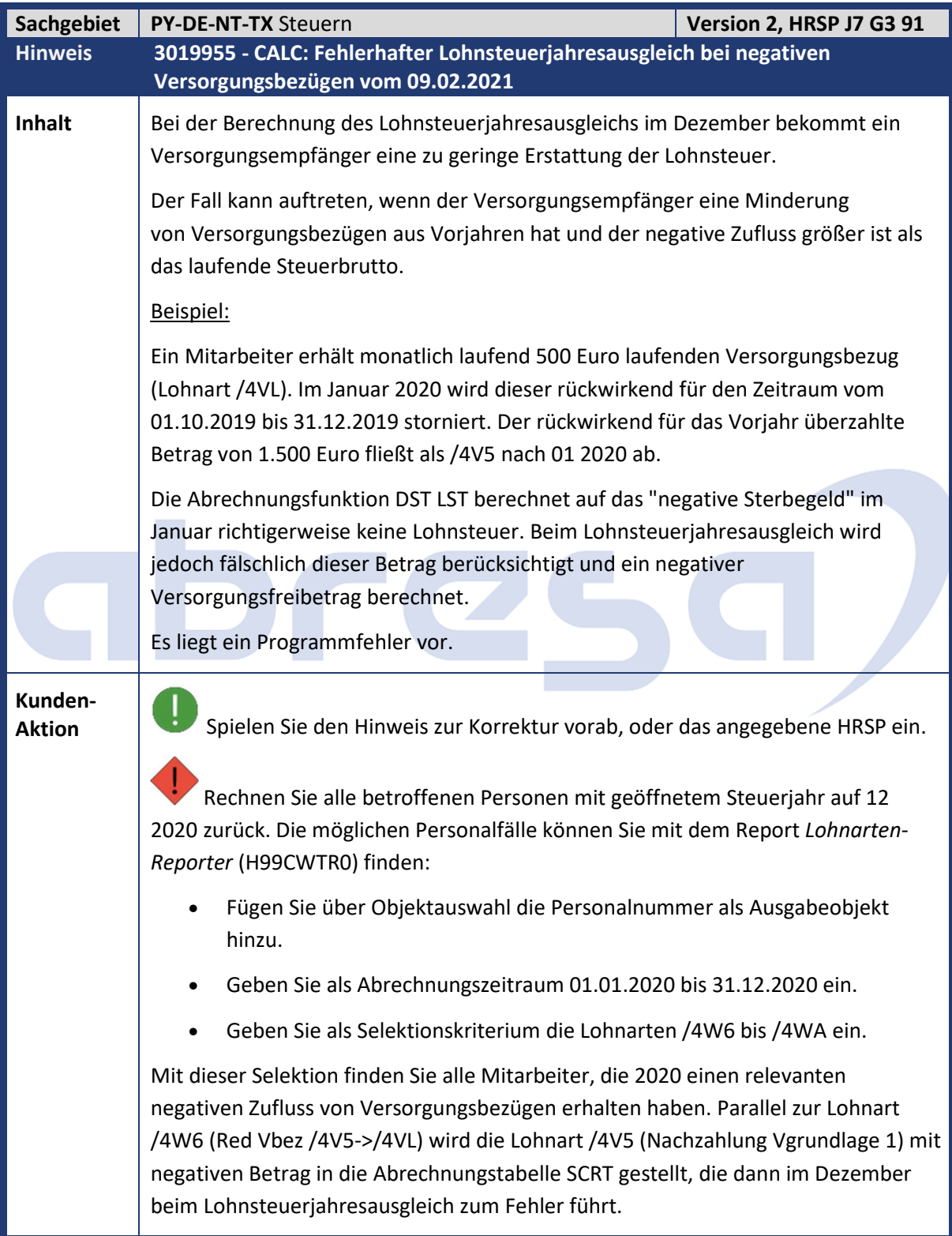

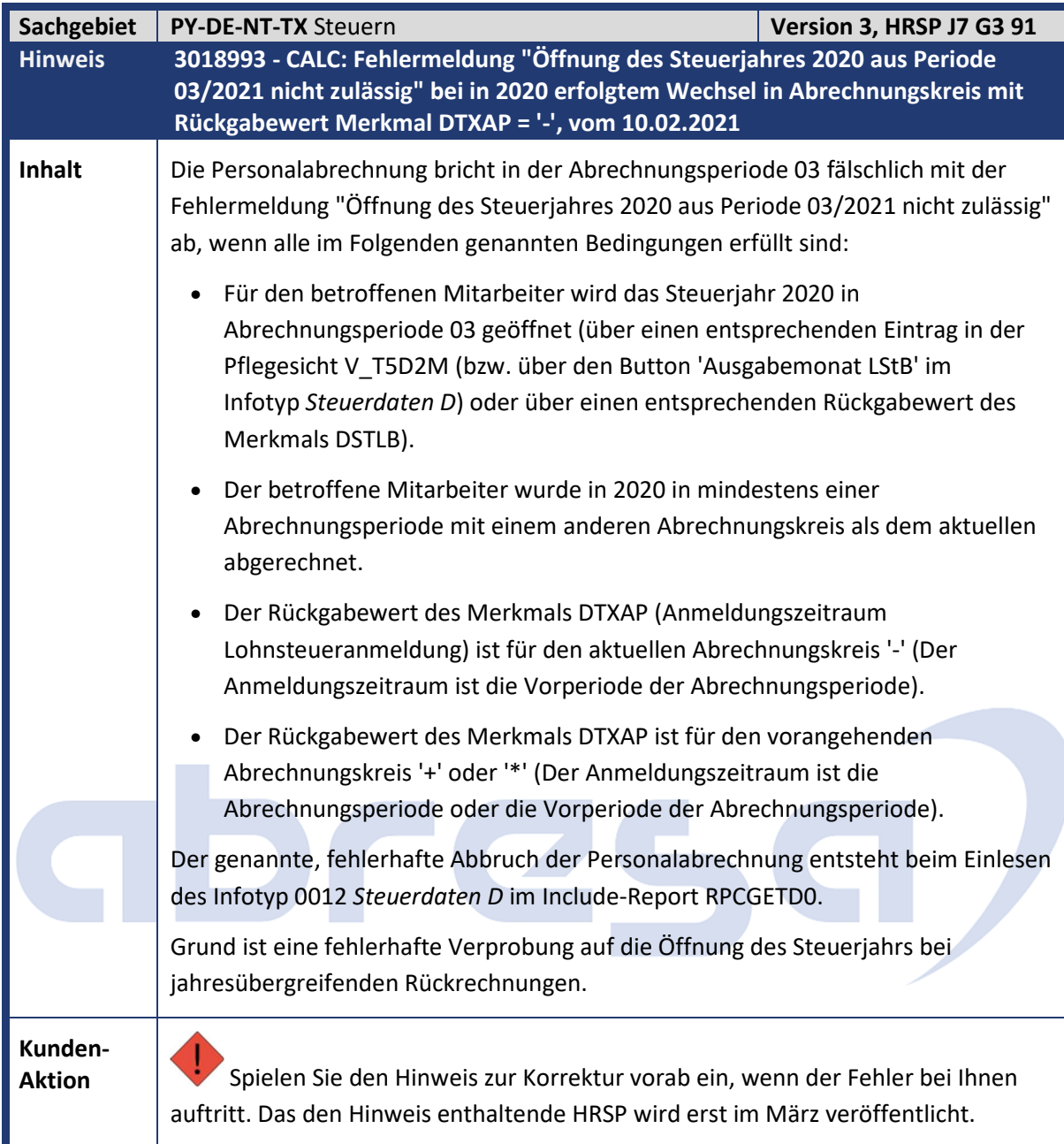

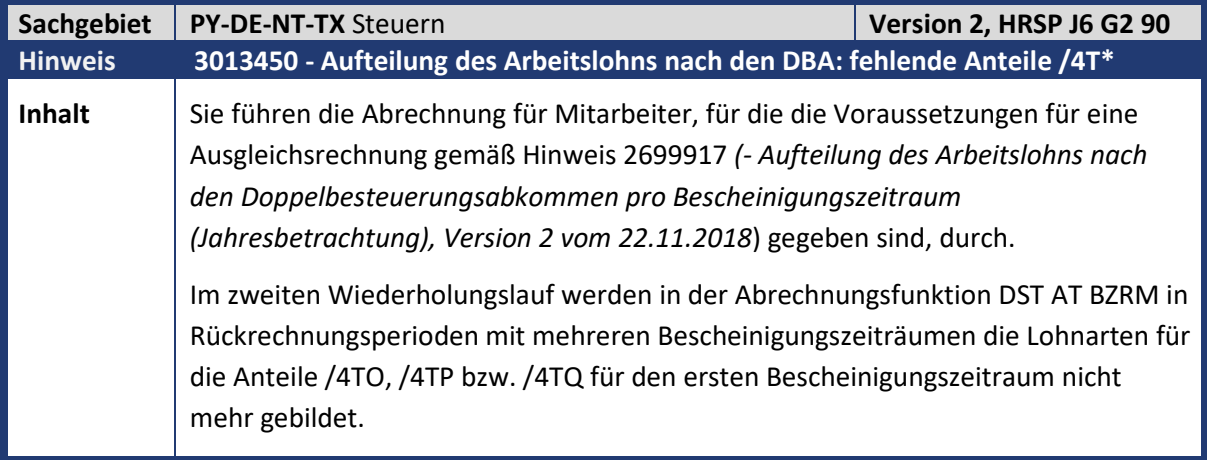

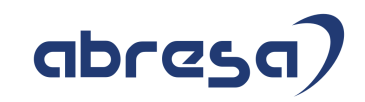

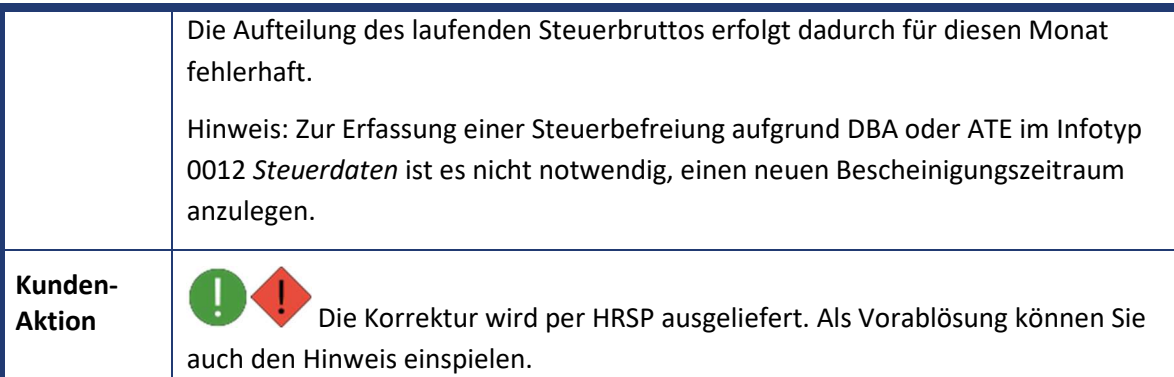

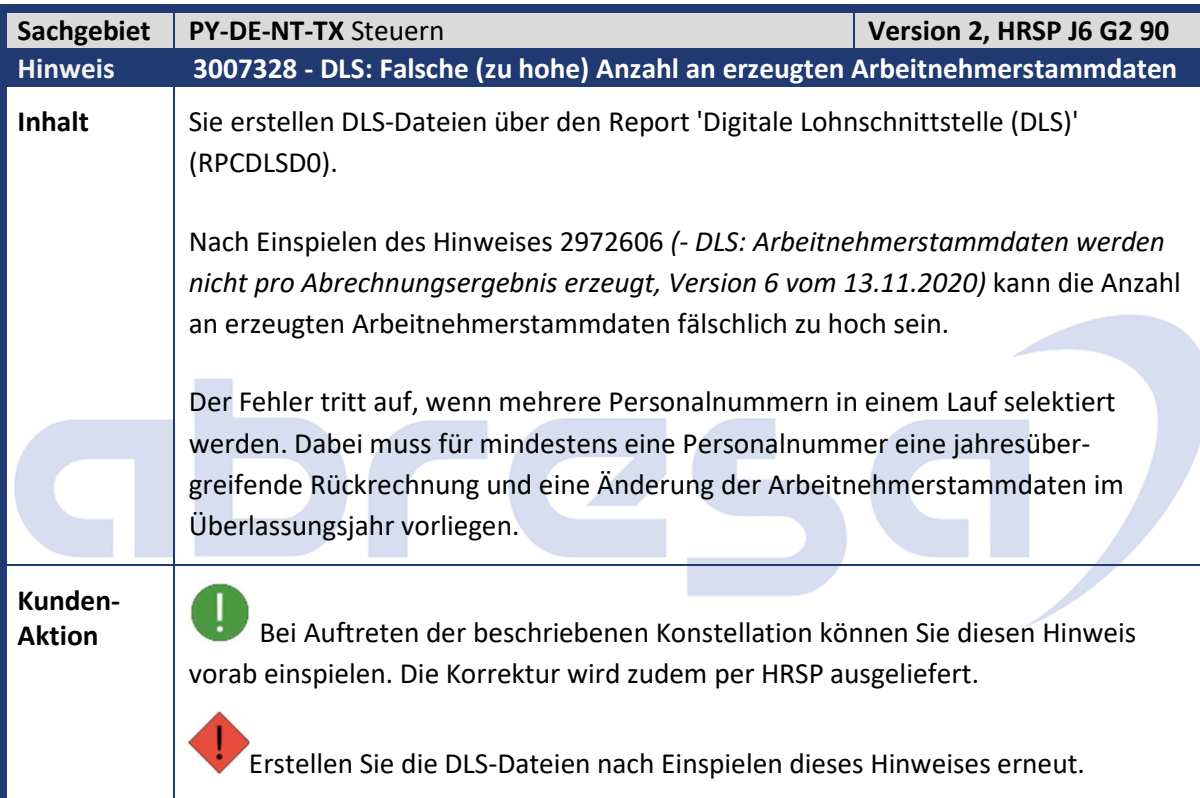

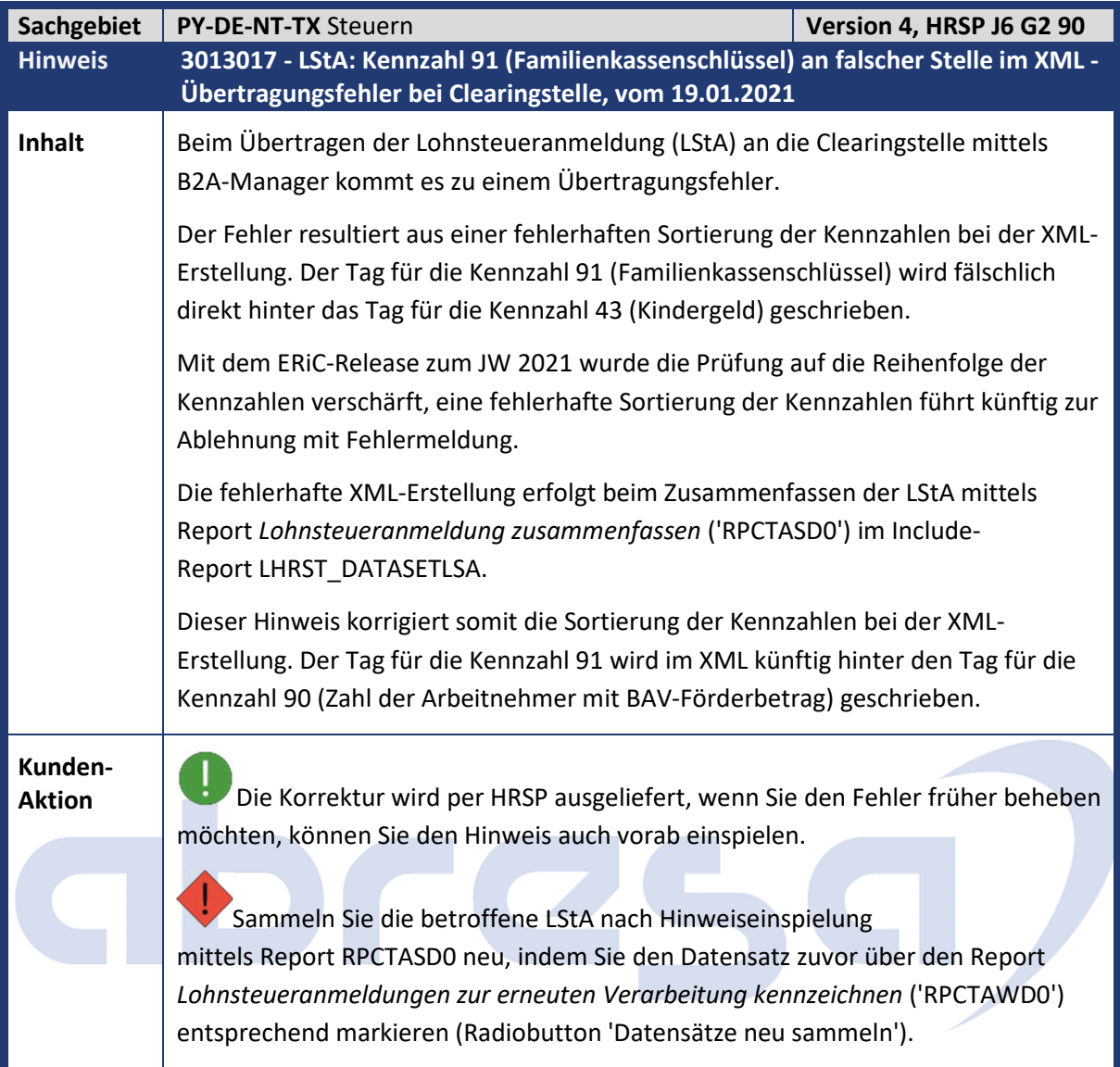

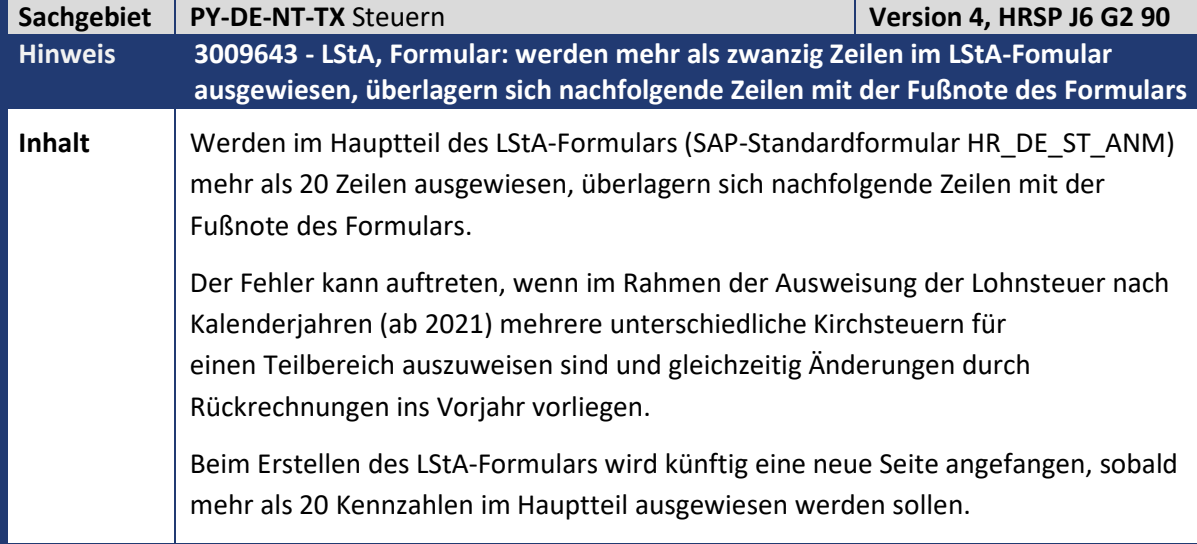

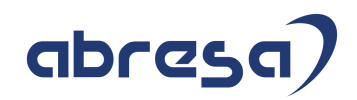

**Kunden-**

**Aktion** Die Korrektur wird per HRSP ausgeliefert, wenn Sie den Fehler früher beheben möchten, können Sie den Hinweis auch vorab einspielen.

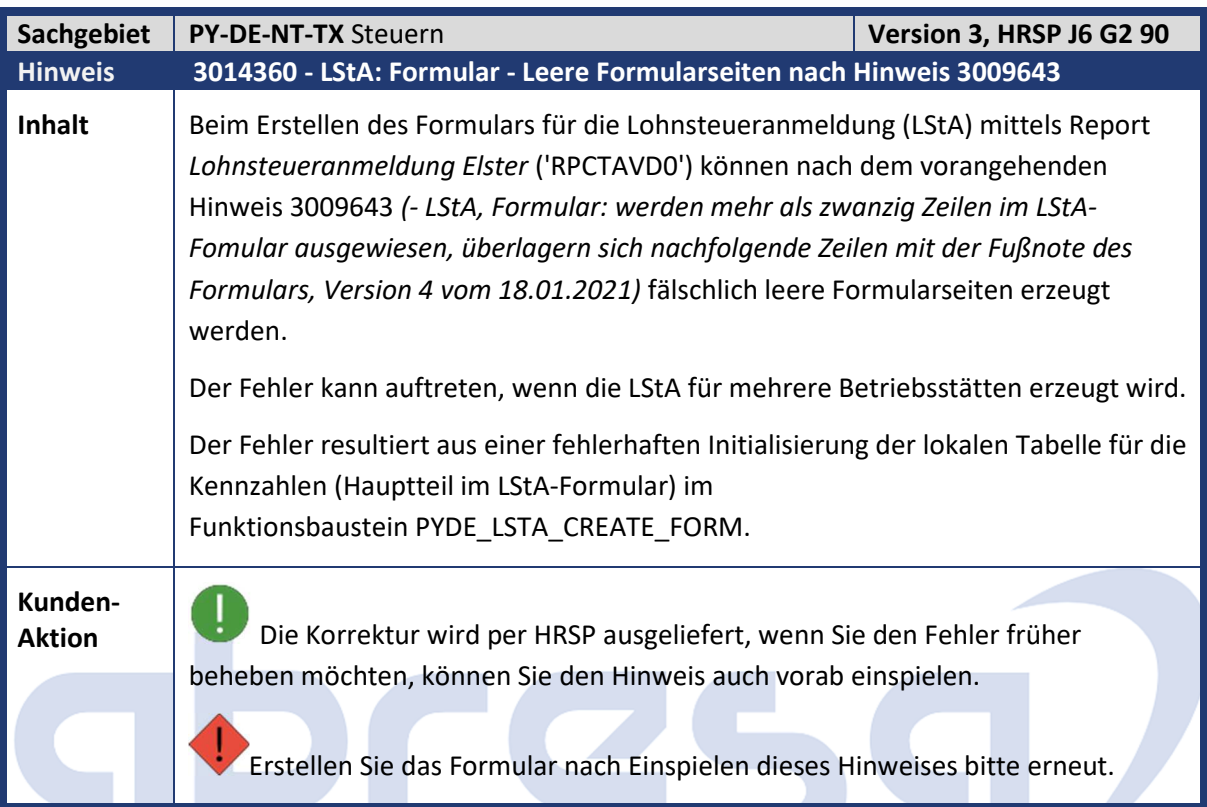

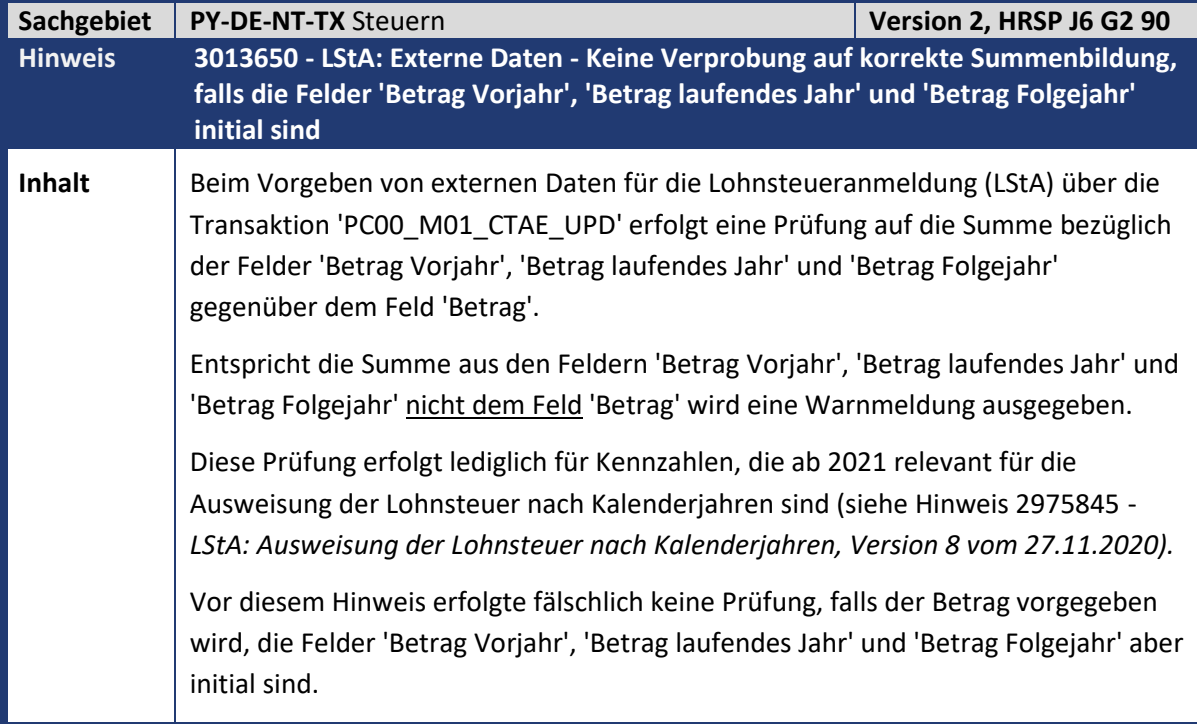

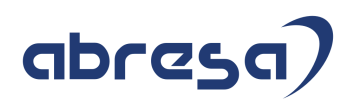

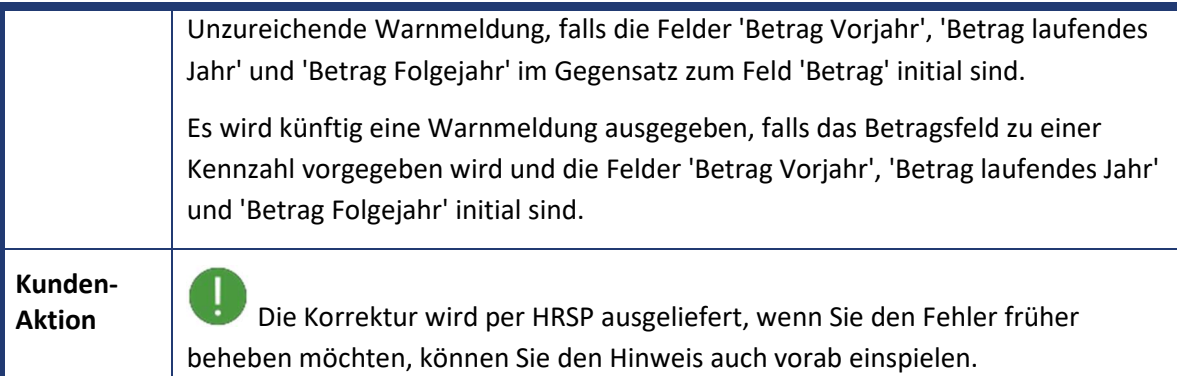

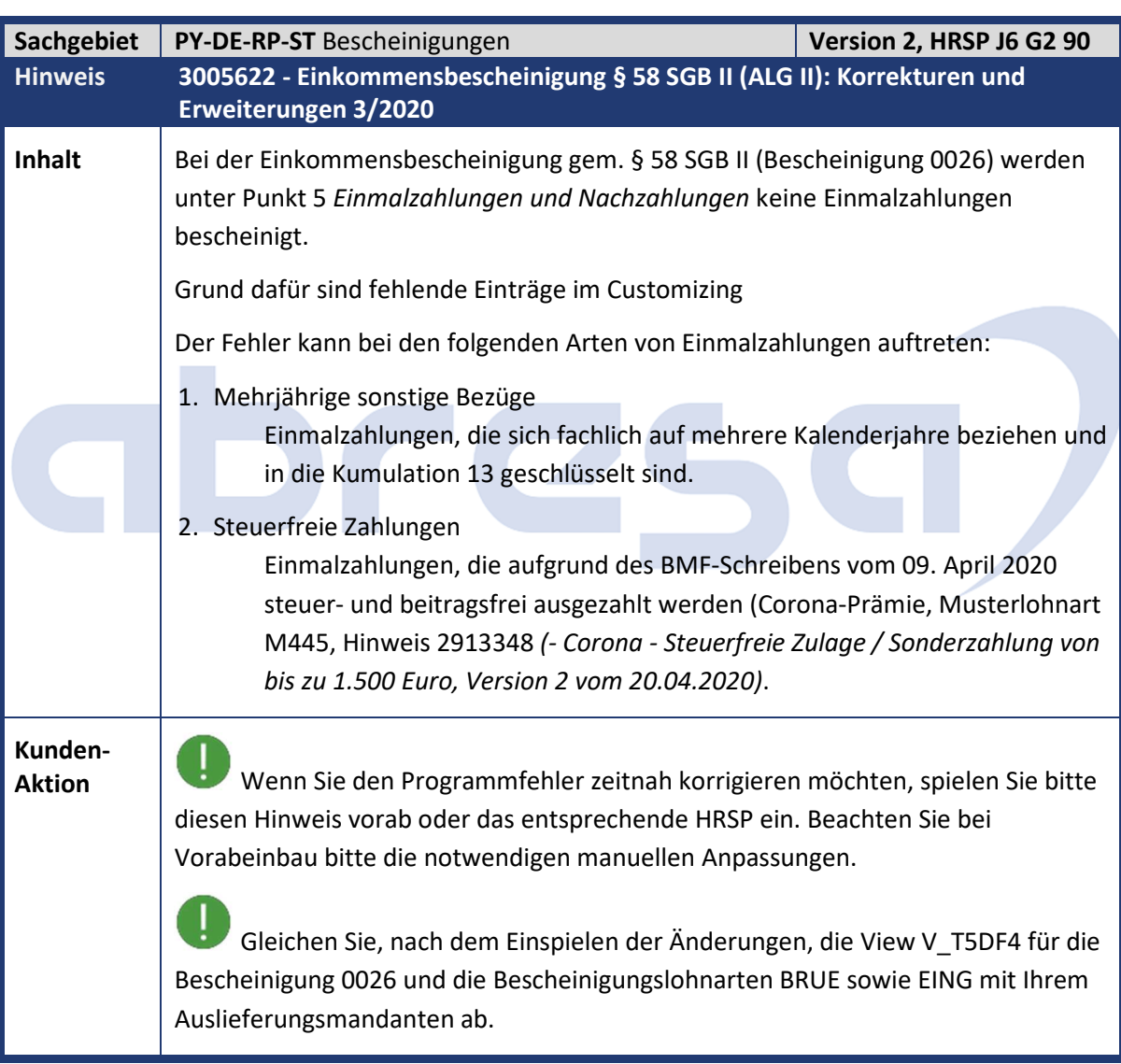

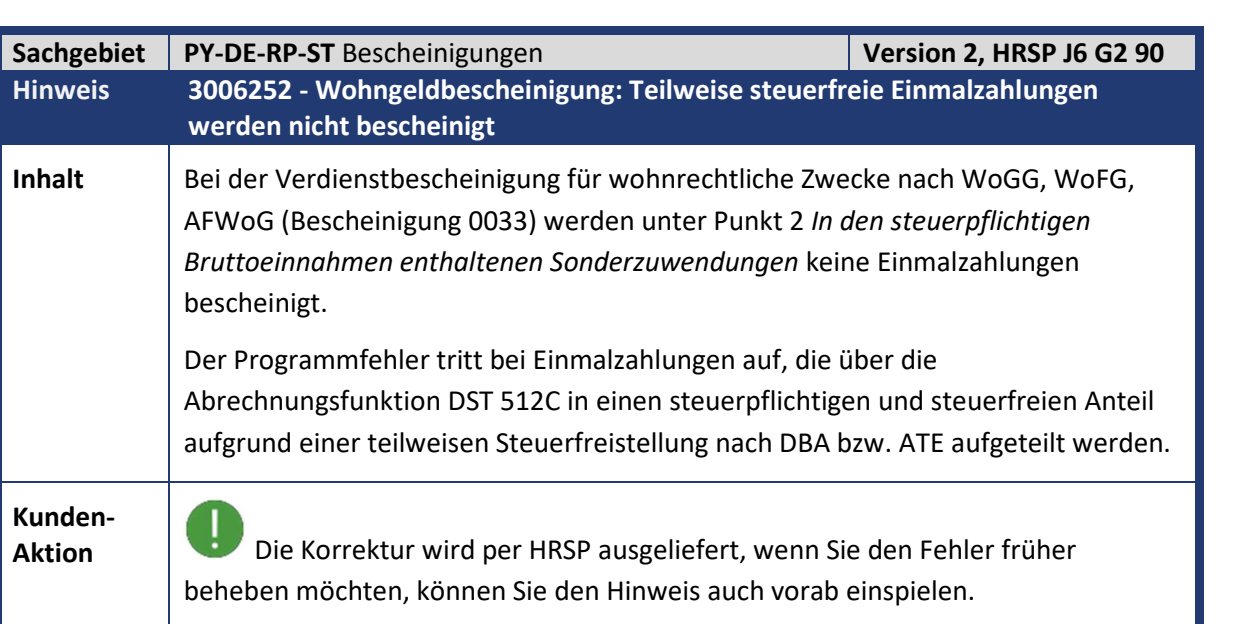

## IDre

abresa

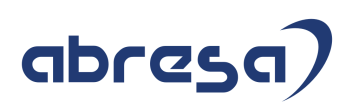

#### **2. Weitere Hinweise**

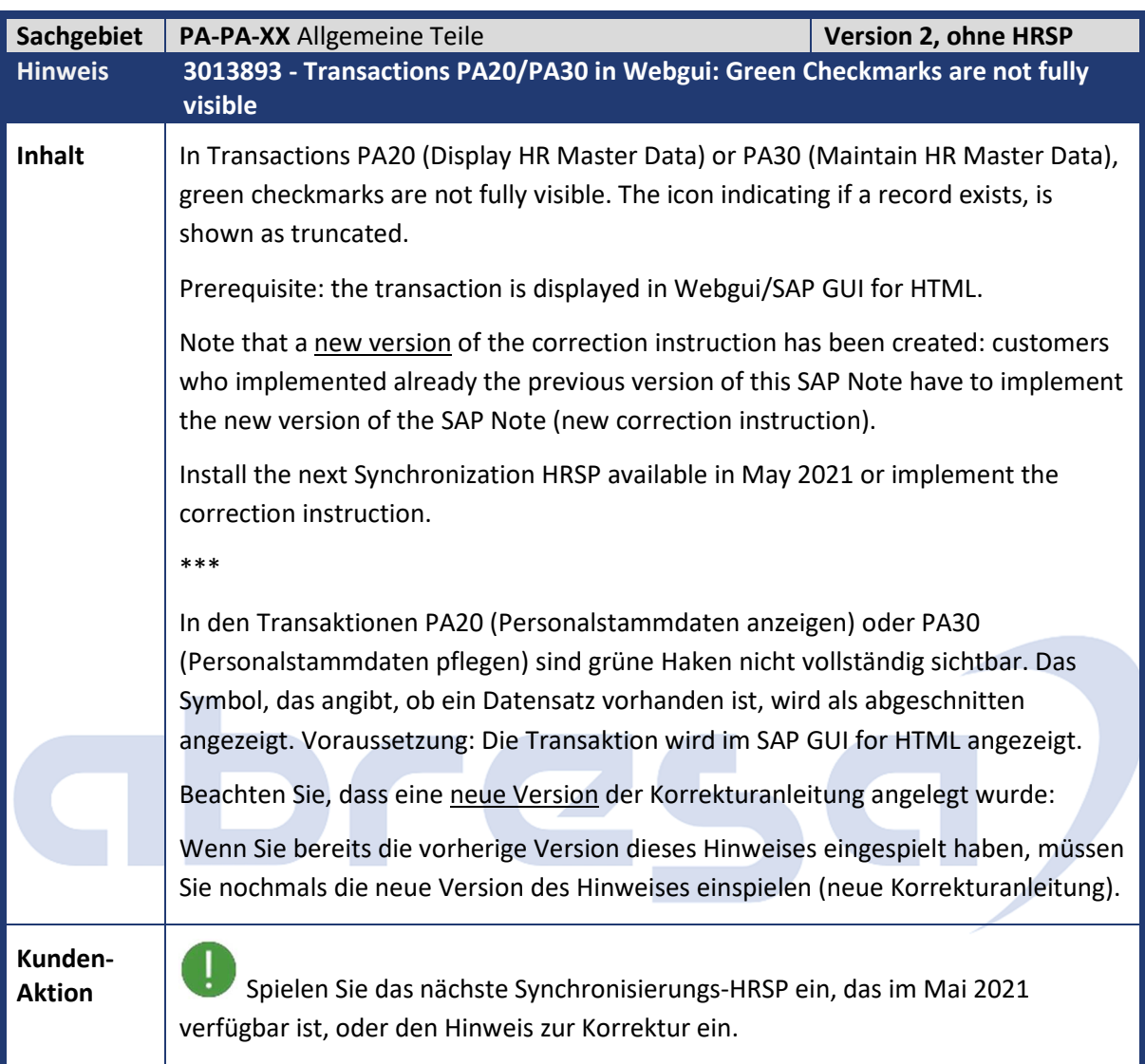

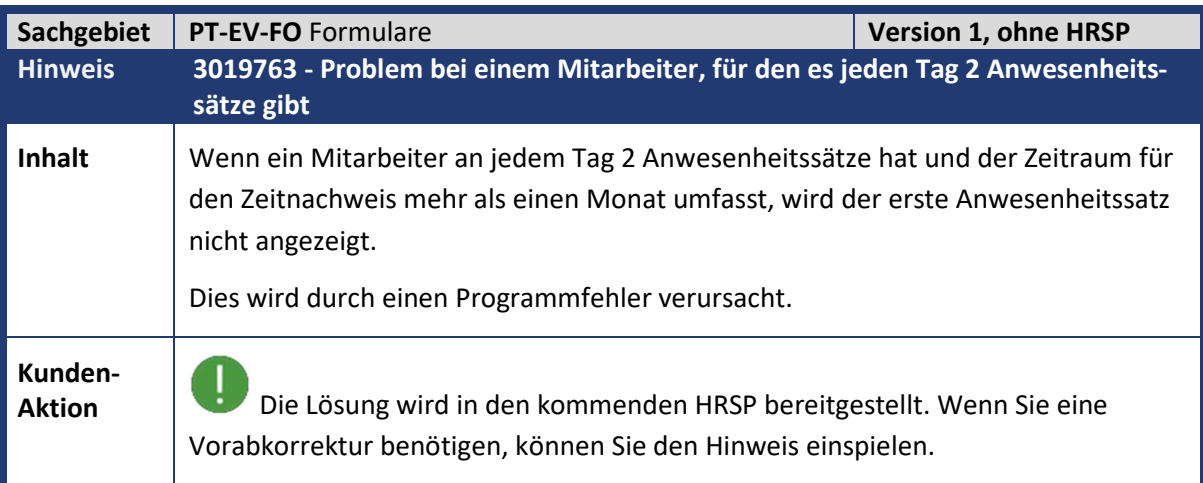

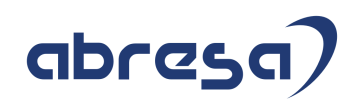

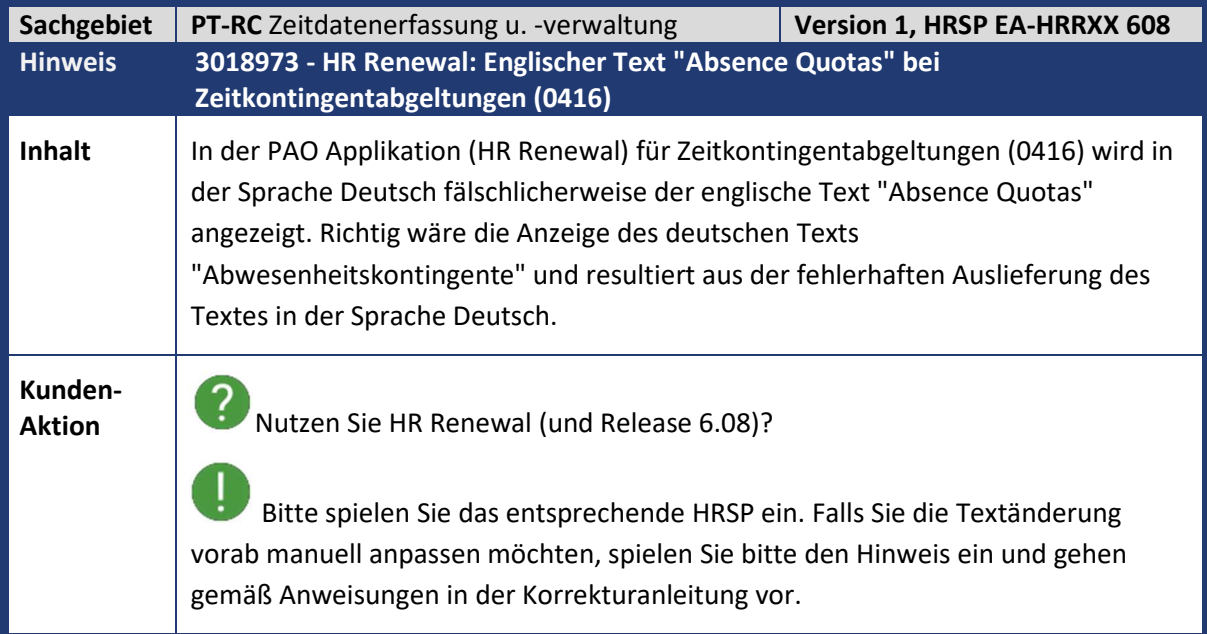

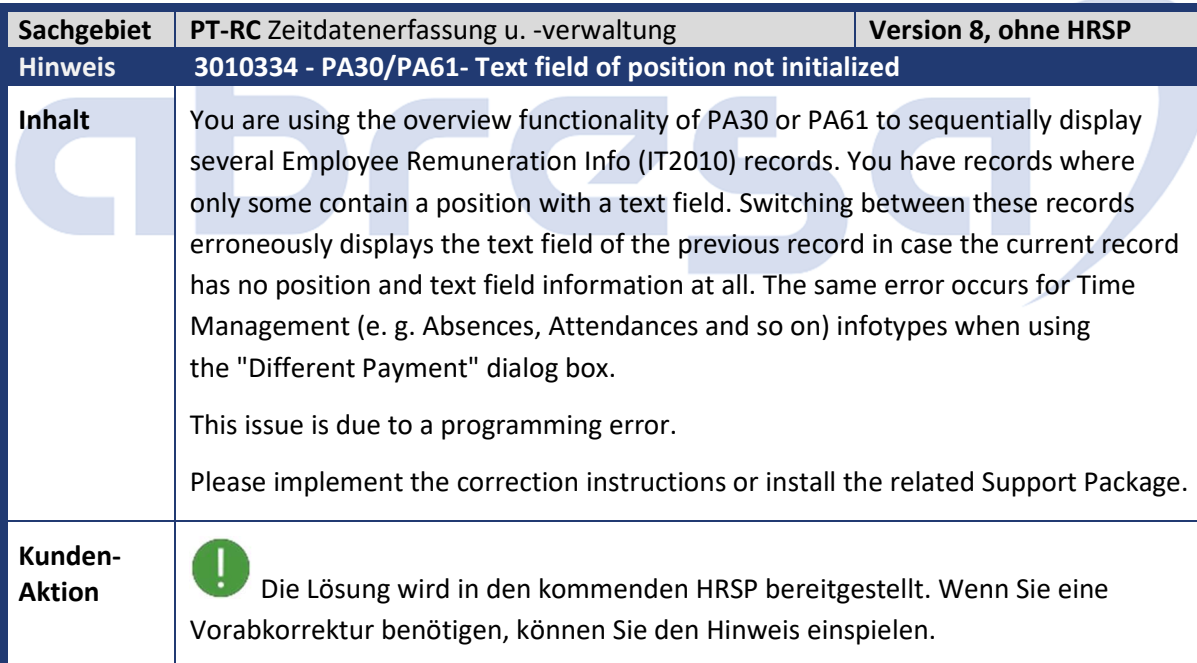

 $\mathcal{L}_{\mathcal{A}}$ 

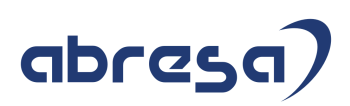

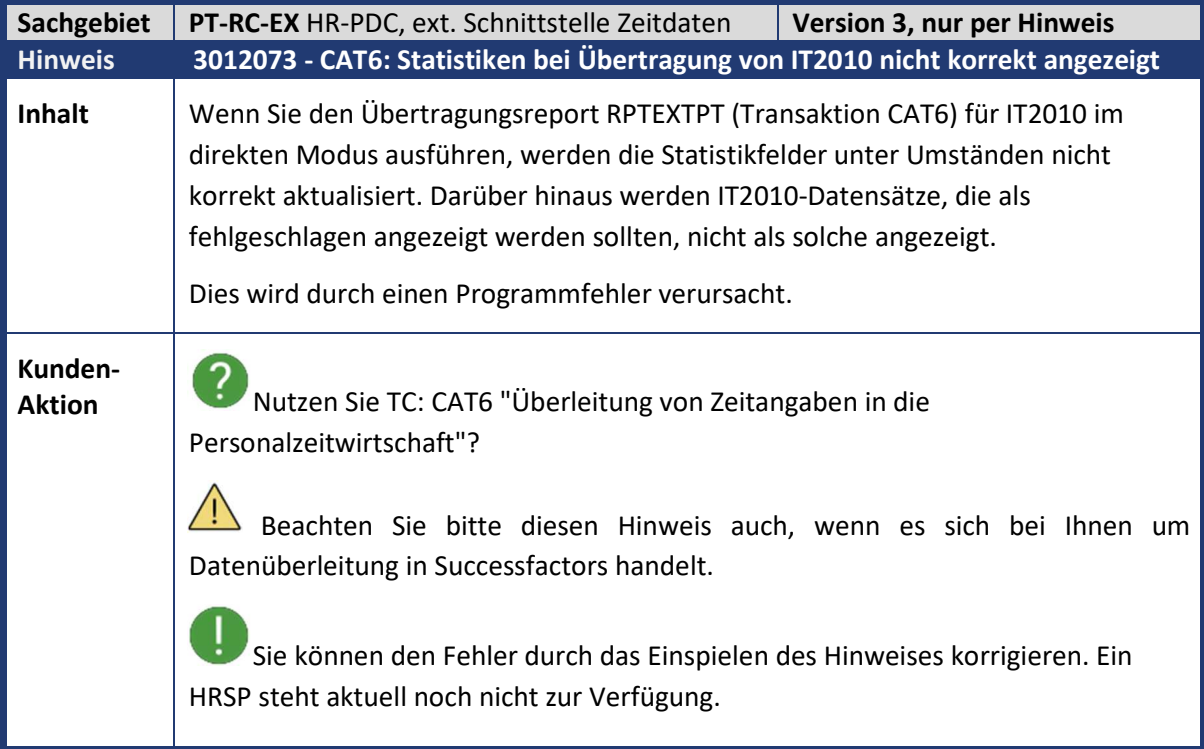

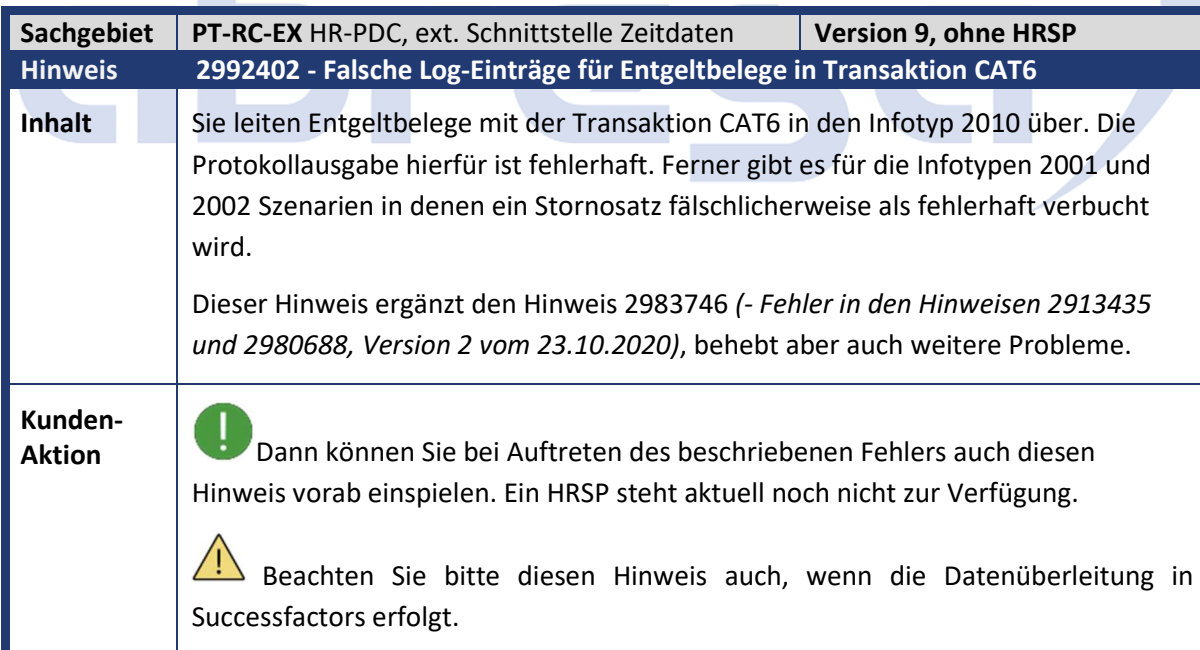

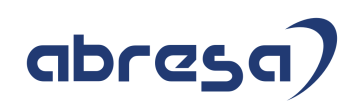

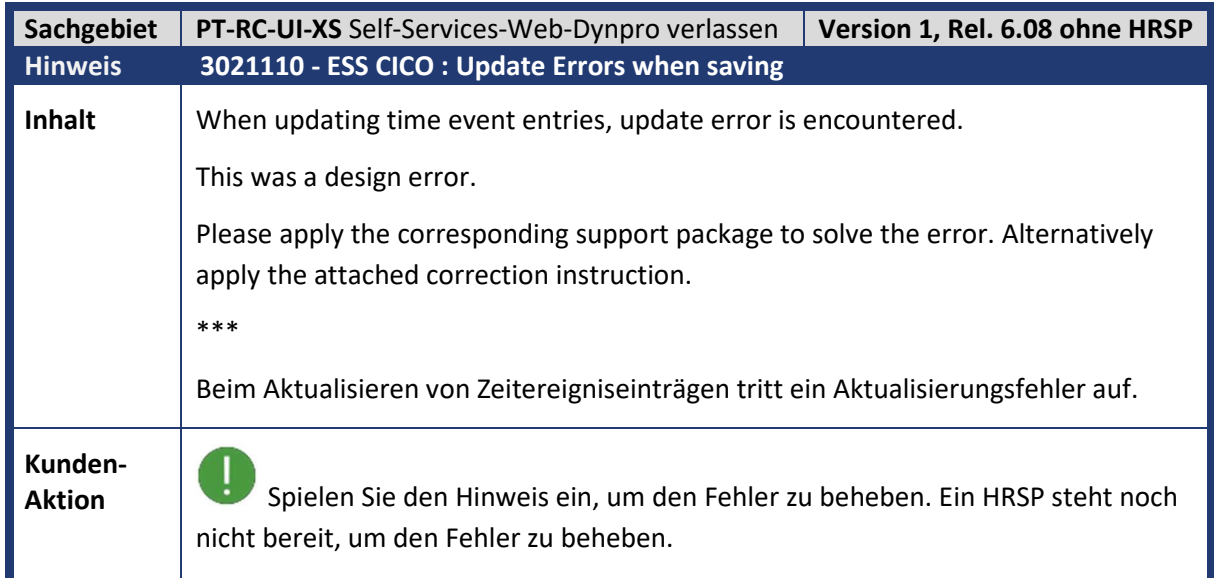

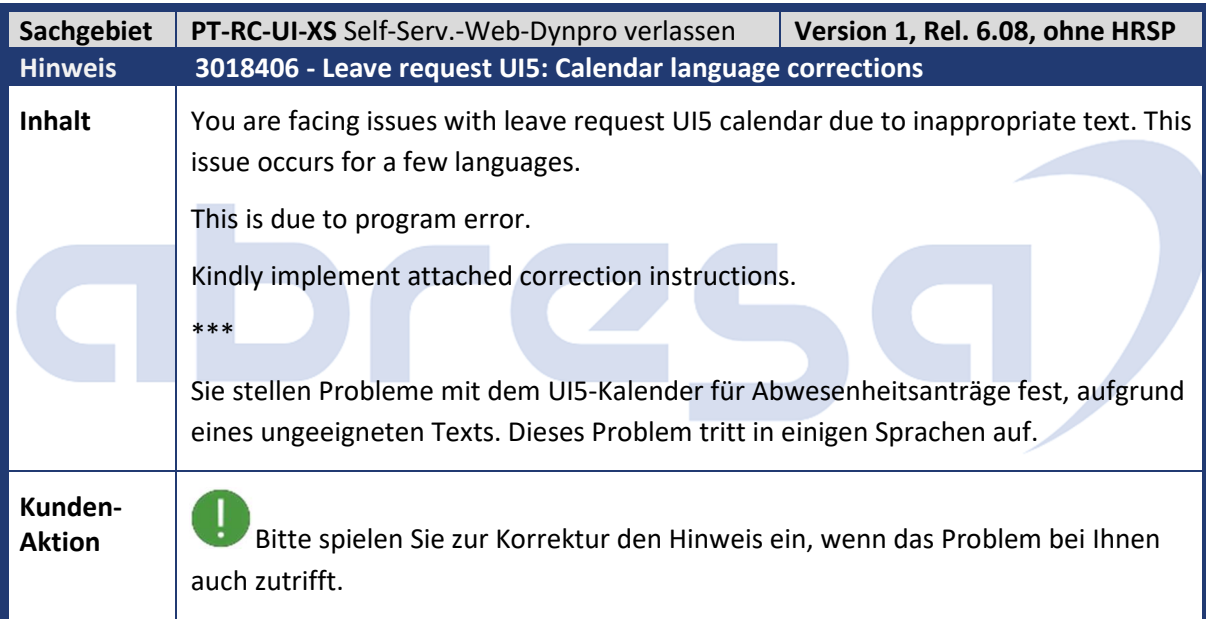

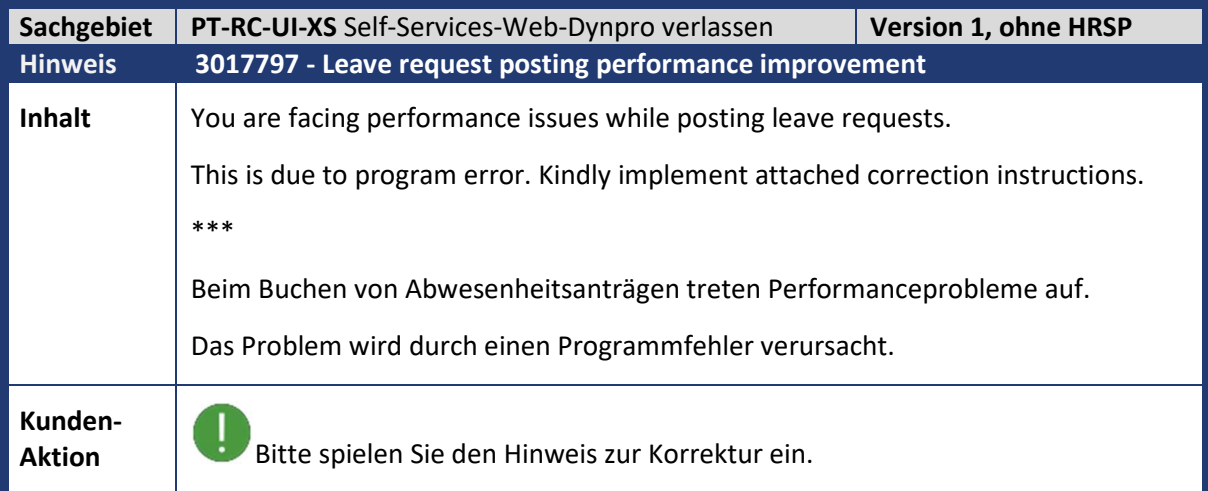

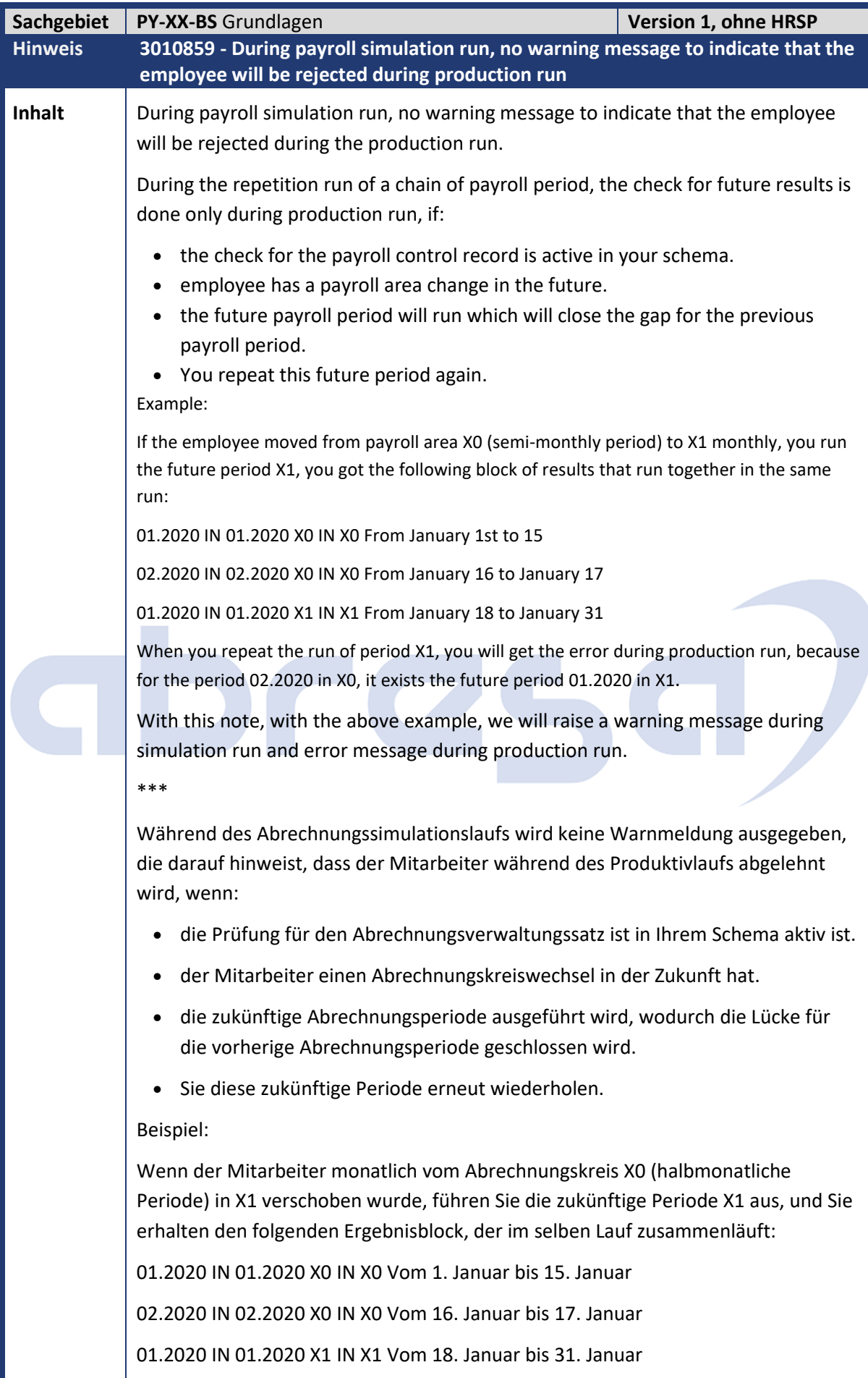

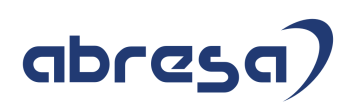

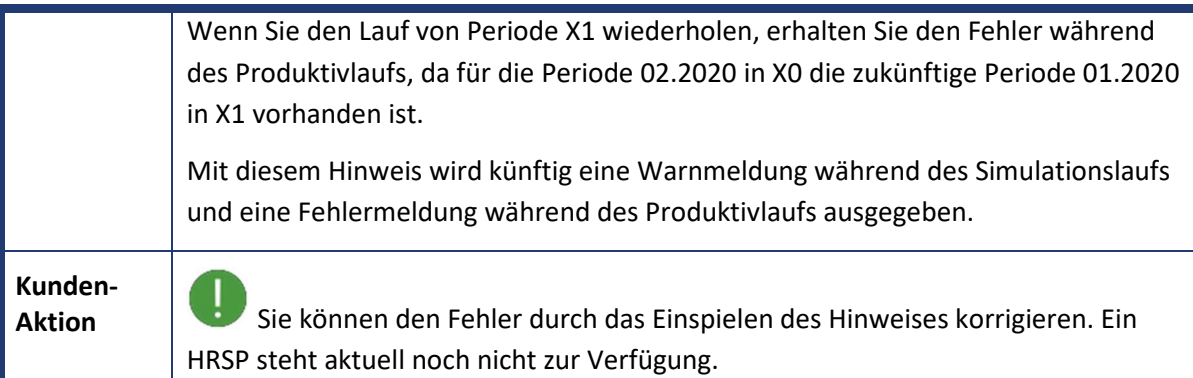

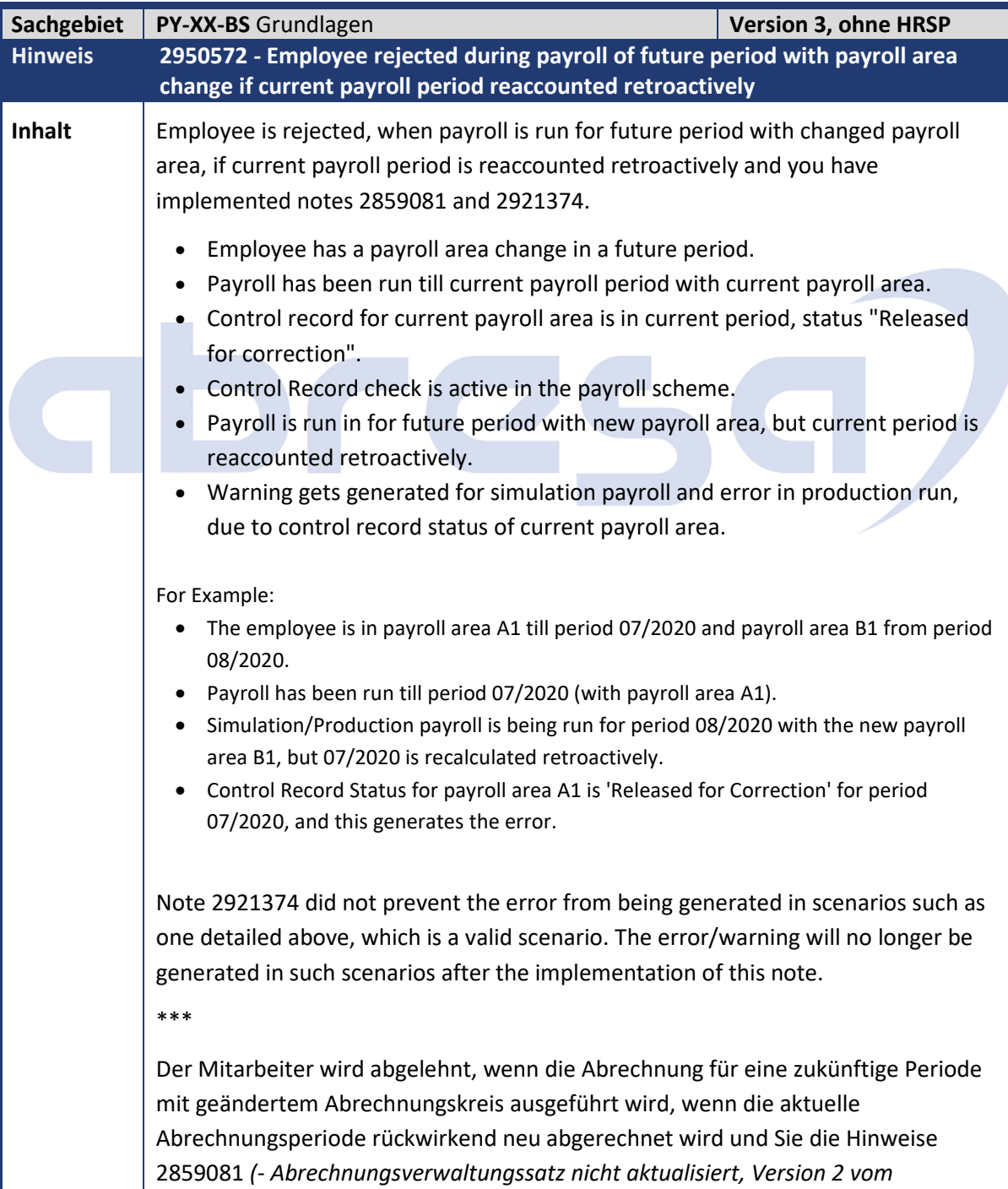

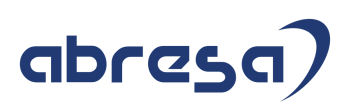

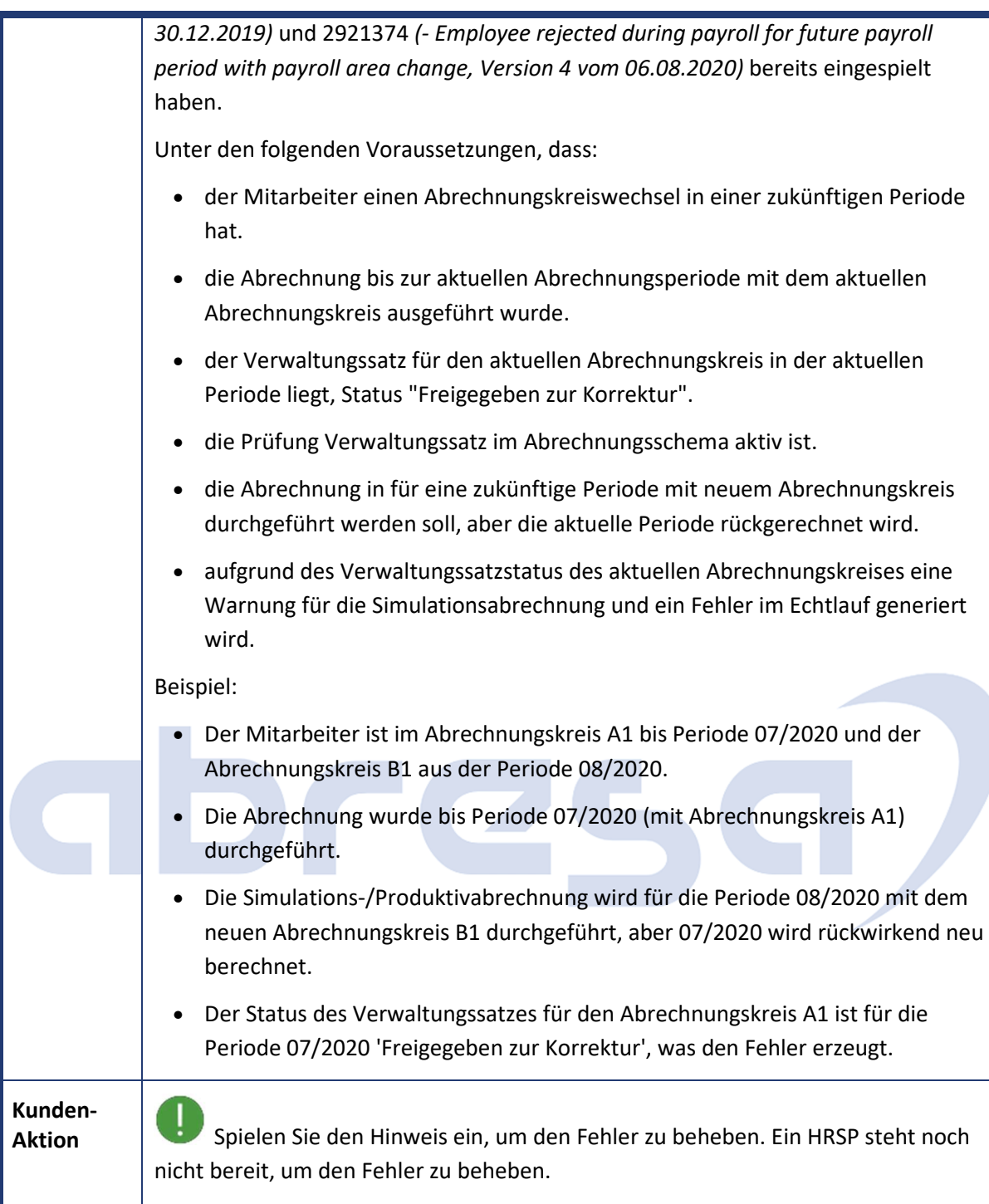

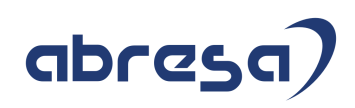

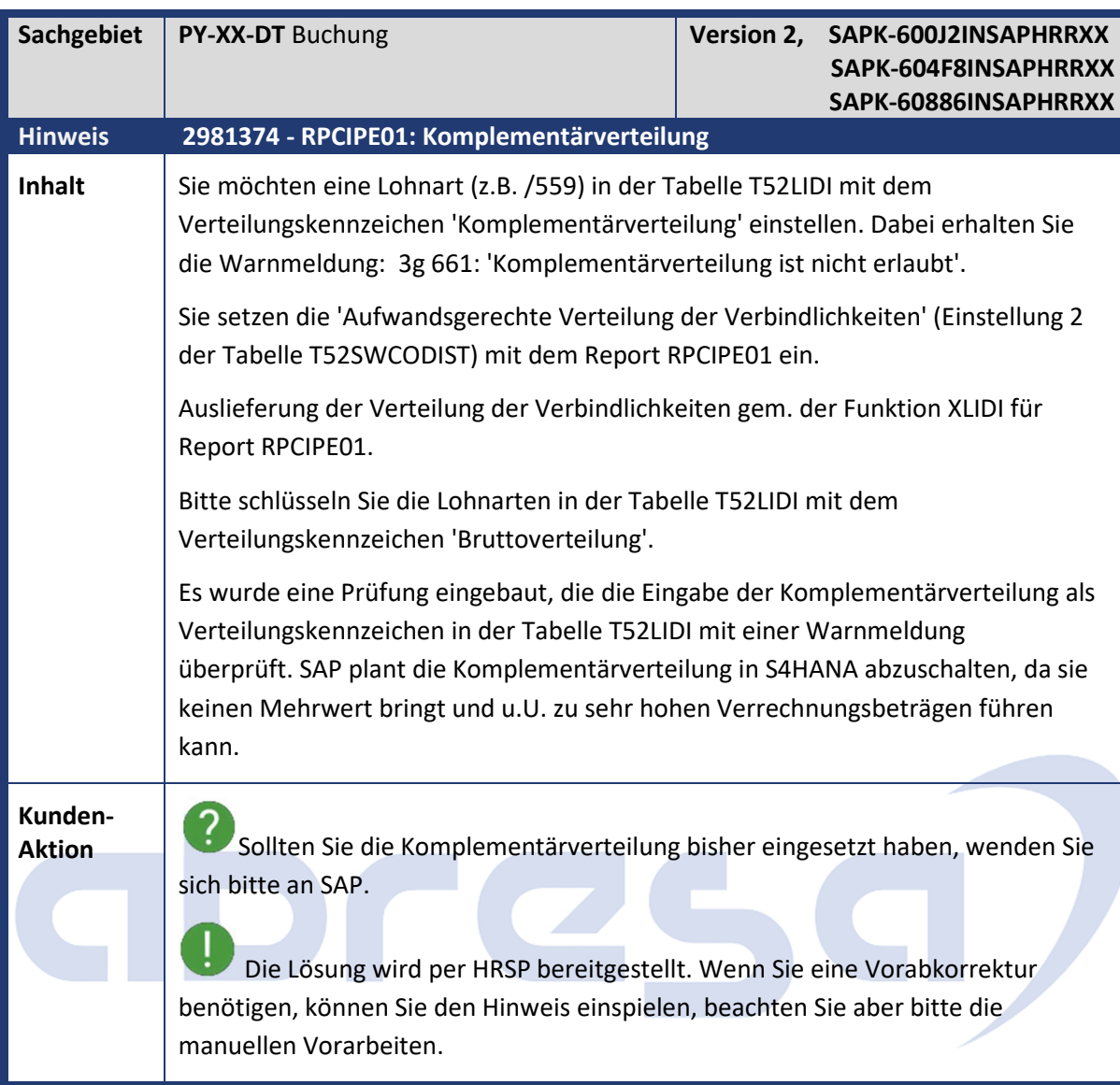

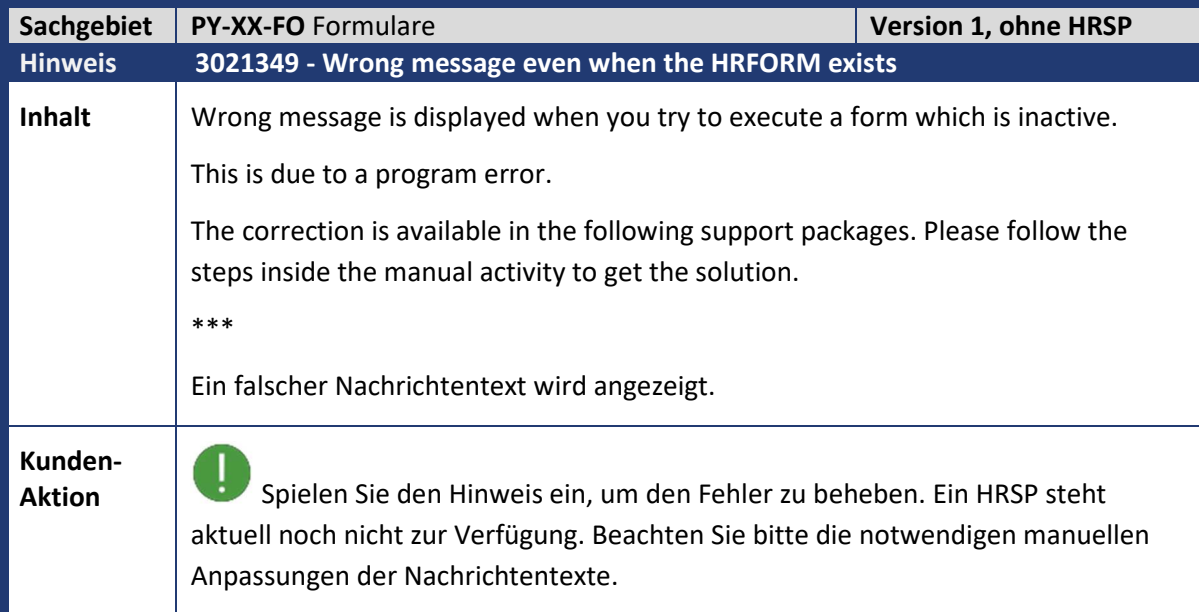

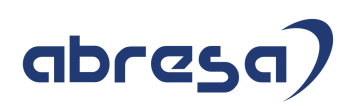

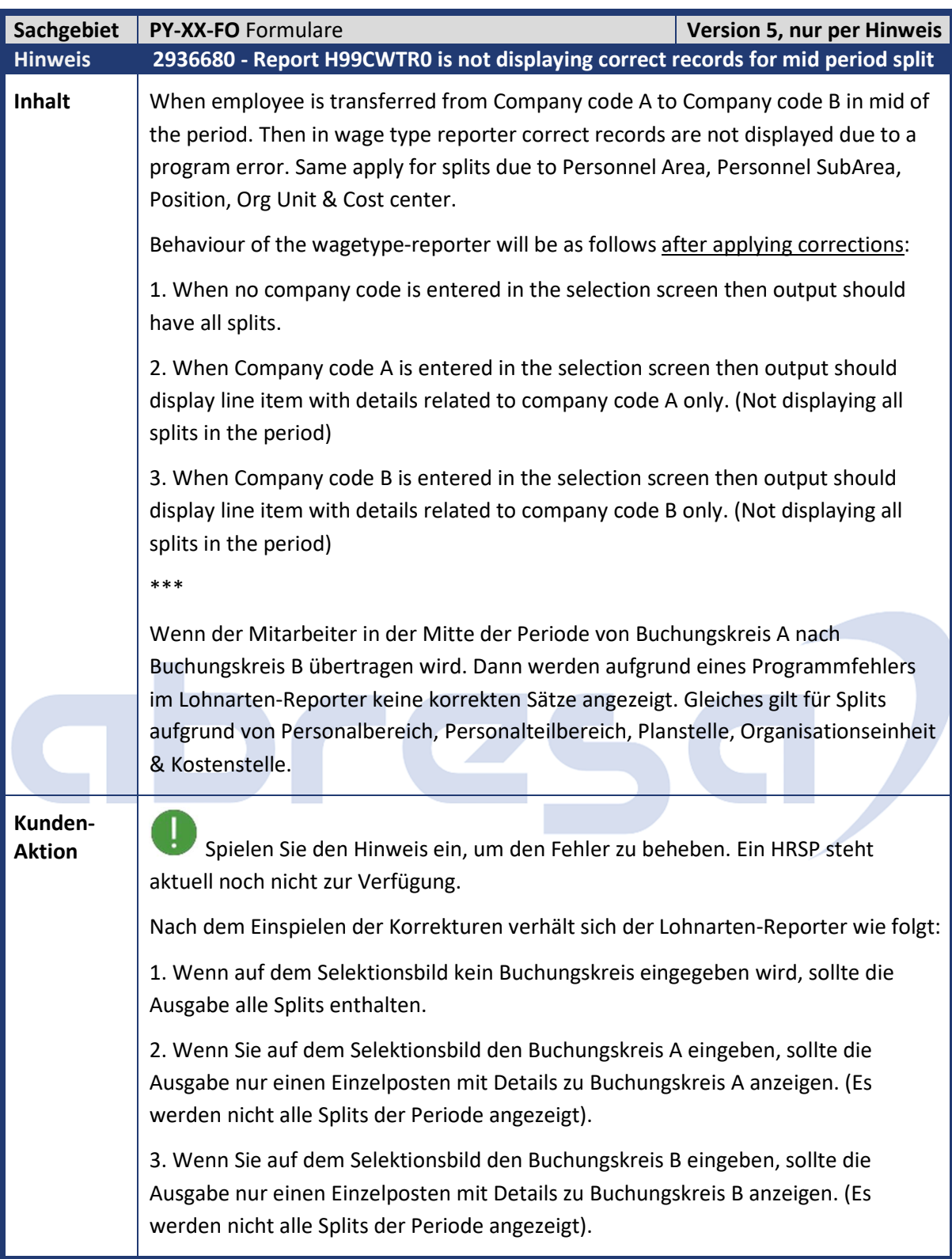

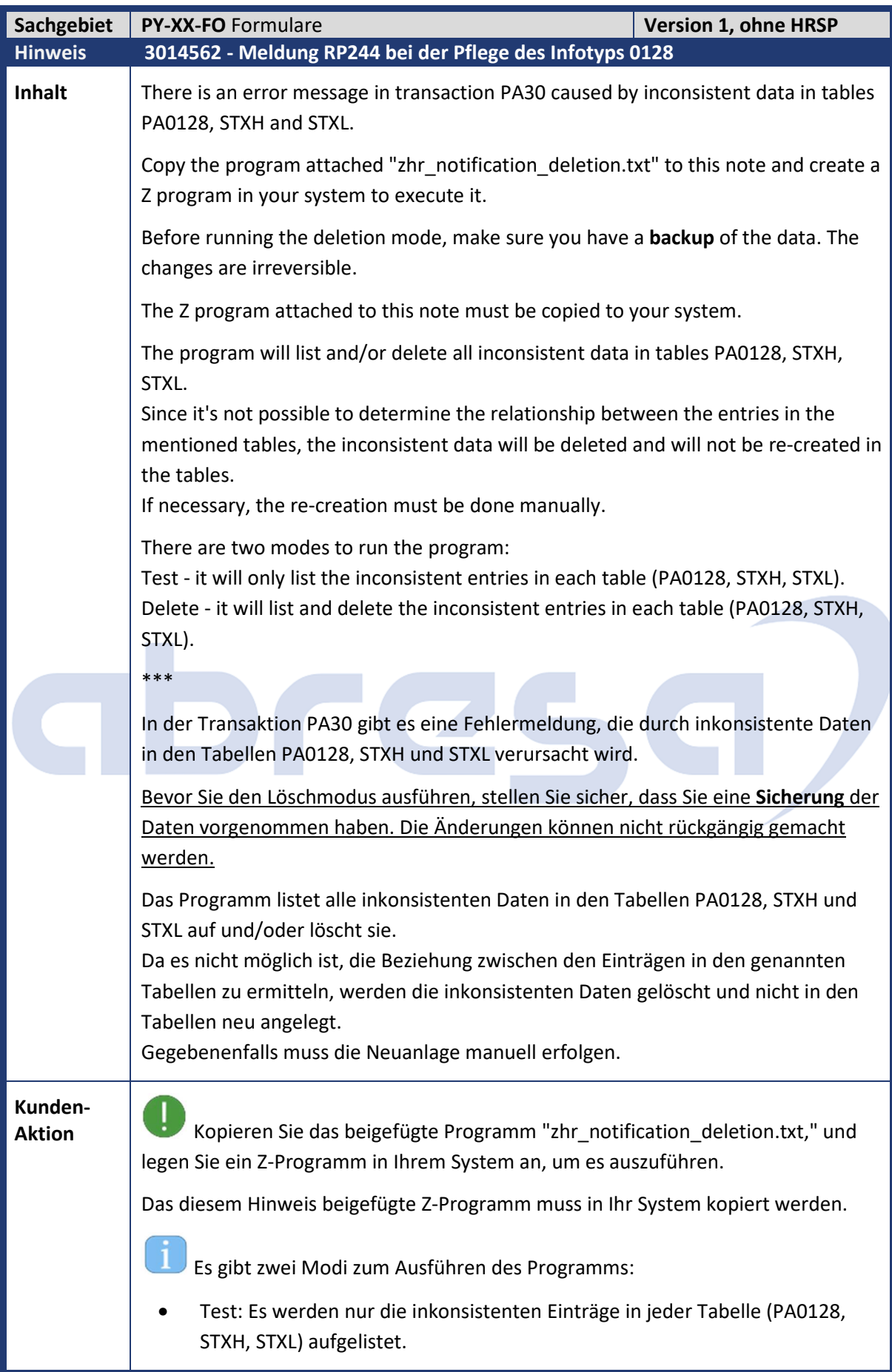

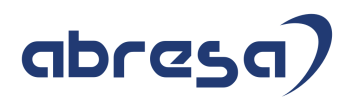

• Löschen: Es werden die inkonsistenten Einträge in jeder Tabelle (PA0128, STXH, STXL) aufgelistet und gelöscht.

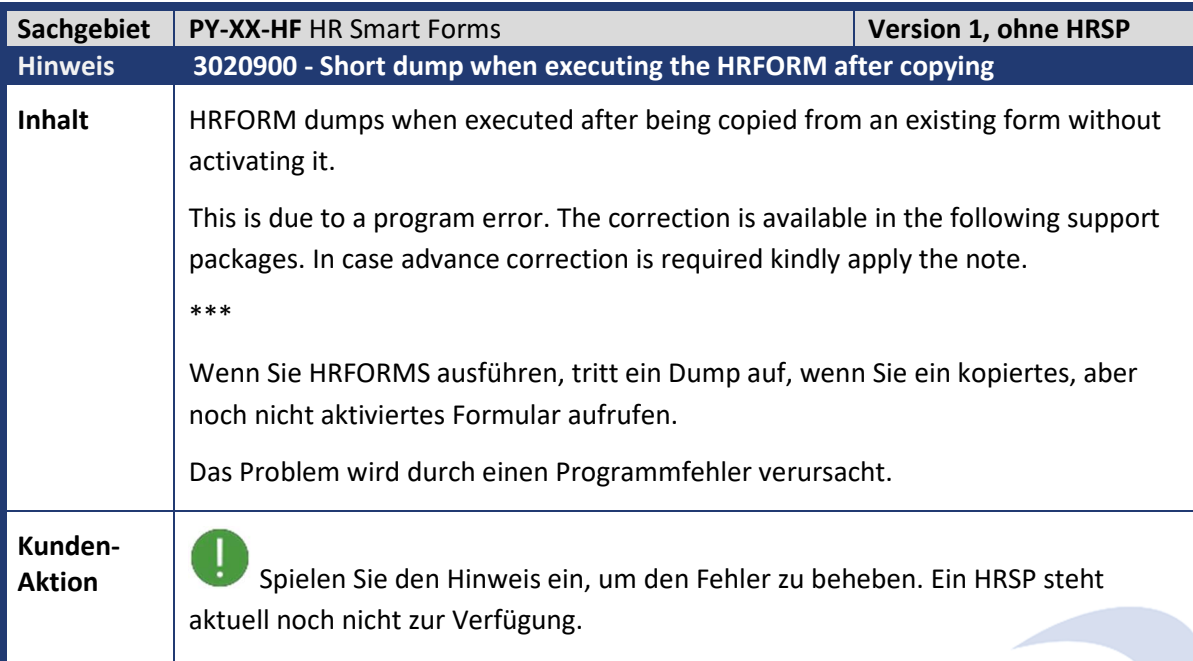

m.

**Contract Contract Contract** 

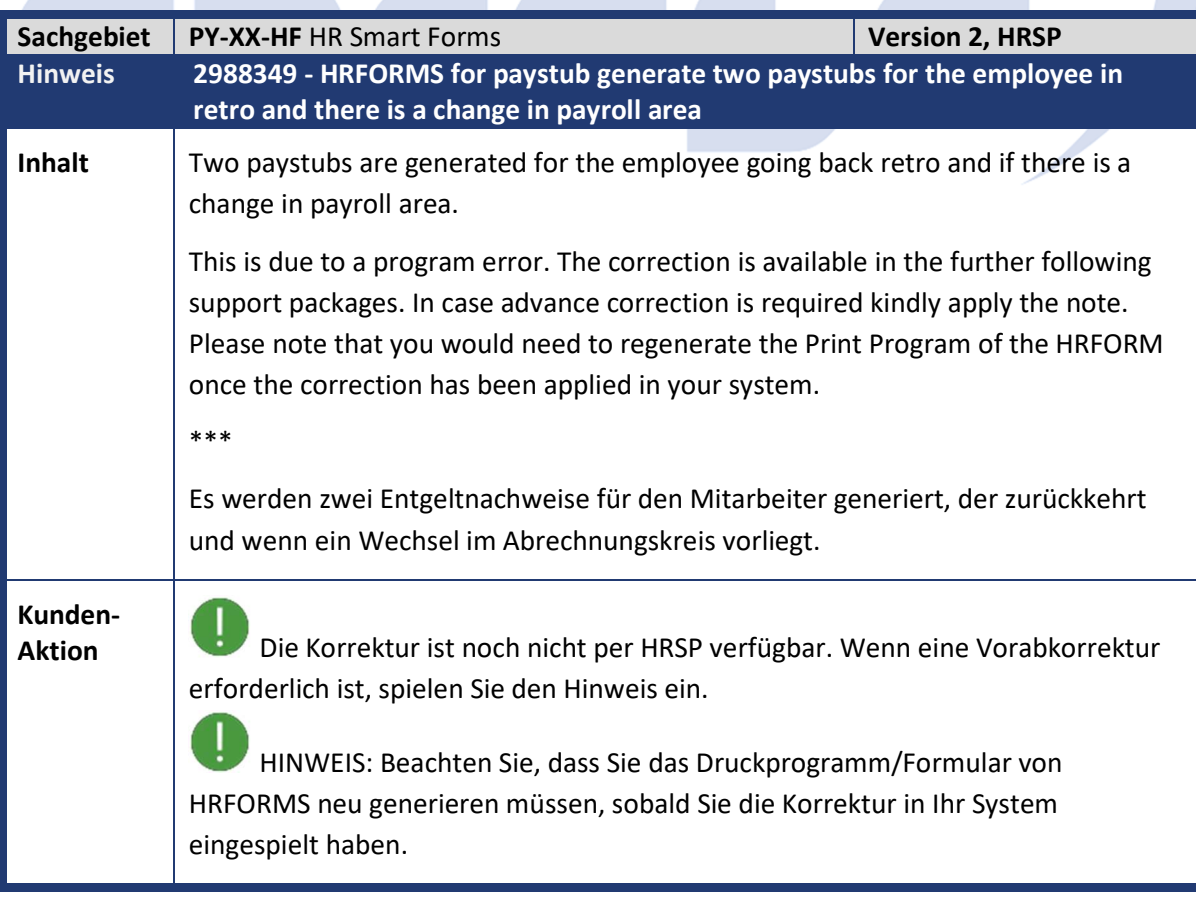

÷.

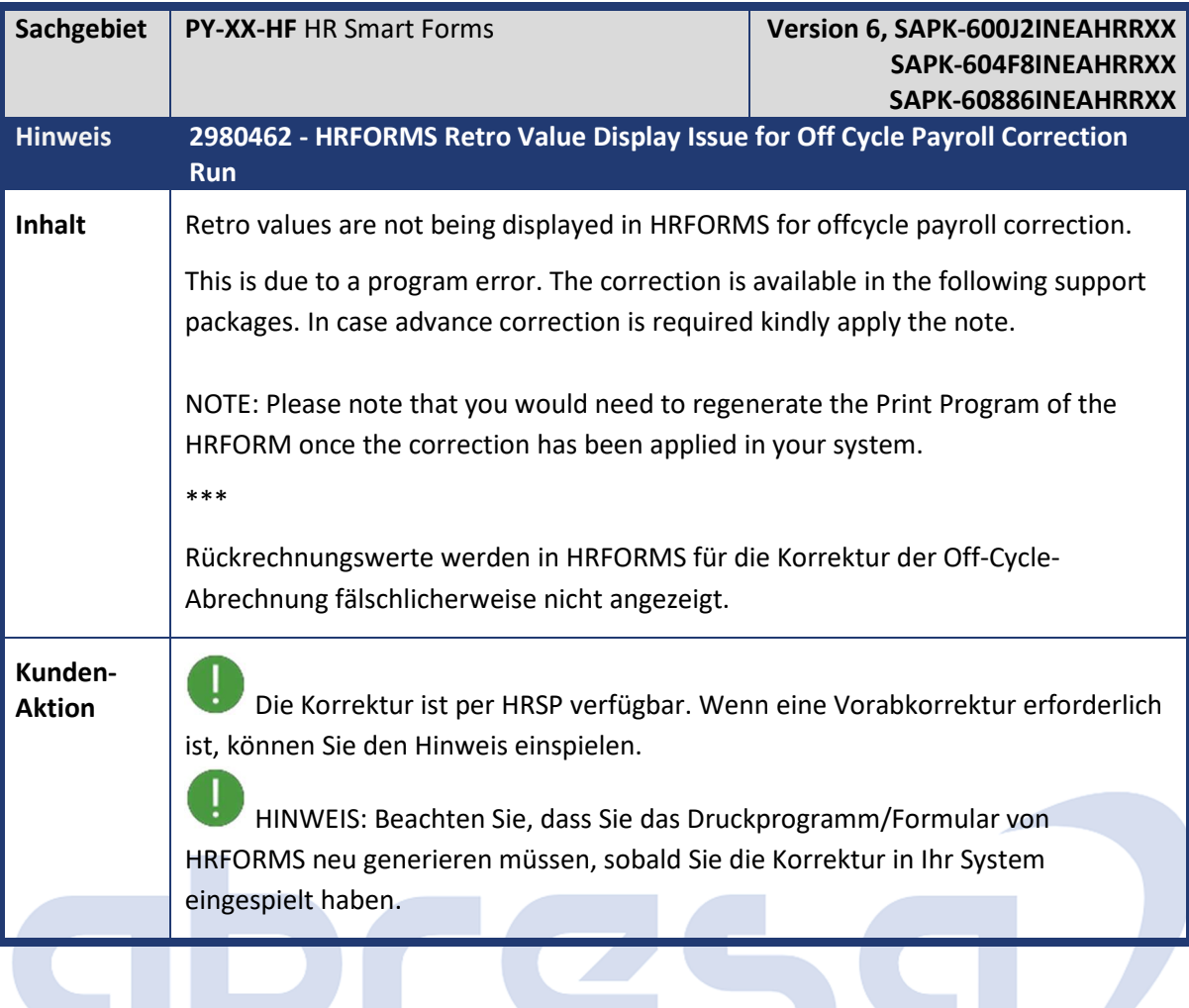

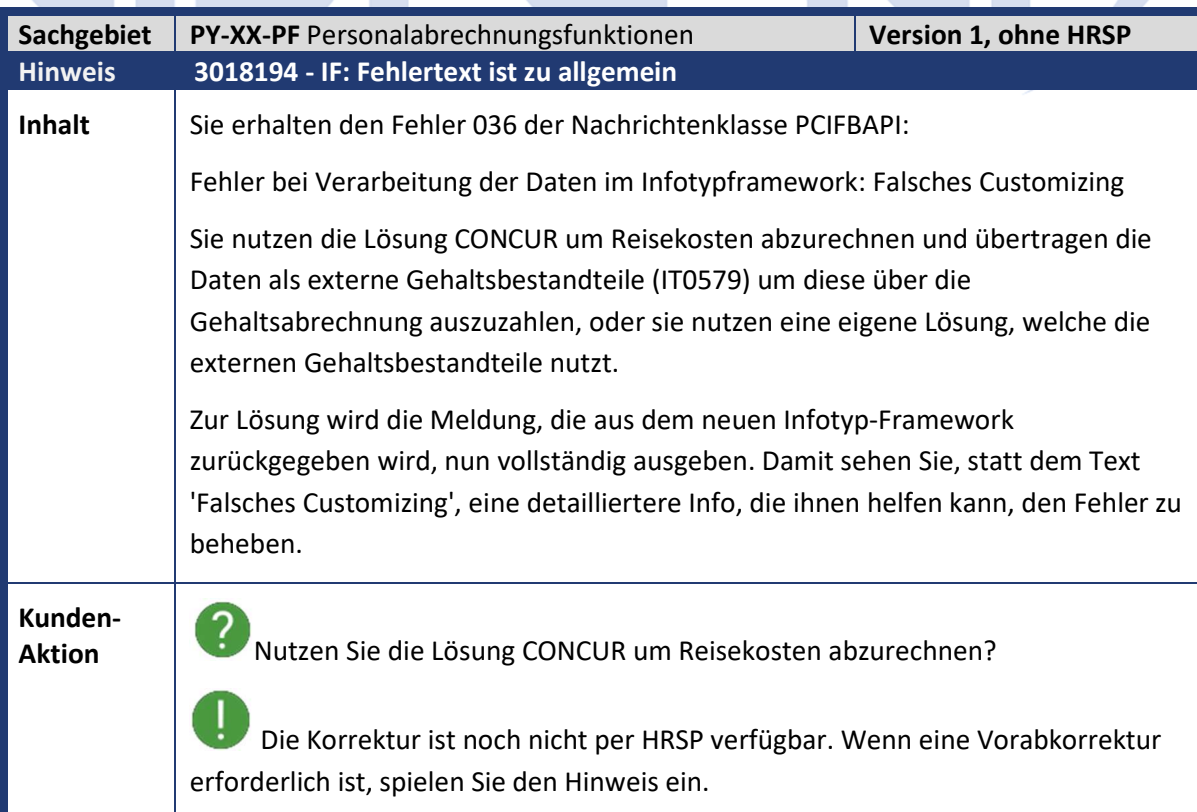

Beachten Sie insbesondere den nachfolgend aufgeführten

Hinweis 2967275 *(- IF: Aktivierung der neuen Lösung für externe Gehaltsbestandteile, Version 3 vom 28.01.2021),* der eine Änderung im View V\_T582A für den Infotyp 0579 *Externe Gehaltsbestandteile* beschreibt.

Diese Änderung müssen Sie in Ihr System manuell (oder per Abgleich mit Mandant 000) übernehmen.

Beachten Sie insbesondere das Feld Zeitbindung, welches den Wert 3 haben muss! (Der Wert SPACE ist falsch und führt zu obigem Fehler).

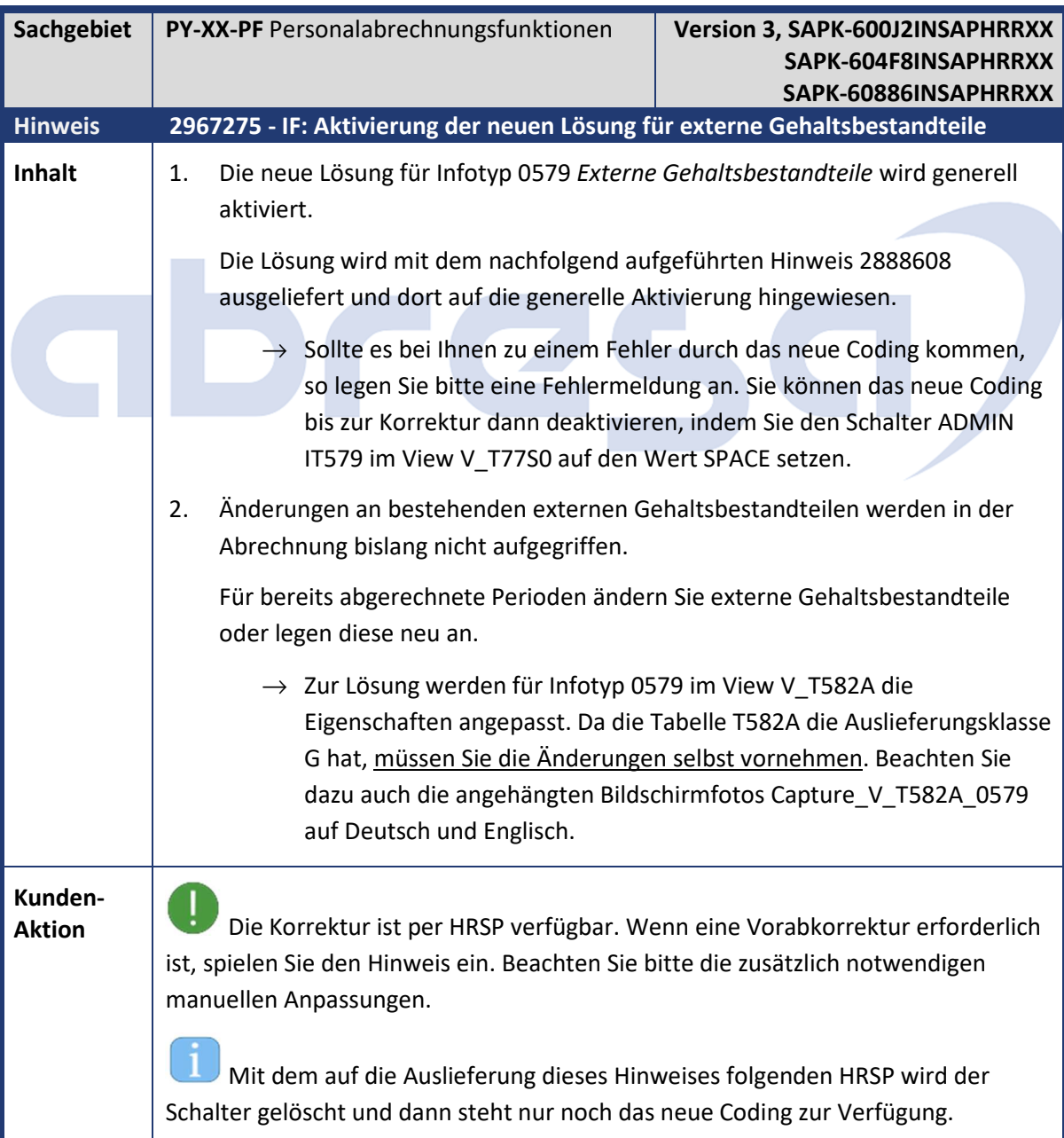

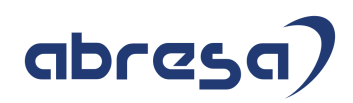

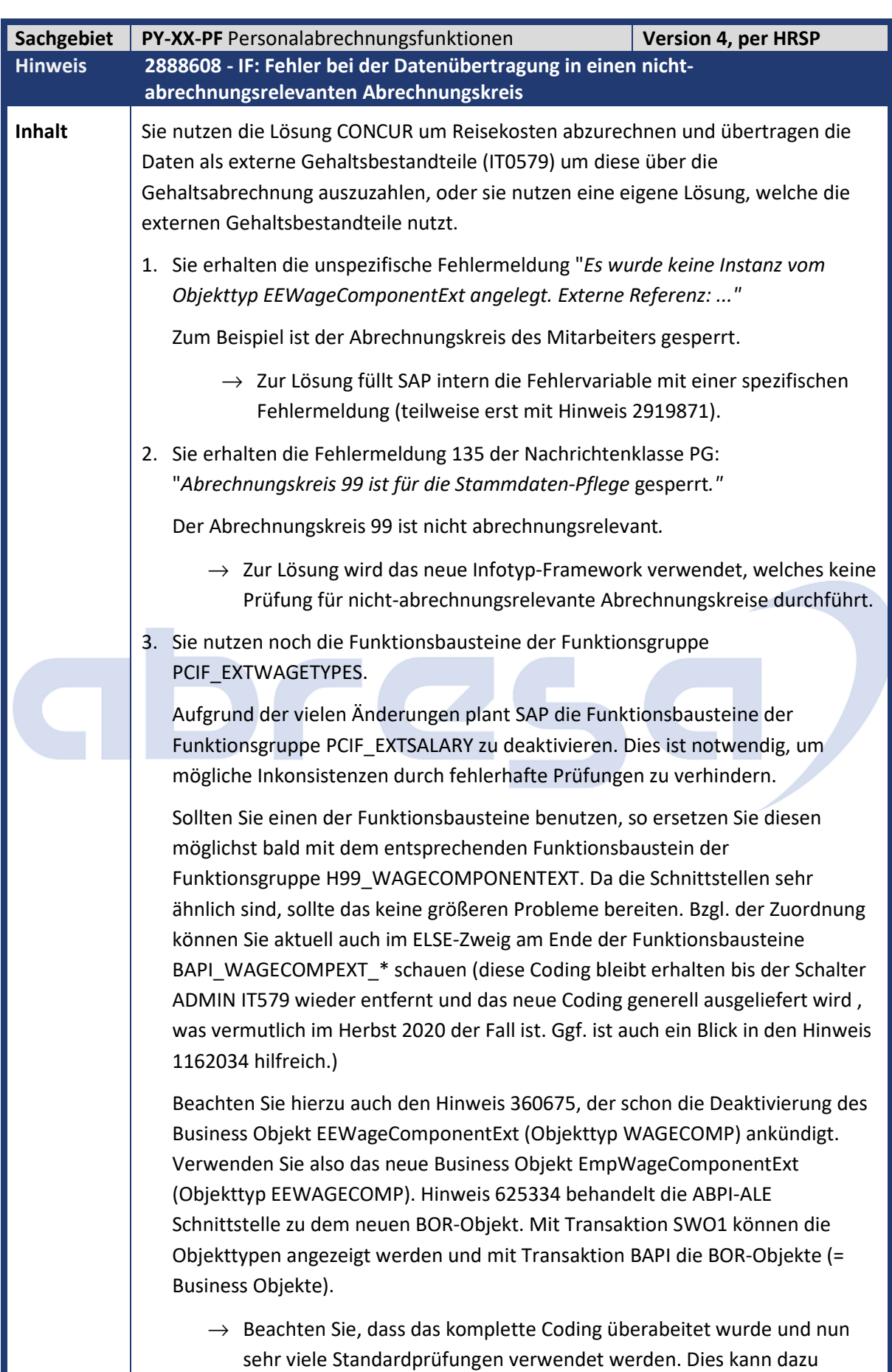

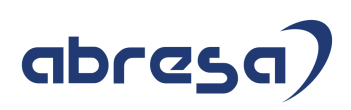

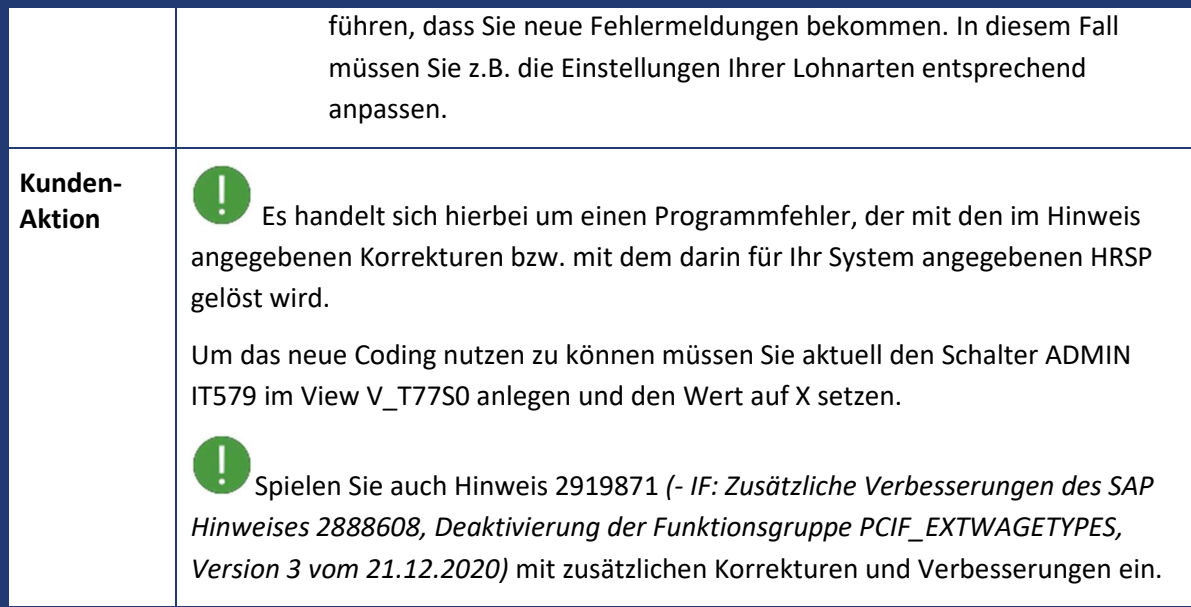

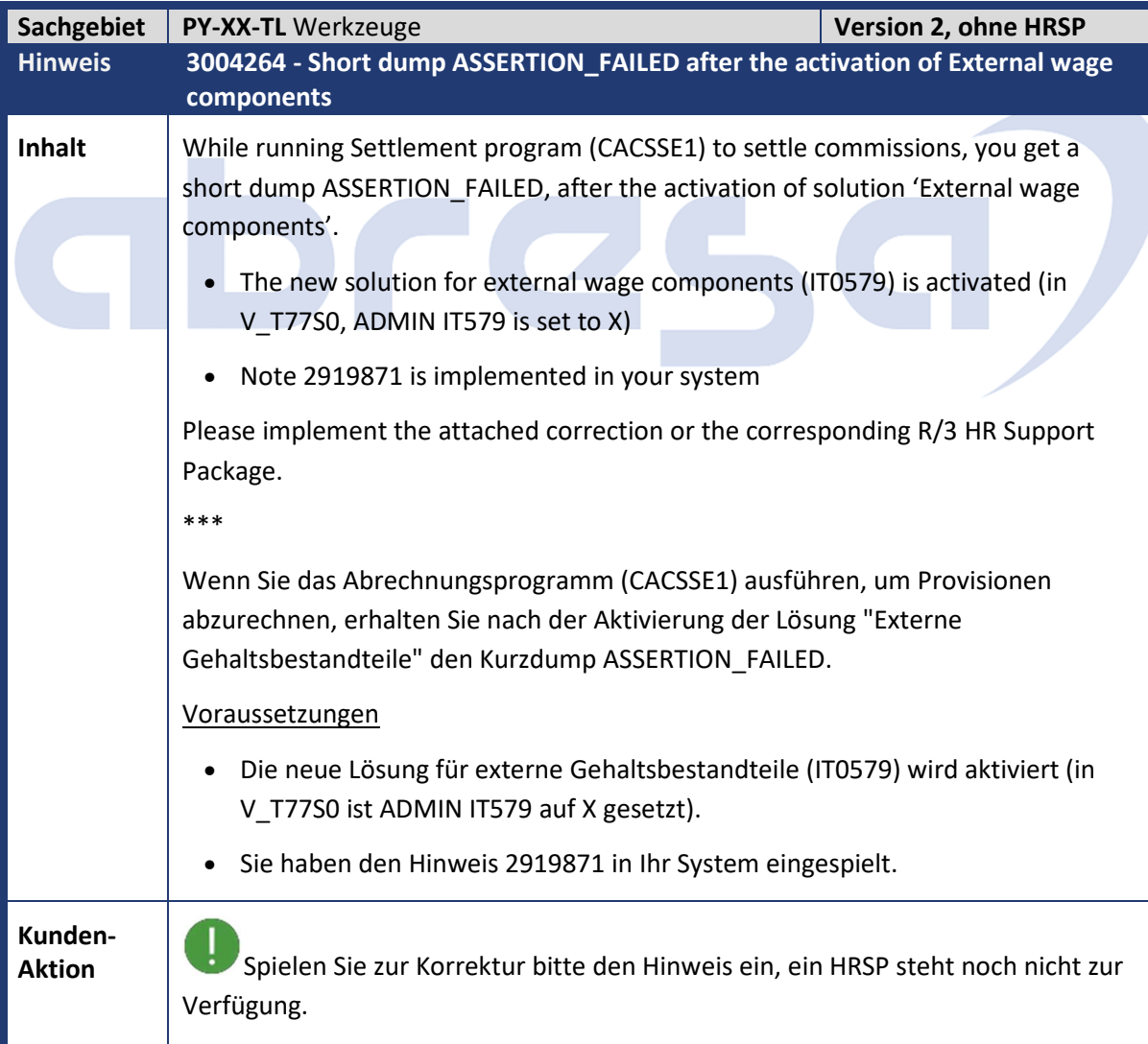

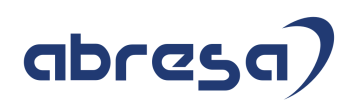

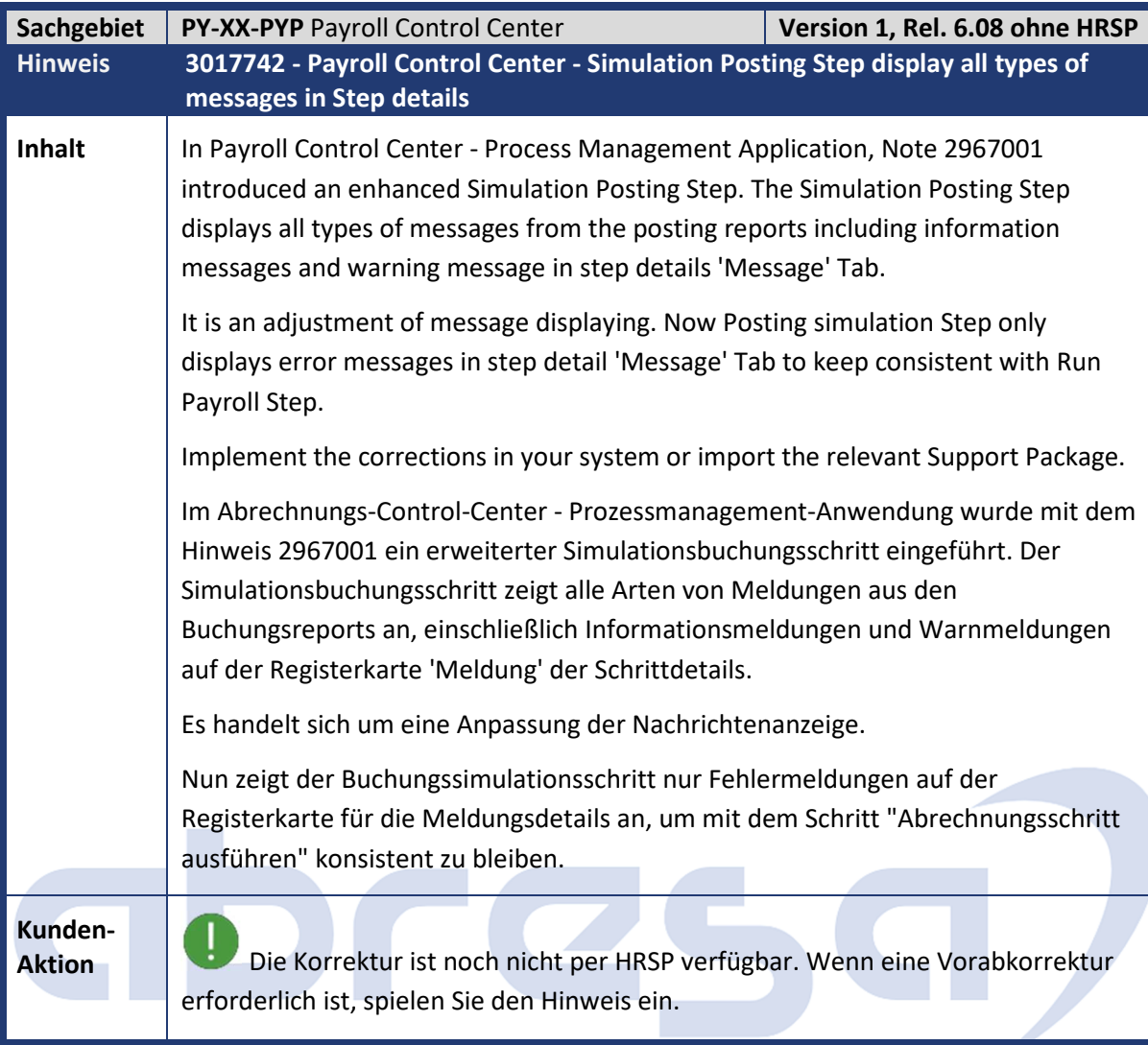

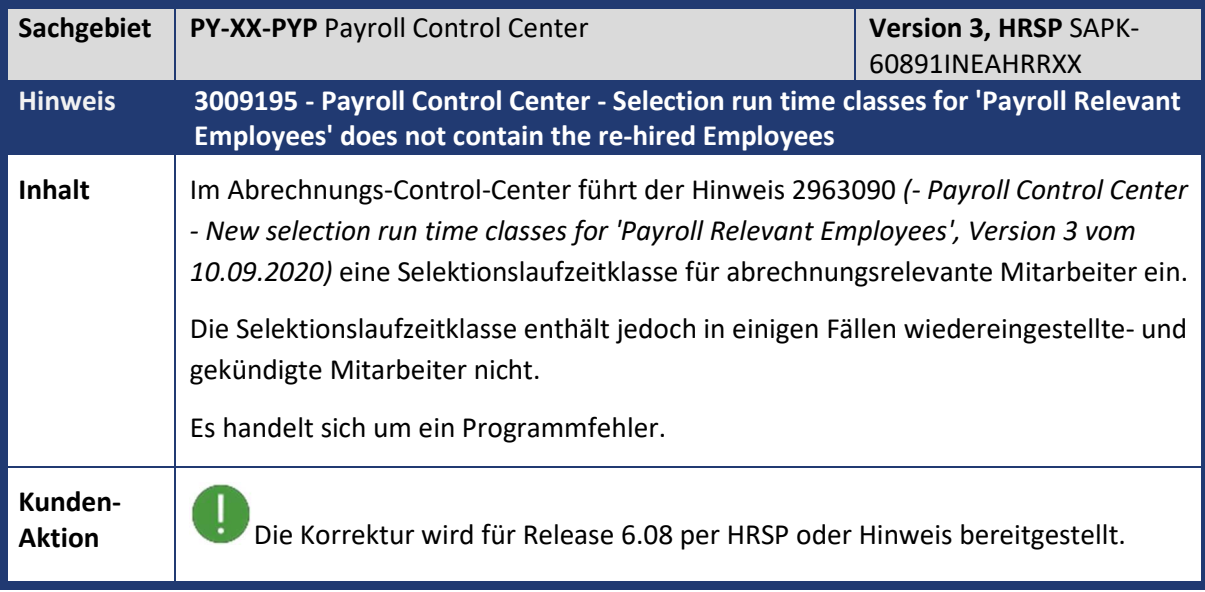

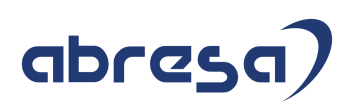

#### **3. Hinweise für den Öffentlichen Dienst**

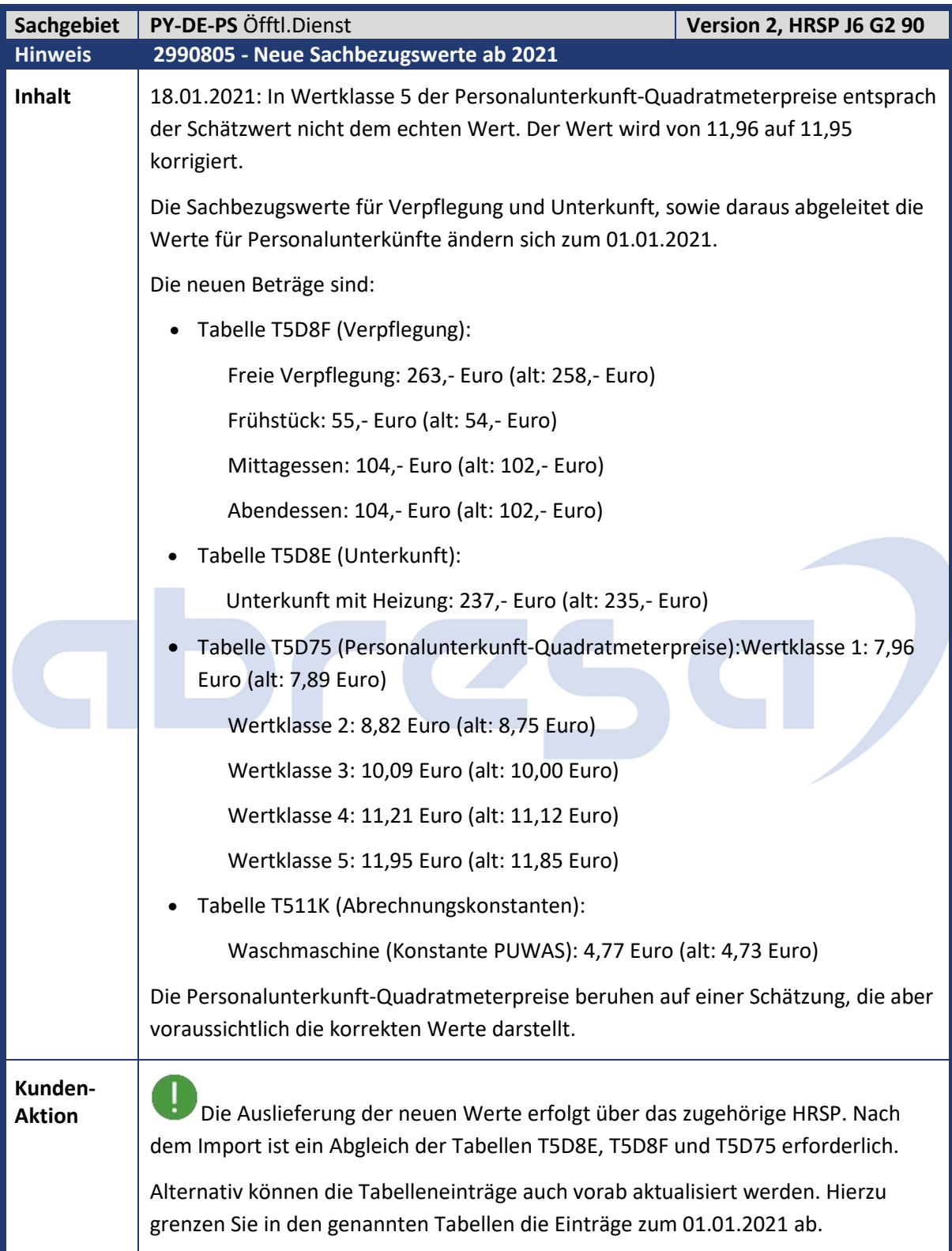

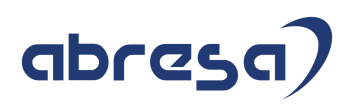

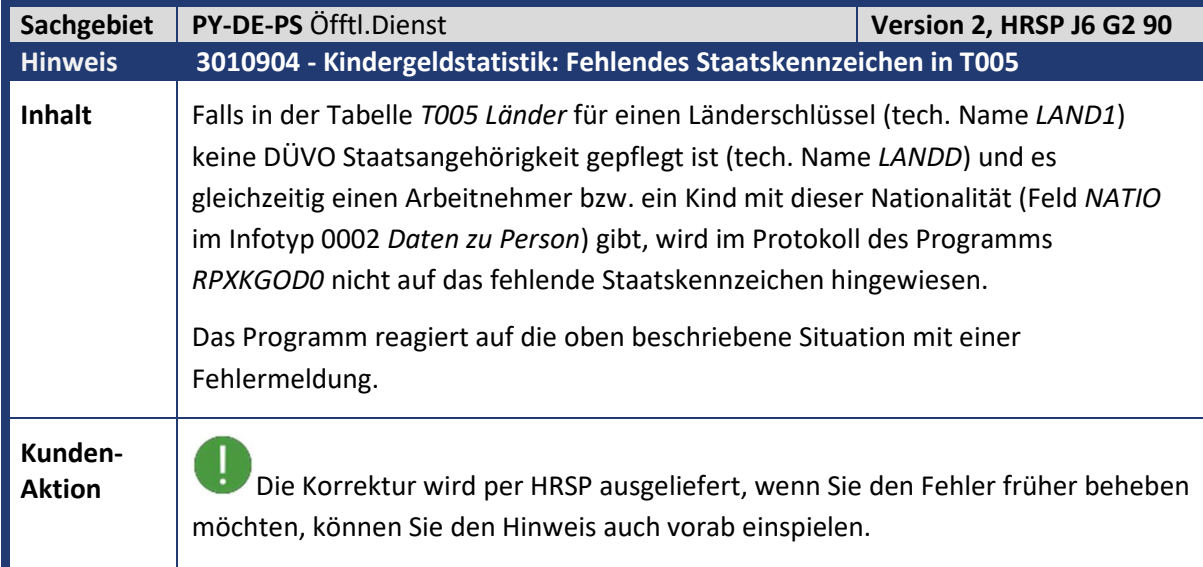

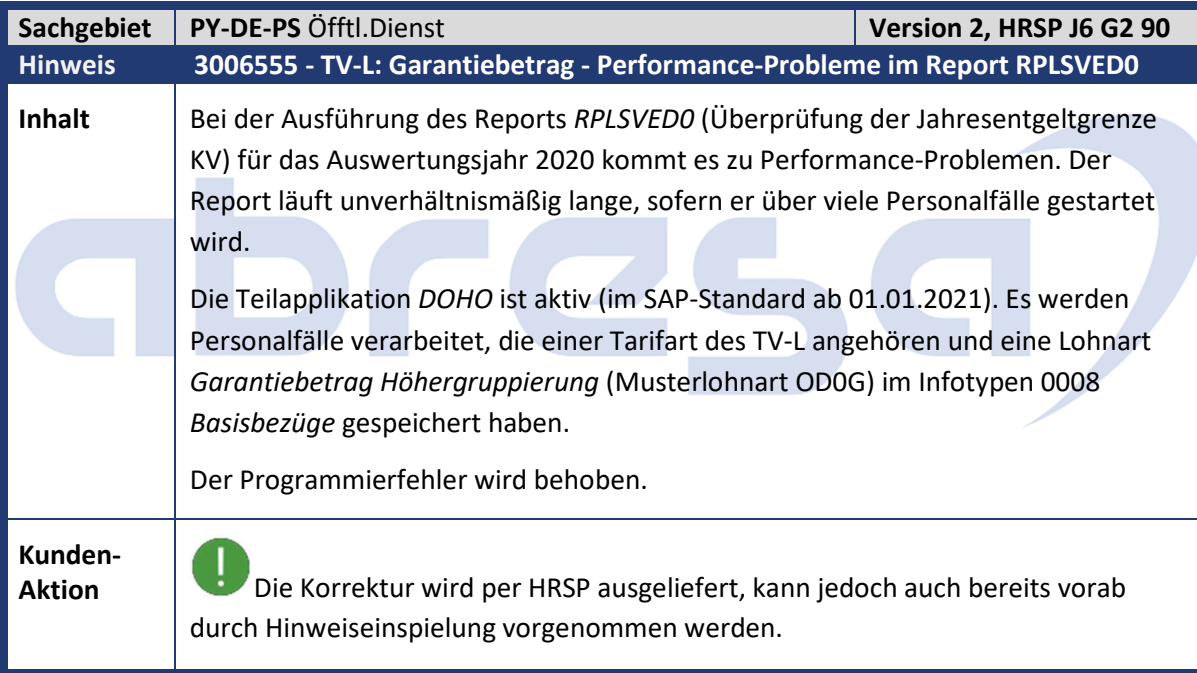

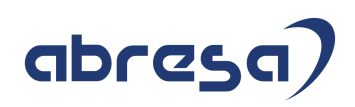

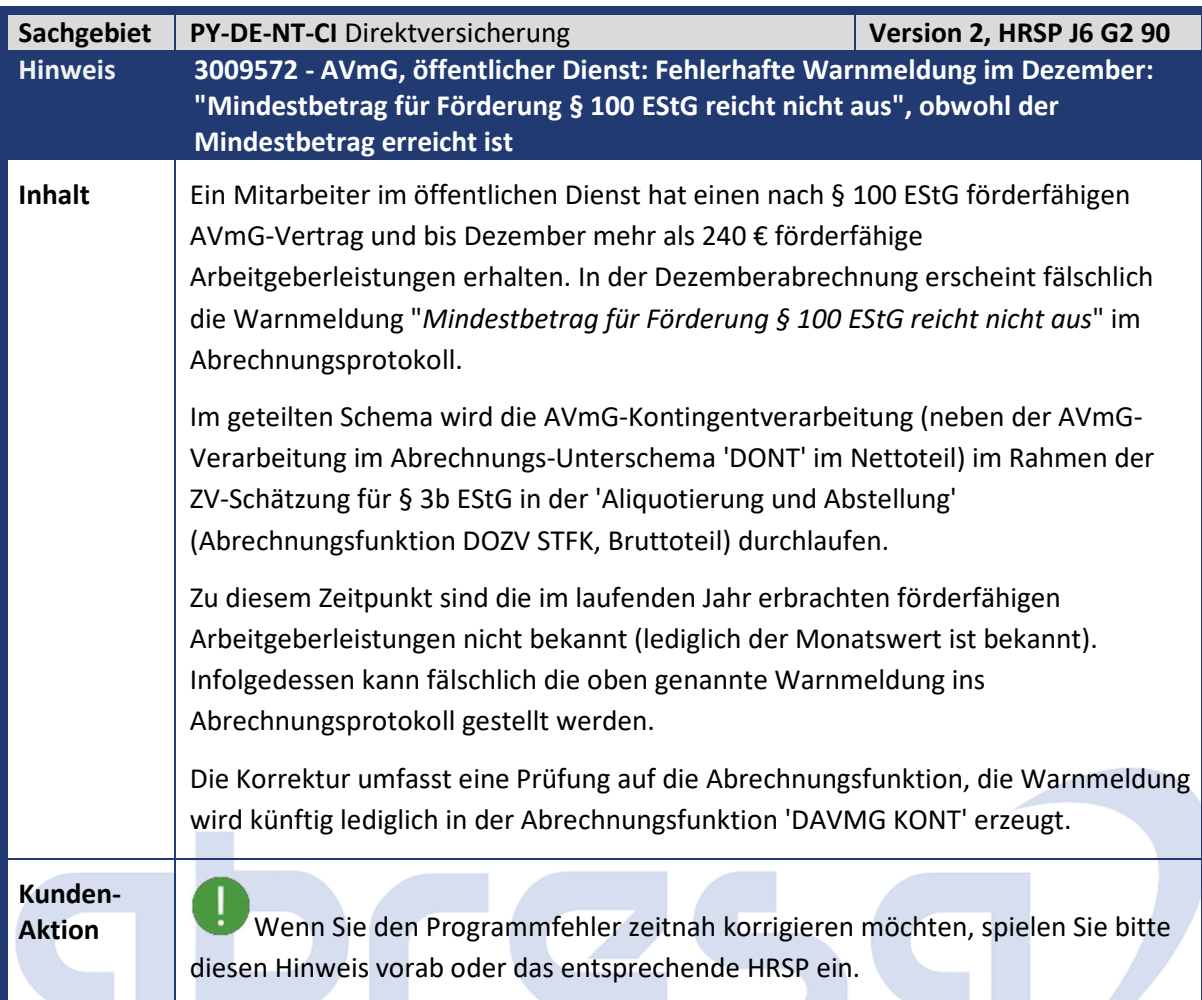

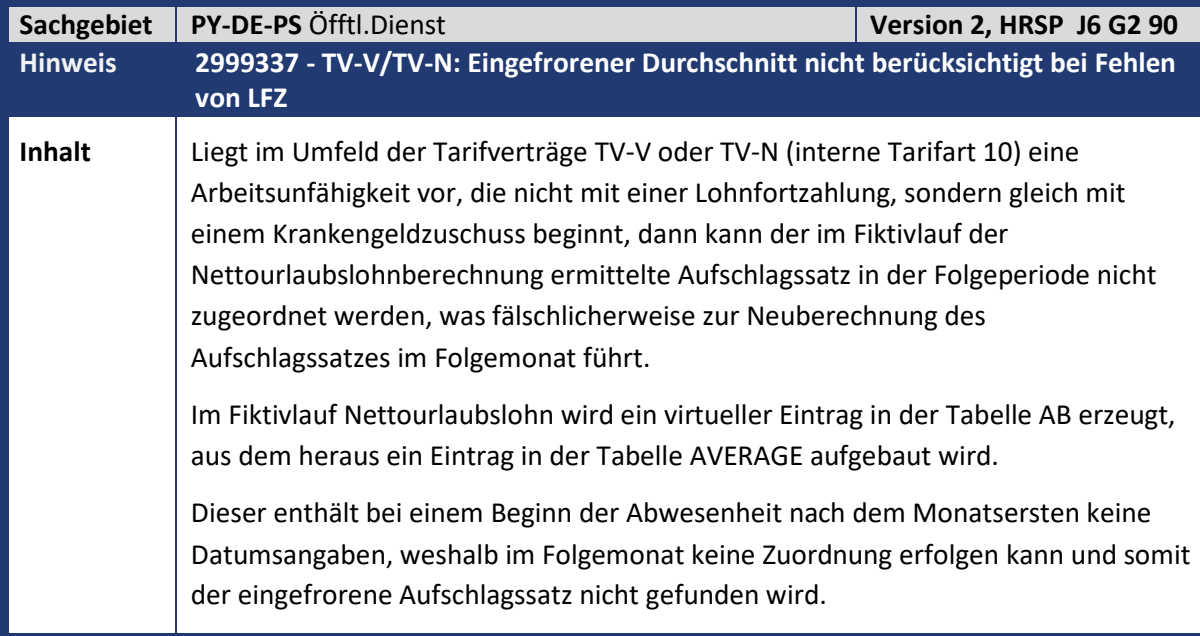

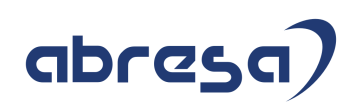

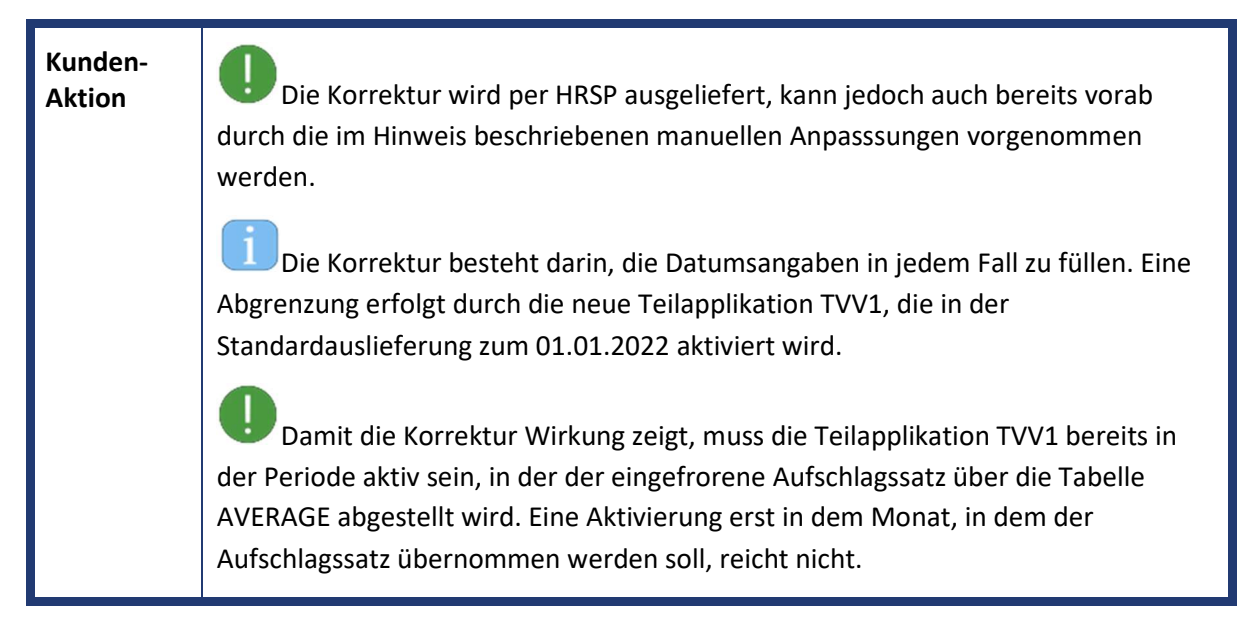

# TC C
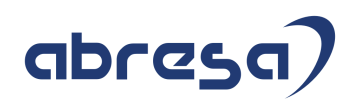

## **0. Aktuelle Dateien**

*Abruf am 20.02.2021* 

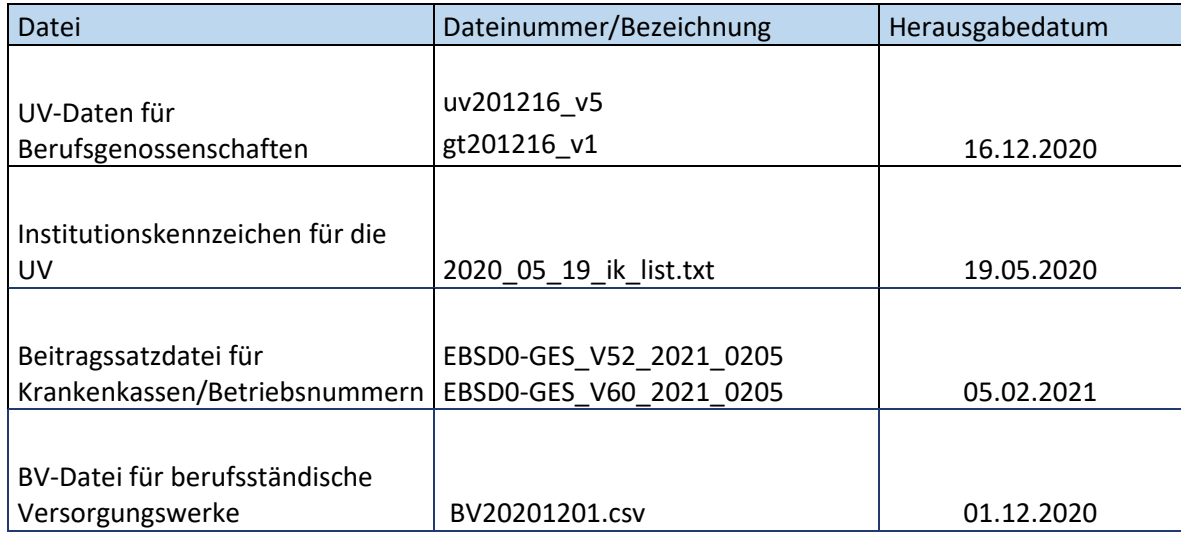

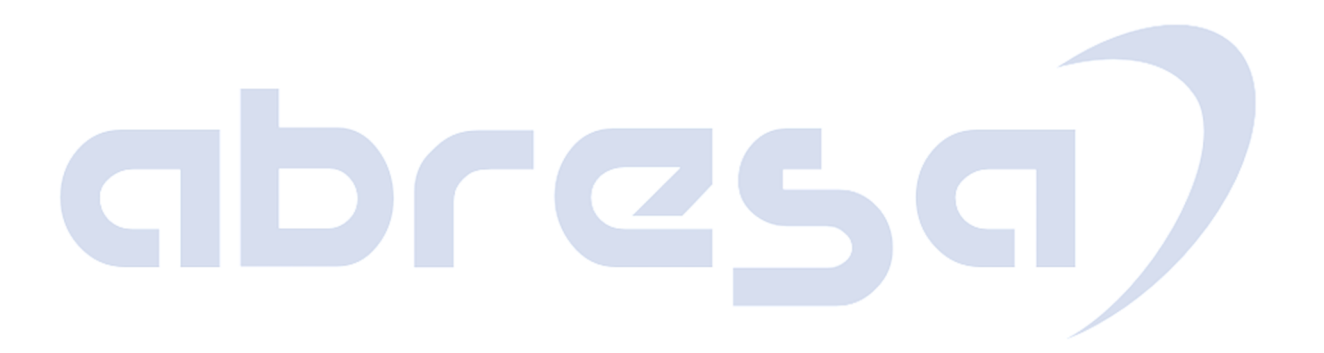